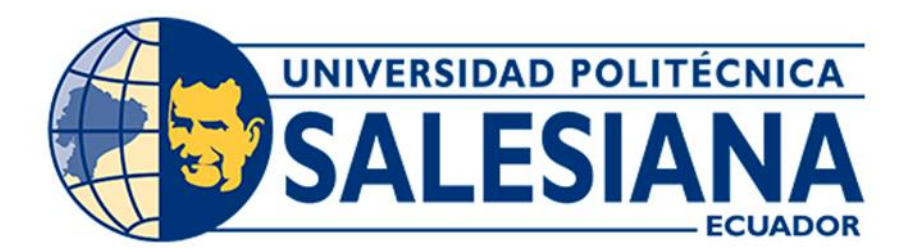

# **UNIVERSIDAD POLITÉCNICA SALESIANA SEDE CUENCA CARRERA DE INGENIERÍA MECÁNICA AUTOMOTRIZ**

## RESTAURACIÓN DE LA MAQUETA MAZDA NA SERIE K40245 DE LA UNIVERSIDAD POLITÉCNICA SALESIANA

Trabajo de titulación previo a la obtención del título de Ingeniero Mecánico Automotriz

AUTORES: RONAL OSWALDO GALARZA BISÑAY DARWIN RONALDO PUIN PUIN

TUTOR: ING. FREDY GONZALO TACURI MOSCOSO

Cuenca - Ecuador 2022

## **CERTIFICADO DE RESPONSABILIDAD Y AUDITORÍA DEL TRABAJO DE TITULACIÓN**

Nosotros, Ronal Oswaldo Galarza Bisñay con documento de identificación Nº 1401214505 y Darwin Ronaldo Puin Puin con documento de identificación N<sup>o</sup> 0106239627; manifestamos que:

Somos los autores y responsables del presente trabajo; y, autorizamos a que sin fines de lucro la Universidad Politécnica Salesiana pueda usar, difundir, producir o publicar de manera total o parcial al presente trabajo de titulación.

Cuenca, 20 de julio del 2022

Atentamente,

Ronal Oswaldo Galarza Bisñay Darwin Ronaldo Puin Puin 1401214505 0106239627

## **CERTIFICACIÓN DE CESIÓN DE DERECHOS DE AUTOR DEL TRABAJO DE TITULACIÓN A LA UNIVERSIDAD POLITÉCNICA SALESIANA**

Nosotros, Ronal Oswaldo Galarza Bisñay con documento de identificación Nº 1401214505 y Darwin Ronaldo Puin Puin con documento de identificación Nº 0106239627, expresamos nuestra voluntad y por medido del presente documento cedemos a la Universidad Politécnica Salesiana la titularidad sobre los derechos patrimoniales en virtud de que somos autores del Proyecto técnico: "Restauración de la maqueta Mazda Na serie k40245 de la Universidad Politécnica Salesiana", el cual ha sido desarrollado para optar por el título de: Ingeniero Mecánico Automotriz, en la Universidad Politécnica Salesiana, quedando la Universidad facultada para ejercer plenamente los derechos cedidos anteriormente.

En concordancia con lo manifestado, suscribimos este documento en el momento que hacemos la entrega del trabajo final en forma digital a la Biblioteca de la Universidad Politécnica Salesiana.

Cuenca, 20 de julio del 2022

Atentamente,

Ronal Oswaldo Galarza Bisñay Darwin Ronaldo Puin Puin 1401214505 0106239627

## **CERTIFICACIÓN DE DIRECCIÓN DEL TRABAJO DE TITULACIÓN**

Yo, Fredy Gonzalo Tacuri Moscoso con documento de identificación Nº 0103369542, docente de la Universidad Politécnica Salesiana, declaro que bajo mi tutoría fue desarrollado el trabajo de titulación: RESTAURACIÓN DE LA MAQUETA MAZDA NA SERIE K40245 DE LA UNIVERSIDAD POLITÉCNICA SALESIANA, realizado por Ronal Oswaldo Galarza Bisñay con documento de identificación Nº 1401214505 y por Darwin Ronaldo Puin Puin con documento de identidad Nº 0106239627, obteniendo como resultado final el trabajo de titulación bajo la opción Proyecto técnico que se cumple con los requerimientos determinados por la Universidad Politécnica Salesiana.

Cuenca, 20 de julio del 2022

Atentamente,

Johnson B

Ing. Fredy Gonzalo Tacuri Moscoso 0103369542

## **AGRADECIMIENTO**

*En primer lugar, agradecer a Dios por hacer posible esta meta y guiarme hasta el final.*

*Agradezco encarecidamente a nuestro tutor el Ing. Fredy Tacuri quien con sus conocimientos y consejos ayudo a cumplir los objetivos de este proyecto.*

*También agradecer a toda mi familia por nunca dejarme caer en los momentos más difíciles, brindándome consejos y apoyo moral que me motivaban a cumplir mis objetivos.*

*Finalmente, agradezco a todos mis amigos y docentes que estuvieron presentes en alguna etapa de mi formación académica.*

*Ronal Oswaldo Galarza Bisñay* 

### **AGRADECIMIENTO**

*Primeramente, agradezco a Dios por haberme permitido alcanzar mis metas y objetivos, gracias a cada docente que hizo parte de este proceso integral de formación. También un extenso agradecimiento a nuestro tutor el Ing. Fredy Tacuri que con su sabiduría y experiencia nos guio en cada etapa del desarrollo de este proyecto.*

*Finalmente, agradezco a toda mi familia por el apoyo incondicional que me brindaron en los momentos más difíciles de mi formación.*

*Darwin Ronaldo Puin Puin*

#### **DEDICATORIA**

*El presente trabajo investigativo lo dedico principalmente a Dios, por ser el inspirador y darme la fuerza para continuar en este proceso de obtener uno de los anhelos más deseados.*

*A mis padres, por su amor, trabajo y sacrificio en todos estos años, gracias a ustedes he logrado llegar hasta aquí́ y convertirnos en lo que soy. Tengo el orgullo y el privilegio de ser su hijo, son los mejores padres simplemente gracias por todo el amor y apoyo.*

*Ronal Oswaldo Galarza Bisñay*

## **DEDICATORIA**

*Esta tesis está dedicada a mis padres quienes con su amor, paciencia y esfuerzo me han permitido llegar a cumplir hoy un sueño más, gracias por inculcar en mí el ejemplo de esfuerzo y valentía, de no temer las adversidades porque Dios está conmigo siempre.*

*A mis abuelos por su cariño y apoyo incondicional, durante todo este proceso, por estar conmigo en todo momento gracias. A toda mi familia porque con sus oraciones, consejos y palabras de aliento hicieron de mí una mejor persona y de una u otra forma me acompañaron en todos mis sueños y metas.*

*Darwin Ronaldo Puin Puin*

#### **RESUMEN**

El presente proyecto tiene como propósito la restauración de la maqueta Mazda Na serie K 40245, de la Universidad Politécnica Salesiana de la ciudad de Cuenca; partiendo desde una evaluación para identificar el estado inicial de la maqueta y poder definir el trabajo de restauración a realizar, estimación de costos, elementos que necesiten ser remplazados y definir los componentes que se agregaran, también se desarrollara un sistema de encendido a distancia para hacer de esta maqueta una herramienta didacta de aprendizaje mucho más funcional.

El diseño de la estructura para el motor Mazda Na que se realizara está inspirado en los equipos de entrenamiento de la universidad, conformado por una base de la estructura que consta con una bandeja de goteo para almacenamiento de líquidos, un compartimento de accesorios, que facilitara la adaptación de un tablero de instrumentos para la lectura de datos del motor, montaje de nuevos mandos eléctricos y electrónicos para el sistema de encendido a distancia, utilizando un software de diseño mecánico CAD.

Los procesos de manufactura para cada elemento que conforma la nueva estructura serán realizados en base a un diseño previamente aprobado. El sistema de encendido a distancia se lo desarrollara en base a una programación utilizando una placa Arduino el que ase de microcontrolador en donde recepta señales de un control remoto para comandar salidas.

#### **ABSTRACT**

The purpose of this project is the restoration of the Mazda Na series K 40245 model, from the University Polytechnical Salesiana of the city of Cuenca; Starting from an evaluation to identify the initial state of the model and to be able to define the restoration work to be carried out, cost estimation, elements that must be replaced and define the components that will be added, a remote start-up system will also be implemented. to make this model a much more functional didactic learning tool.

The design of the structure to be made for the Mazda Na engine is inspired by university training teams, made up of a base of the structure that consists of a drip tray for the storage of liquids, an accessories compartment, which will facilitate the adaptation dashboard for reading engine data, assembly of new electrical and electronic controls for the remote start system, using CAD mechanical design software.

The manufacturing processes of each element that integrates the new structure will be carried out based on a previously approved design. The remote ignition system will be developed based on programming using an Arduino board which has a microcontroller where it receives signals from a remote control to command the outputs.

## **CONTENIDO**

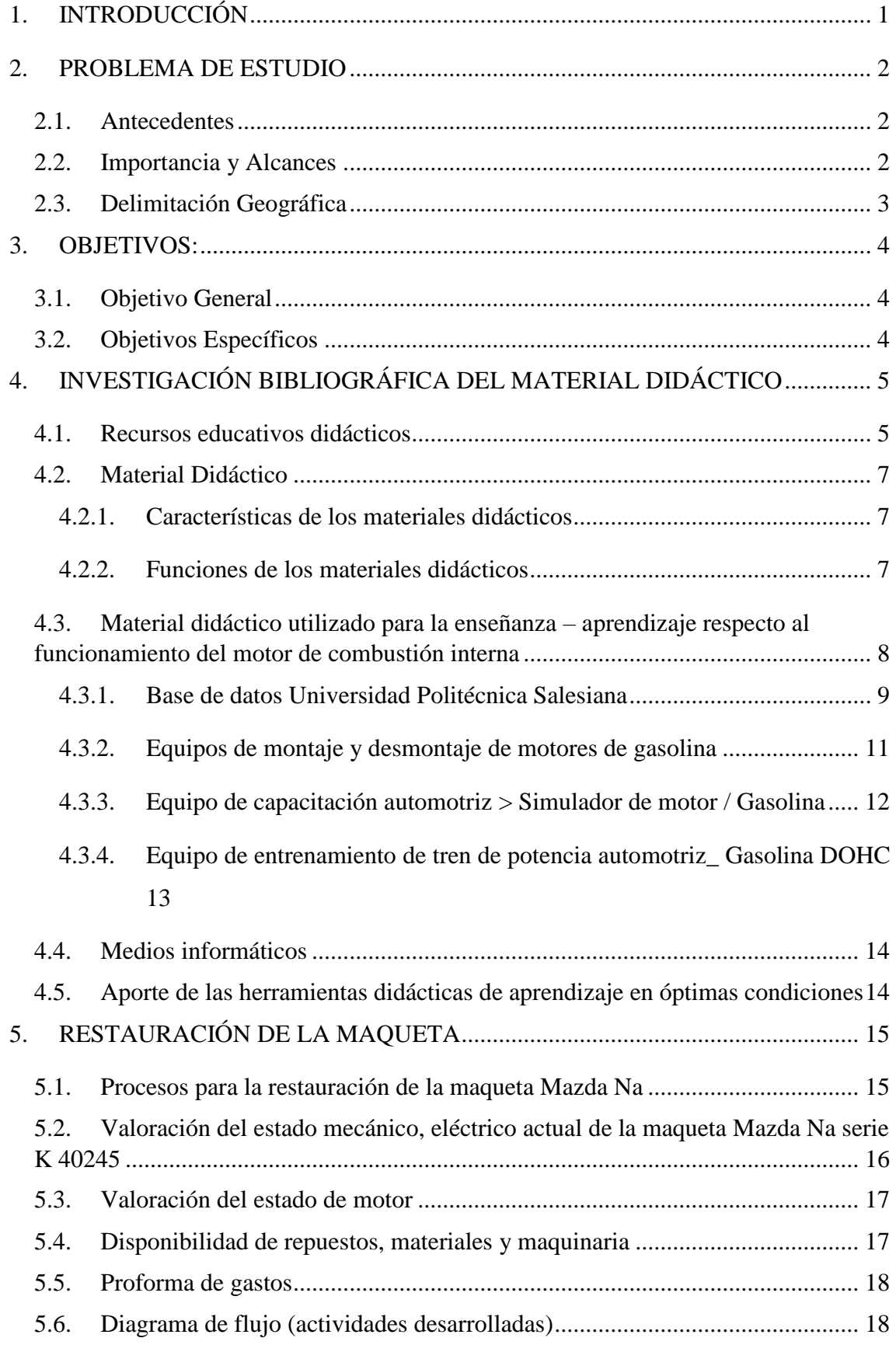

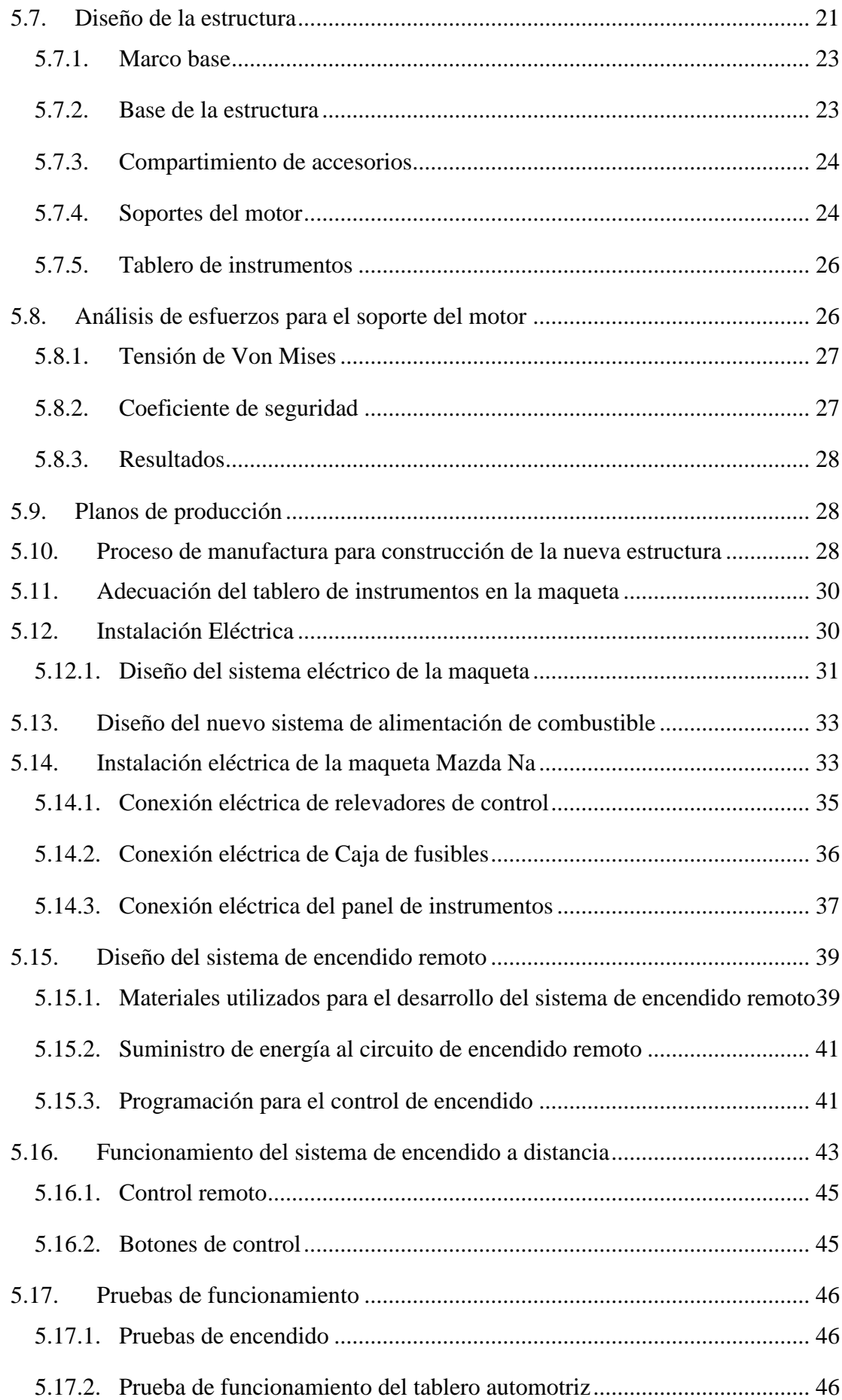

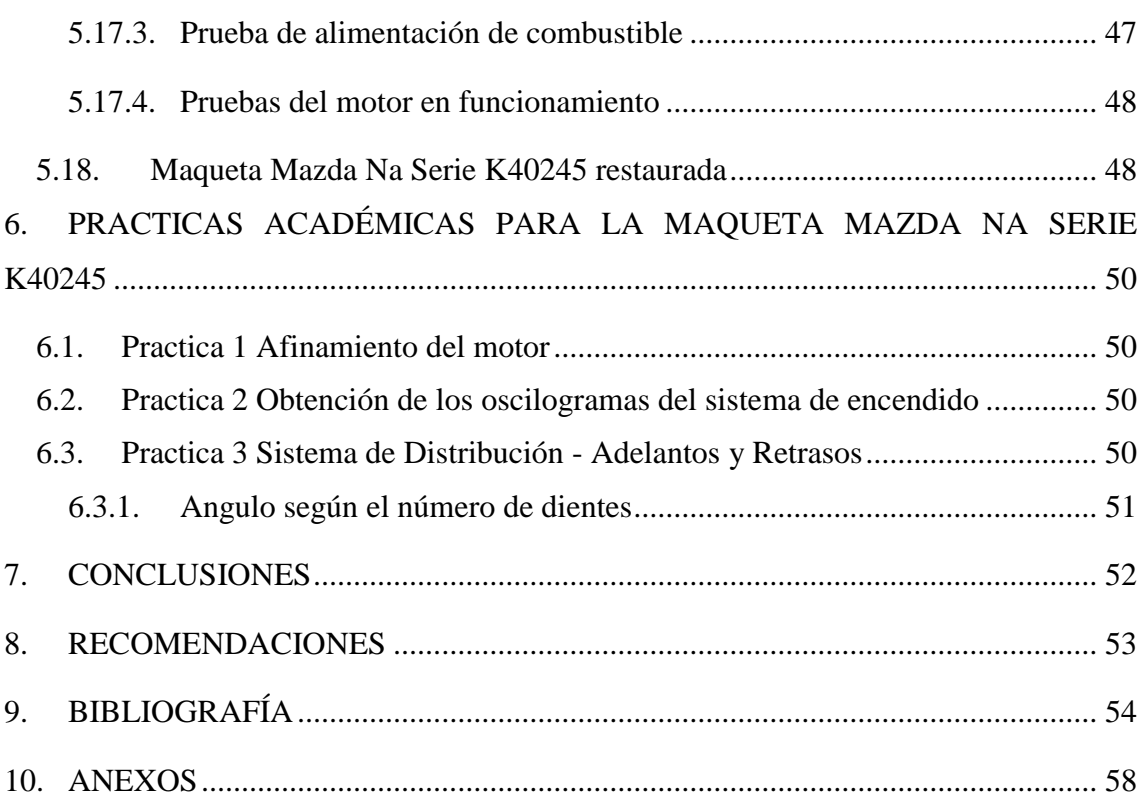

## **Índice de Figuras**

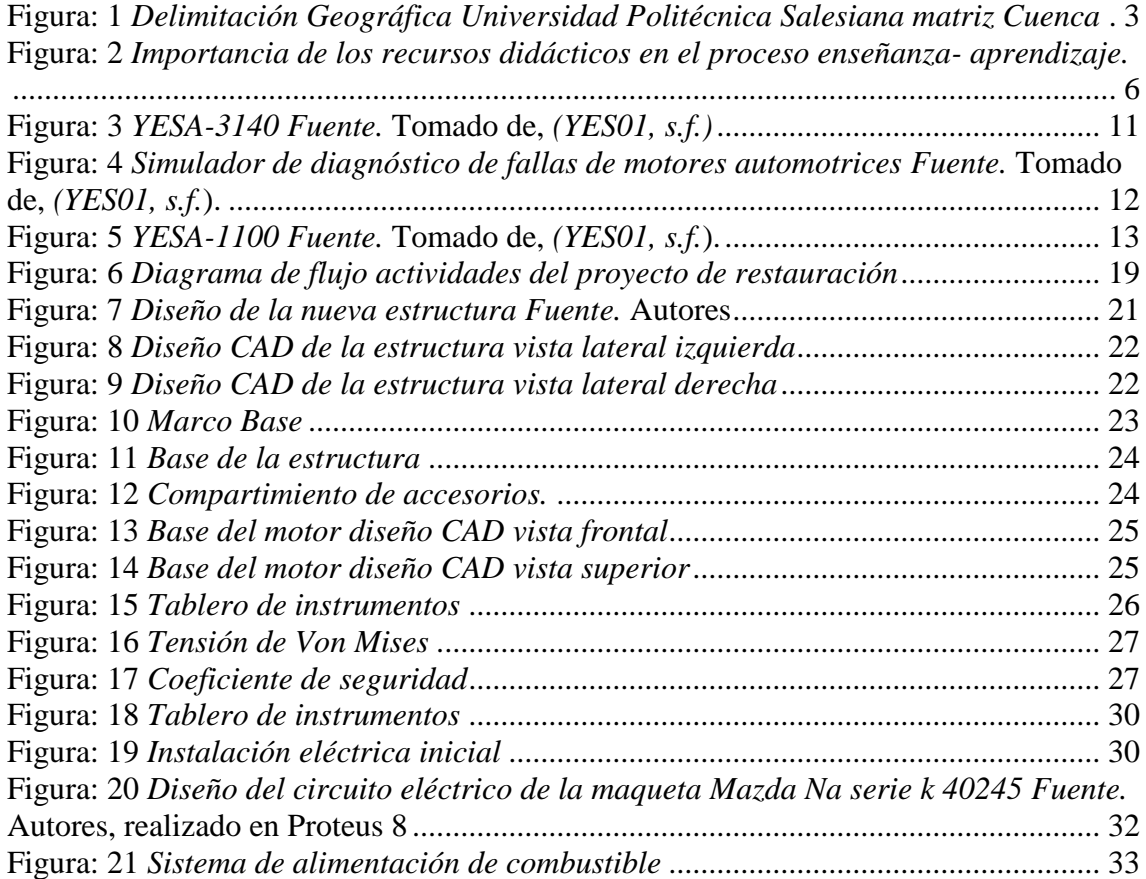

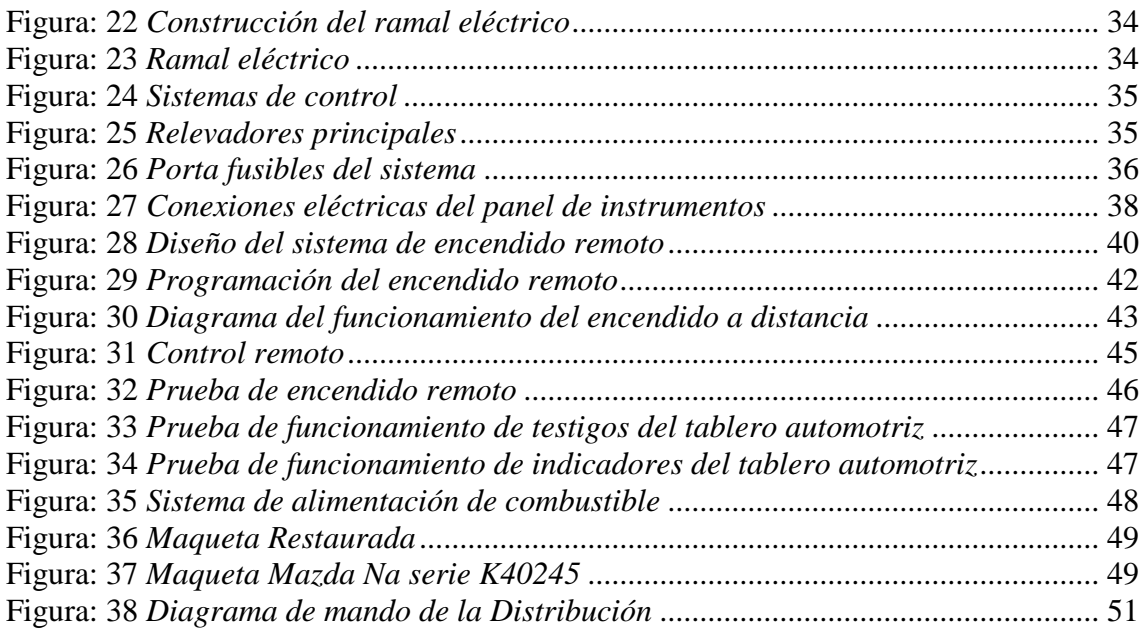

## **Índice de Tablas**

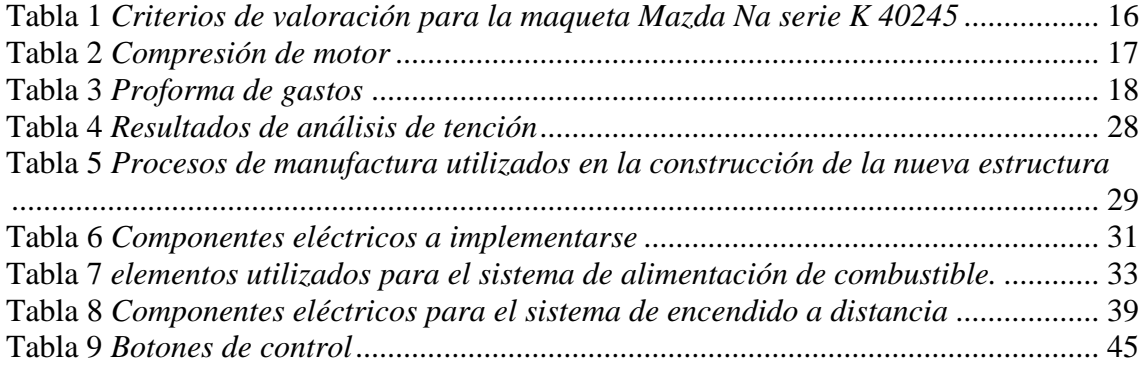

## **Índice de Anexos**

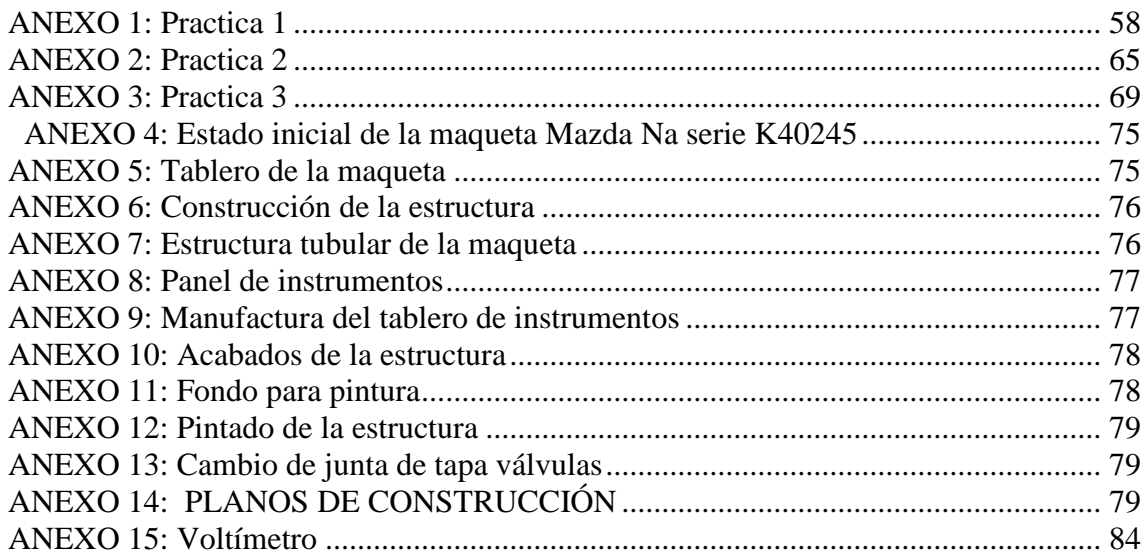

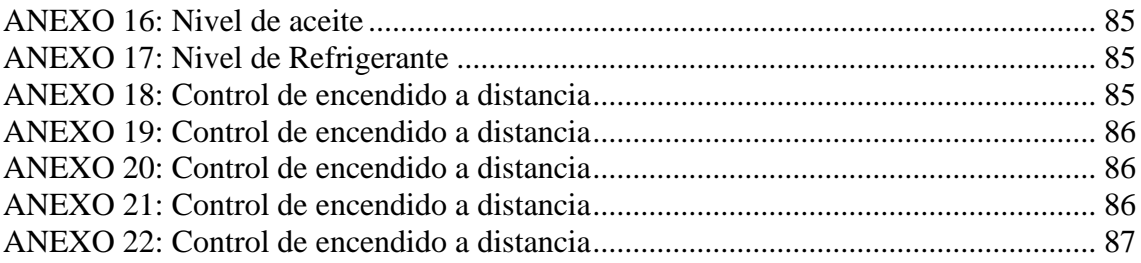

#### <span id="page-15-0"></span>**1. INTRODUCCIÓN**

El proceso de enseñanza aprendizaje (PEA) se considera como el espacio donde el intérprete principal es el alumno, y el docente actúa como facilitador del proceso de aprendizaje. Son los estudiantes quienes construyen conocimientos a partir de la lectura, aportan sus experiencias y reflexionan sobre ellas, e intercambian sus perspectivas con sus compañeros y docentes.

Las herramientas didácticas en óptimas condiciones proporcionan a profesores y alumnos medios técnicos útiles para convertir a los alumnos en protagonistas y actores de su propio aprendizaje. El uso de herramientas didácticas pone en práctica un enfoque activo e innovador, motivando a los estudiantes aprender en diferentes áreas del conocimiento. Los materiales de enseñanza en la educación conducen a mejorar la creatividad y los talentos de los estudiantes, las habilidades de la percepción, la retención de imágenes, la capacidad de atención y la colaboración entre estudiantes.

Con el desarrollo de la propuesta de restaurar la maqueta "MAZDA NA SERIE K40245" se contará con un equipo de aprendizaje actualizado en la que los estudiantes podrán desarrollar sus prácticas académicas de manera eficiente, segura y adecuada.

#### <span id="page-16-0"></span>**2. PROBLEMA DE ESTUDIO**

La maqueta "MAZDA NA SERIE K40245" ha generado inconvenientes dentro de los laboratorios de la Carrera de Ingeniería Mecánica Automotriz, debido al deterioro provocado por la utilización de la misma durante varios años, lo que ha generado su embodegado, por lo que en la actualidad no se utiliza, además esta maqueta ocupa un espacio disminuyendo la capacidad de almacenamiento en las instalaciones de los laboratorios, en este momento no es pertinente desarrollar actividades prácticas académicas en este equipo pese a su importancia porque, no funciona adecuadamente, no cuenta con dispositivos de protección personal.

#### <span id="page-16-1"></span>**2.1. Antecedentes**

Este equipo de enseñanza y aprendizaje al estar en un estado de deterioro a consecuencia del uso durante muchos años ha generado que sus sistemas estén averiados o funcionen de manera irregular, volviéndolo poco funcional para el desarrollo de las practicas académicas.

#### <span id="page-16-2"></span>**2.2. Importancia y Alcances**

En beneficio a la Carrera de Ingeniería Mecánica Automotriz de la Universidad Politécnica Salesiana, se optó por realizar el proyecto de restauración de la maqueta Mazda Na serie K40245, reconstruyendo los sistemas que integran a la misma, para ofrecer a los estudiantes la posibilidad de manipular, indagar, descubrir, observar el funcionamiento de motores de combustión interna con un sistema de alimentación por carburador y encendido convencional, por tal motivo nuestro aporte técnico y tecnológico implementado en la maqueta facilitara el desarrollo de las prácticas académicas de manera segura y eficiente.

### <span id="page-17-0"></span>**2.3. Delimitación Geográfica**

Este proyecto contribuye al desarrollo y formación de la carrera de Ingeniería Mecánica Automotriz de la Universidad Politécnica Salesiana sede Cuenca, ubicada en las calles Av. Turuhuayco 3-69 y Calle Vieja 12-13, a través de la actualización, restauración e innovación de los sistemas que integran a la maqueta Mazda Na serie K40245.

### <span id="page-17-1"></span>**Figura: 1**

*Delimitación Geográfica Universidad Politécnica Salesiana matriz Cuenca*

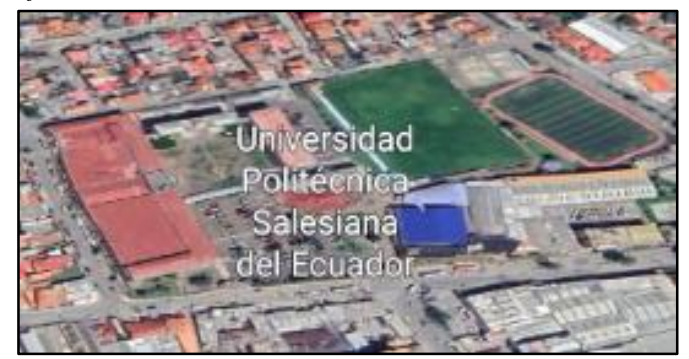

*Nota.* Tomado de, Google Earth.

## <span id="page-18-0"></span>**3. OBJETIVOS:**

## <span id="page-18-1"></span>**3.1. Objetivo General**

Restaurar la maqueta "MAZDA NA SERIE K40245" de la Universidad Politécnica Salesiana.

## <span id="page-18-2"></span>**3.2. Objetivos Específicos**

- Generar una revisión bibliográfica del material didáctico utilizado para la enseñanza – aprendizaje respecto al funcionamiento del motor de combustión interna.
- Realizar la restauración de la maqueta Mazda Na serie k40245, para el desarrollo de las practicas académicas.
- Formular las guías de prácticas que se podrán desarrollar en la maqueta reconstruida.

## **CAPÍTULO 1: PRECEDENTES BIBLIOGRÁFICOS PARA EL ESTADO DEL ARTE**

## <span id="page-19-0"></span>**4. INVESTIGACIÓN BIBLIOGRÁFICA DEL MATERIAL DIDÁCTICO**

#### <span id="page-19-1"></span>**4.1. Recursos educativos didácticos**

Los recursos educativos didácticos son el apoyo pedagógico para fortalecer el desempeño de los docentes y optimizar el proceso de enseñanza -aprendizaje. Entre los recursos educativos didácticos se encuentran material audiovisual, medios didácticos informáticos, soportes físicos y otros, que ayudaran a los educadores a mejor la dinámica de enseñanza en la clase. Morales dogmatiza que (Morale, 2012), se entiende por recurso didáctico al conjunto de medios materiales que intervienen y facilitan el proceso de enseñanzaaprendizaje. Estos materiales pueden ser físicos o virtuales, tienen como premisa, estimular el interés de los estudiantes, adaptarse a las características físicas y mentales de los mismos, además facilitan la actividad docente, al servir de guía; de esta manera, asume la capacidad de adecuarse a cualquier tipo de contenido.

La función de un recurso didáctico debe tener en cuenta el colectivo al que va dirigido para que el recurso sea verdaderamente útil las características con recursos didácticos incluyen:

- Proporcionar información.
- Cumplir un objetivo.
- Guiar el proceso de enseñanza y aprendizaje.
- Contextualizar a los estudiantes.
- Factibilidad la comunicación entre docentes y estudiantes.
- Motivar a los estudiantes.

El uso de los recursos de instrucción debe incluir un proceso organizado y sistemático, para facilitar la interpretación del contenido pedagógico. La correcta selección y utilización de los diferentes recursos didácticos determina la eficacia del proceso formativo.

De tal manera, los recursos pueden convertirse en verdaderos instrumentos del pensamiento, de innovación, de motivación de aprendizaje, etc. Facilitando la acción procedimental o metodológica, la expresión de valores, emociones, comunicaciones, etc. (Moya, 2010).

### <span id="page-20-0"></span>**Figura: 2**

*Importancia de los recursos didácticos en el proceso enseñanza- aprendizaje.*

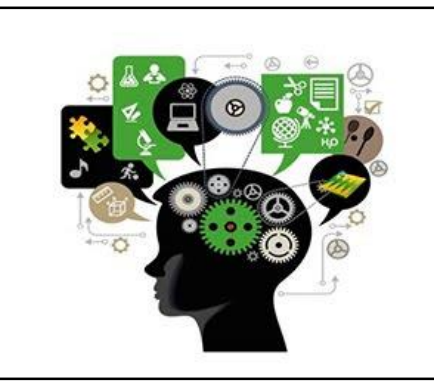

*Nota.* Todo docente a la hora de enfrentarse a la impartición de una clase debe seleccionar los recursos y materiales didácticos que tiene pensado utilizar. Tomado de, *(Importancia De Los Recursos Didácticos En El Proceso Enseñanza-Aprendizaje, s.f.).*

De acuerdo a Moya (Moya, 2010), los recursos didácticos se clasifican en:

Textos impresos:

- Manual o libro de estudio.
- Libros de consulta y/o lectura.
- Biblioteca de aula y/o departamento.
- Cuaderno de ejercicios.
- Impresos varios.

#### **A. Material audiovisual:**

- Proyectables.
- Vídeos, películas, audios

#### **B. Tableros didácticos:**

Pizarras tradicionales

• Maquetas

## **C. Medios informáticos**

- Software adecuado.
- Medios interactivos.
- Multimedia e Internet.

Los recursos informáticos son, medios de comunicación diseñados para interactuar con los usuarios, la utilización de estos recursos didácticos representa un gran avance en la enseñanza en general, son recursos que permiten un proceso de aprendizaje autodirigido en el que se refuerza el principio "aprender a aprender", siendo el alumno participe directo o mentor de su propia formación.

La utilización de medios interactivos considera el uso de una serie de programas si bien no están dirigidos a la educación brindan una variedad de aplicaciones para la formación académica y convierte las computadoras e internet en medios efectivos para el proceso enseñanza-aprendizaje.

## <span id="page-21-0"></span>**4.2. Material Didáctico**

Los materiales didácticos son los elementos que emplean los docentes para facilitar y orientar el aprendizaje de los alumnos, estos pueden ser: libros, carteles, mapas, fotos, láminas, videos, Maquetas, software, sitios web, etc.

## *4.2.1. Características de los materiales didácticos*

- <span id="page-21-1"></span> Capacidad de motivación. Para motivar al alumno los materiales deben despertar y mantener la curiosidad y el interés hacia su utilización, sin generar ansiedad y evitando que los elementos lúdicos impacten negativamente.
- Disponibilidad. Deben estar disponibles cuando sea necesario.
- <span id="page-21-2"></span>Se puede adaptar para utilizar con o sin la ayuda de un docente.

## *4.2.2.* **Funciones de los materiales didácticos**

 Innovación. Cada nuevo material trae una nueva forma de innovación a veces provoca un cambio en el proceso, en otras refuerza la situación existente.

- Motivación. Se trata de acercar el aprendizaje a los intereses de los alumnos y situarlo en un contexto social y cultural, que supere la expresión oral como única vía.
- Proporcionar información: Los materiales didácticos tienen la función de brindar información a una o más personas, está información que brinda debe ser de relevancia para el receptor, que principalmente se encuentra en un contexto educativo, y la razón de brindar información de este medio es facilitar el entendimiento.
- Cumplir con un objetivo: Antes de realizar un material didáctico es importante definir lo que se quiere lograr para que una vez identificas las metas, se pueda comenzar a implementar materiales que cumplan con las características deseadas para satisfacer al objetivo.
- Facilitar la comunicación entre el docente y los estudiantes: Los materiales didácticos deben estar creados a tal grado que cualquier persona pueda entenderlos; además, los materiales didácticos han manifestado cambios a través del tiempo en comparación con la educación tradicionalista, han generado estímulos en las relaciones entre los profesores y los alumnos, porque los primeros toman en cuenta las características de las personas a quienes va dirigido el material, y eso le permite a los estudiantes aportar ideas al momento de la explicación. (Niño, 2019).

## <span id="page-22-0"></span>**4.3. Material didáctico utilizado para la enseñanza – aprendizaje respecto al funcionamiento del motor de combustión interna**

Los textos referentes al funcionamiento de motores de combustión interna son materiales didácticos de mucha utilidad debido a que sus contenidos son de carácter técnico, donde podemos encontrar información referente a; material de construcción, funcionamiento, dimensiones, constitución, antecedentes, diagramas, tipos, tolerancias, datos técnicos, mecanismos de movimiento, sistemas sofisticados, diagramas de flujo, consejos de manipulación etc.

Este material didáctico utilizado para la enseñanza-aprendizaje de los alumnos se puede encontrar de manera física en librerías y bibliotecas o de manera virtual en los repositorios digitales de las distintas instituciones educativas enfocadas a formar profesionales de la rama automotriz.

En la Universidad Politécnica Salesiana se puede encontrar los textos referentes al funcionamiento de motores de combustión interna, y temas de ingeniería, utilizados para la enseñanza-aprendizaje en su repositorio digital en una amplia gama de libros, artículos científicos, informes técnicos, revistas, etc. Esta información se puede encontrar en las siguientes bases de datos:

#### *4.3.1. Base de datos Universidad Politécnica Salesiana*

<span id="page-23-0"></span>• Ebrary

Contiene una colección personalizada que combina la alta capacidad de selección de libros electrónicos y la funcionalidad y la flexibilidad de una base de datos de libros en inglés. Además, cuentas con Ebooks multiusuario comprados por la UPS.

eLibro

Es una colección de libros electrónicos en español que ofrece acceso a los contenidos académicos más importantes, textos, investigaciones, apuntes de cátedra, artículos de revistas científicas, etc. Más de 63.000 títulos en texto completo en español.

• IEEEXplore Digital Library

Base de datos con Journals, Magazines y transactions, Textos específicos para las Ingenierías. ASPP All Society Periodicals Package, amplia colección en línea de todas las revistas (Journals y Magazines) en ingeniería, electrónica y ciencias computacionales publicadas por IEEE. Acceso a más de 152 journals del IEEE, archivos retrospectivos desde 2005, textos completos a más de 241,000 documentos. Acceso a más de 3.5 millones de documentos, IEEE journals, transactions, and magazines (158), memorias de conferencias del IEEE, IET journals & Magazines (26), memorias de conferencias del IET (+20), más de 1,200 memorias de Conferencias anuales del IEEE e IET. IEEE Spectrum, más de 2,400 Normas Técnicas o Estándares aprobados y publicados por el IEEE en campos clave tecnológicos. Diccionario en Línea de los Estándares de IEEE y acceso complementario a más de 4,000 memorias de conferencias de más de 20 títulos de conferencias de la editorial VDE.

• EBSCOeBooks

Buscar y seleccionar colecciones de libros electrónicos académicos de las bibliotecas universitarias, que contiene títulos de alta calidad a partir de una amplia gama de materias y áreas temáticas, asegurando que se encuentra la colección académica derecho de libros

electrónicos para cualquier necesidad departamental. Áreas de cobertura: arte, economía y negocios, educación, lengua, literatura, medicina, filosofía, poesía, ciencias políticas, religión, ciencias sociales, ingenierías, tecnología, etc. Editorials: Oxford University Press, MIT Press, State University of New York Press, Cambridge University Press, University of California Press, McGill-Queen's University Press, Harvard University Press, Elsevier LTD, Ashgate Publishing Ltd, Taylor & Francis Ltd, Sage Publications Ltd, John Wiley & Sons Inc.

• Springer

Títulos de revistas en texto completo de alto impacto y visibilidad en el ámbito científico y tecnológico. SpringerLink ofrece revistas científicas con artículos arbitrados para todas las áreas de la ingeniería y ciencias aplicadas.

Temáticas: Computación, Biomedicina, Ingeniería Civil, Electrónica Ingeniería, Industria, Ingeniería mecánica, Física aplicada Energía, etc.

COLECCIÓN DE E-BOOKS Colección de más de 6,500 Títulos. Búsqueda simple y avanzada de todos los títulos que incluye la colección. Descarga de archivos en formato PDF y HTML, de acuerdo con disponibilidad. Herramientas: impresión, envío por correo electrónicos y suscripción de alertas. Búsqueda simple y avanzada: localice información en el texto completo de todos los títulos que incluye la colección. (UPS, 2021).

Maquetas didácticas

Una maqueta es la reproducción física "a escala", de algo real o ficticio en tres dimensiones, por lo general en tamaño reducido. Las maquetas se utilizan como ayuda en la presentación de un proyecto de ingeniería o arquitectura; sin embargo, pueden ser excelentes materiales didácticos para la enseñanza-aprendizaje, interpretación y producción, entre otros aspectos que definen un proyecto o sus diferentes elementos. (Aparici, 1988).

Esta herramienta didáctica puede ser un importante aliado para docentes y alumnos en el aprendizaje de conceptos geográficos porque su tridimensionalidad permite que los estudiantes puedan aplicar los conocimientos teóricos de manera práctica y desarrolla las habilidades para observar, comparar y analizar l, procesos y objetos.

Dentro de estas herramientas didácticas de aprendizaje la Universidad Politécnica Salesiana cuenta con equipos de entrenamiento automotriz detallados a continuación.

#### *4.3.2. Equipos de montaje y desmontaje de motores de gasolina*

<span id="page-25-1"></span><span id="page-25-0"></span>**Figura: 3**

*YESA-3140*

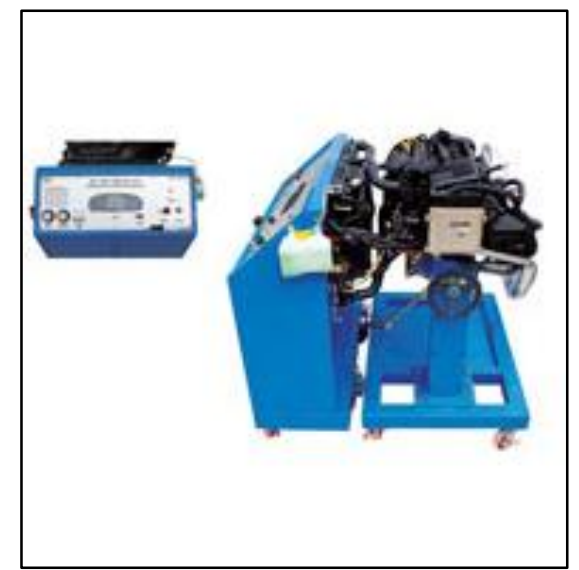

*Fuente.* Tomado de, *(YES01, s.f.)*

## **Características**

- Equipos de tipo de montaje y desmontaje de motores de gasolina equipados con combustible, enfriamiento, admisión, panel de instrumentos que puede usarse para variedad de formación teórica y simulaciones.
- Fácil de verificar y diagnosticar todas las fallas que pueden ocurrir en un entorno real. Sistema que es capaz de hacer una educación efectiva sobre el mantenimiento de vehículos.

## **Contenido de formación**

- Varias prácticas por autodiagnóstico.
- Diversas prácticas de puesta a punto de motores de gasolina con control eléctrico.
- Medición y ajuste de tensión, por ejemplo, un circuito de carga, circuitos de arranque.
- Medición de gases de escape, Medición e inspección de presión de compresión del cilindro.
- Prueba de funcionamiento de bomba de combustible, medición e inspección de presión de aceite.
- Inspección del sistema de combustible, electricidad automotriz, ECU, sensores y actuador. (YES01, s.f.).

## *4.3.3. Equipo de capacitación automotriz > Simulador de motor / Gasolina*

### <span id="page-26-1"></span><span id="page-26-0"></span>**Figura: 4**

*Simulador de diagnóstico de fallas de motores automotrices*

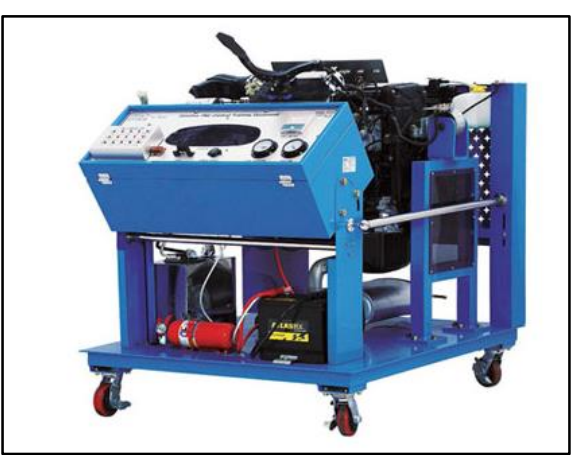

*Fuente.* Tomado de, *(YES01, s.f.*).

## **Características**

- Equipo de simulación de motor equipado con combustible, refrigeración, admisión, escape y sistema de electricidad del automóvil, de modo que permite una variedad de capacitación teórica y experimentos.
- Fácil de verificar y diagnosticar todas las fallas que pueden ocurrir en un vehículo real de manera que permita una educación efectiva en cuanto al sistema de mantenimiento.

## **Contenido de formación**

- Diversas prácticas de puesta a punto de motores de gasolina con control eléctrico.
- Medición de la presión de la tapa del radiador e inspección de fugas del radiador.
- Prueba de funcionamiento de bomba de combustible, medición e inspección de aceite presión.
- Medición y ajuste de tensiones de cadena de distribución y correa del ventilador.
- Medición y ajuste de tensión y corriente en, por ejemplo, un circuito de carga, circuitos de arranque.
- <span id="page-27-0"></span>Inspección de correas en sistema de refrigeración y bombas.

## *4.3.4. Equipo de entrenamiento de tren de potencia automotriz\_ Gasolina DOHC*

## <span id="page-27-1"></span>**Figura: 5**

*YESA-1100*

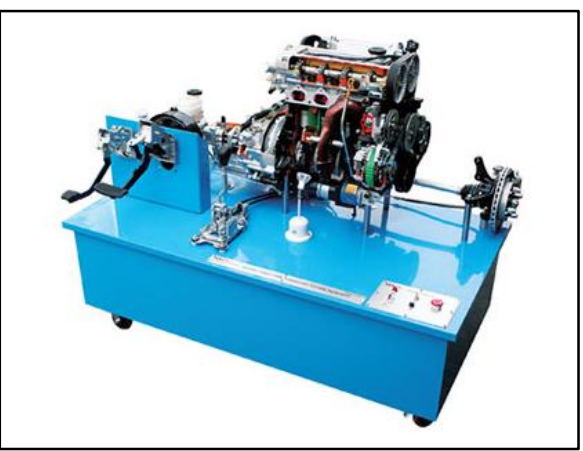

*Fuente.* Tomado de, *(YES01, s.f.*).

## **Características**

- Modelo educativo para motor de gasolina de 1800~2000 cc, manual tipo FF Estructura del sistema de transmisión y freno.
- Eficiente para educar sobre el principio del motor de gasolina.
- Funciona igual que un vehículo real al cambiar la marcha.

## **Contenidos de formación**

- Cómo reemplazar el disco de freno y la almohadilla.
- Cómo reemplazar el aceite de frenos y eliminar el aire.
- Cómo acoplar, desmontar la Culata.
- Cómo conectar, desconectar el generador y el motor de arranque. (YES01, s.f.).

#### <span id="page-28-0"></span>**4.4. Medios informáticos**

Según, (Quiroz, 2019) considera que "en la actualidad han ido ocupando un lugar cada vez más relevante, las llamadas Tecnologías de la Información y las Comunicaciones (TIC), las cuales constituyen un conjunto de recursos técnicos que pueden vincularse fácilmente, permitiendo el registro completo, procesamiento, transformación, almacenamiento, uso, presentación y circulación de información, ejemplos de los cuales son las redes informáticas (Internet, Intranets), que posibilitan múltiples aplicaciones: correo electrónico, charlas electrónicas, teleconferencias, bibliotecas virtuales, entre tantas otras."

El efecto de las TIC en la educación superior se manifiesta de manera muy especial, pues su alcance va desde la estructura y los objetivos generales de la universidad, hasta donde se encuentran profesores y estudiantes en la conducción de la enseñanza y el aprendizaje.

## <span id="page-28-1"></span>**4.5. Aporte de las herramientas didácticas de aprendizaje en óptimas condiciones**

Según una investigación desarrollada por la Universidad Autónoma del Estado de Hidalgo de Mexico sobre el tema "**Ambientes de Aprendizaje**" concluye que:

"Los ambientes de aprendizaje son entendidos como las condiciones físicas, sociales y educativas en las que se ubican las situaciones de aprendizaje; el tipo de instalaciones, equipamiento, estrategias, didácticas, el contexto y clima de las relaciones sociales. El ambiente de aprendizaje se constituye por condiciones naturales o propias del entorno en el que el estudiante se desarrolla y por aquellas que la institución educativa planifica y provee, y se gestiona, diseña y recrea por parte del docente, quien completa el ambiente natural con recursos y actividades orientadas al aprendizaje.

Una buena elección de los ambientes de aprendizaje traerá como resultado el desarrollo de la creatividad y la participación en problemáticas que se puedan encontrar en el entorno donde se desenvuelven los jóvenes." (Vite, 2020).

## **CAPÍTULO 2: RESTAURACIÓN DE LA MAQUETA MAZDA NA SERIE K40245**

### <span id="page-29-0"></span>**5. RESTAURACIÓN DE LA MAQUETA**

Para realizar la reconstrucción de la maqueta partimos de un diseño que deberá cumplir con los objetivos planteados y dar solución al problema el producto final debe ser funcional, seguro, confiable, competitivo, útil, que pueda fabricarse. El diseño es un proceso altamente interactivo, porque se comunica con el proceso de manufactura, el cual debe tener una planeación y organización para asegurar que todas sus acciones sean efectivas, seguras, confiables, útiles y competitivas.

El diseño de la estructura se realizó en la computadora, porque brinda una serie de posibilidades para desarrollar productos en poco tiempo, disminuye costos de producción, mejor calidad de producto terminado, para lograr estos propósitos se utilizó sistemas CAD (Diseño asistido por computadora) para maximizar los beneficios, utilizando el software Autodesk Inventor.

#### <span id="page-29-1"></span>**5.1. Procesos para la restauración de la maqueta Mazda Na**

Para desarrollar la reconstrucción de la maqueta Mazda Na, asignada por la Universidad Politécnica Salesiana fue necesario seguir una serie de procedimientos que servirían de indicadores para realizar el trabajo de manera exitosa y evitar pérdidas innecesarias de tiempo y dinero, detallados a continuación:

- Valoración del estado mecánico, eléctrico actual de la maqueta
- Diseño del prototipo
- Disponibilidad de repuestos, materiales y maquinaria
- Proforma de gastos
- Construcción del prototipo
- Validación y pruebas de funcionamiento

## <span id="page-30-0"></span>**5.2. Valoración del estado mecánico, eléctrico actual de la maqueta Mazda Na**

### **serie K 40245**

#### <span id="page-30-1"></span>**Tabla 1**

*Criterios de valoración para la maqueta Mazda Na serie K 40245*

| Denominación        | Criterios de valoración |                                  |             |             | <b>Estado</b> |             |
|---------------------|-------------------------|----------------------------------|-------------|-------------|---------------|-------------|
|                     | Fisuras                 | Deformación Corrosión Decolorado |             |             | Bueno         | Malo        |
| Estructura de la    | $\mathbf X$             | X                                | $\mathbf X$ | $\mathbf X$ |               | $\mathbf X$ |
| maqueta             |                         |                                  |             |             |               |             |
| Radiador            | $\mathbf X$             | X                                | X           |             |               | X           |
| Mangueras           | $\mathbf X$             |                                  |             |             |               | X           |
| Carburador          |                         |                                  |             | X           | $\mathbf X$   |             |
| Tubo de escape      |                         |                                  | $\mathbf X$ | $\mathbf X$ |               | $\mathbf X$ |
| Distribuidor de     |                         |                                  |             |             | X             |             |
| encendido           |                         |                                  |             |             |               |             |
| Cables de bujías    |                         |                                  |             |             | X             |             |
| <b>Bujías</b>       |                         |                                  | $\mathbf X$ |             |               | $\mathbf X$ |
| Bobina de           |                         |                                  |             |             | $\mathbf X$   |             |
| encendido           |                         |                                  |             |             |               |             |
| Regulador de        |                         |                                  | $\mathbf X$ |             |               | X           |
| carga               |                         |                                  |             |             |               |             |
| Alternador          |                         |                                  | $\mathbf X$ |             |               | X           |
| Cables de           |                         |                                  |             |             |               | $\mathbf X$ |
| condición           |                         |                                  |             |             |               |             |
| eléctrica           |                         |                                  |             |             |               |             |
| Aislante de cable   |                         |                                  |             |             |               | X           |
| Depósito de         |                         |                                  |             |             |               | $\mathbf X$ |
| combustible         |                         |                                  |             |             |               |             |
| Motor de arranque   |                         |                                  |             |             | $\mathbf X$   |             |
| Switch de           |                         |                                  |             |             |               | X           |
| encendido           |                         |                                  |             |             |               |             |
| <b>Bloque Motor</b> |                         |                                  | $\mathbf X$ | X           | $\mathbf X$   |             |
| Tapa de culata      |                         |                                  |             | X           | $\mathbf X$   |             |
| Colector de         |                         |                                  |             | X           | $\mathbf X$   |             |
| admisión            |                         |                                  |             |             |               |             |
| Colector de escape  |                         |                                  | X           | X           |               |             |
| Culata              |                         |                                  | $\mathbf X$ | $\mathbf X$ | $\mathbf X$   |             |
| Bomba de Agua       |                         |                                  | $\mathbf X$ | $\mathbf X$ | $\mathbf X$   |             |
| Filtro de aceite    |                         |                                  |             |             | $\mathbf X$   |             |
| Carter de aceite    |                         |                                  | $\mathbf X$ | $\mathbf X$ | $\mathbf X$   |             |
| Juntas de motor     | $\mathbf X$             | X                                |             |             |               | X           |
| Bases de motor      |                         |                                  |             |             |               | $\mathbf X$ |

*Nota.* Esta tabla muestra los criterios utilizados para valorar el estado de la maqueta.

Considerando los criterios de valoración se determinó que la estructura actual no presta las condiciones necesarias para añadir los nuevos elementos para ello se debe bosquejar

una nueva estructura que garantice, primero la seguridad y segundo la implementación y maniobrabilidad de la maqueta en todo momento, reparación del cable eléctrico automotriz y finalmente desarrollar un sistema de encendido a distancia.

### <span id="page-31-0"></span>**5.3. Valoración del estado de motor**

#### <span id="page-31-2"></span>**Tabla 2**

*Compresión de motor*

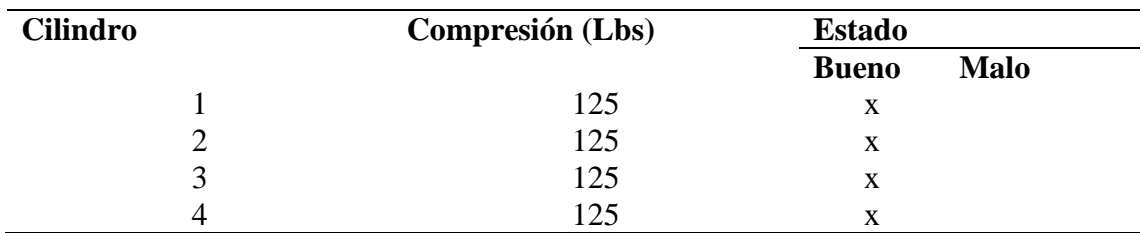

*Nota.* Esta tabla muestra los valores de compresión de cada cilindro.

### <span id="page-31-1"></span>**5.4. Disponibilidad de repuestos, materiales y maquinaria**

Una vez identificados los trabajos que se beben desarrollar para la restauración se realizó una investigación de la disponibilidad de repuestos, materiales de construcción y disponibilidad de la maquinaria que se utilizara para los procesos de manufactura.

## <span id="page-32-0"></span>**5.5. Proforma de gastos**

Después se realizó una proforma de gastos para tener una idea del costo de producción que tendra la restauración total de la maqueta.

#### <span id="page-32-2"></span>**Tabla 3**

*Proforma de gastos*

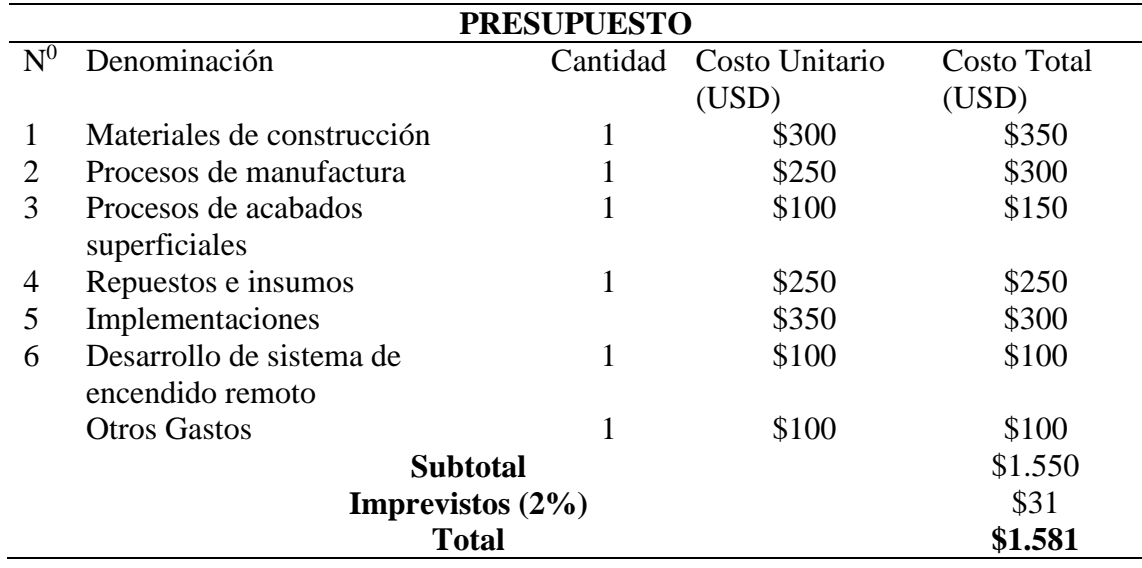

*Nota.* Esta tabla muestra el costo de producción que tendra el proyecto de restauración de la maqueta Mazda Na serie K 40245.

## <span id="page-32-1"></span>**5.6. Diagrama de flujo (actividades desarrolladas)**

### <span id="page-33-0"></span>**Figura: 6**

*Diagrama de flujo actividades del proyecto de restauración*

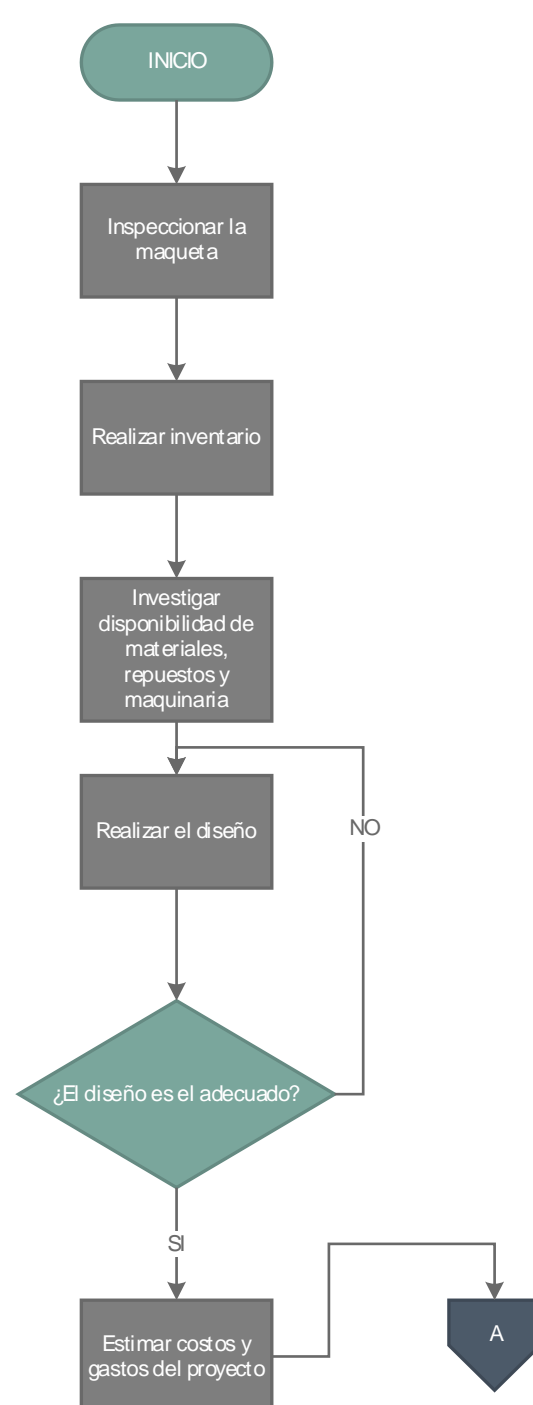

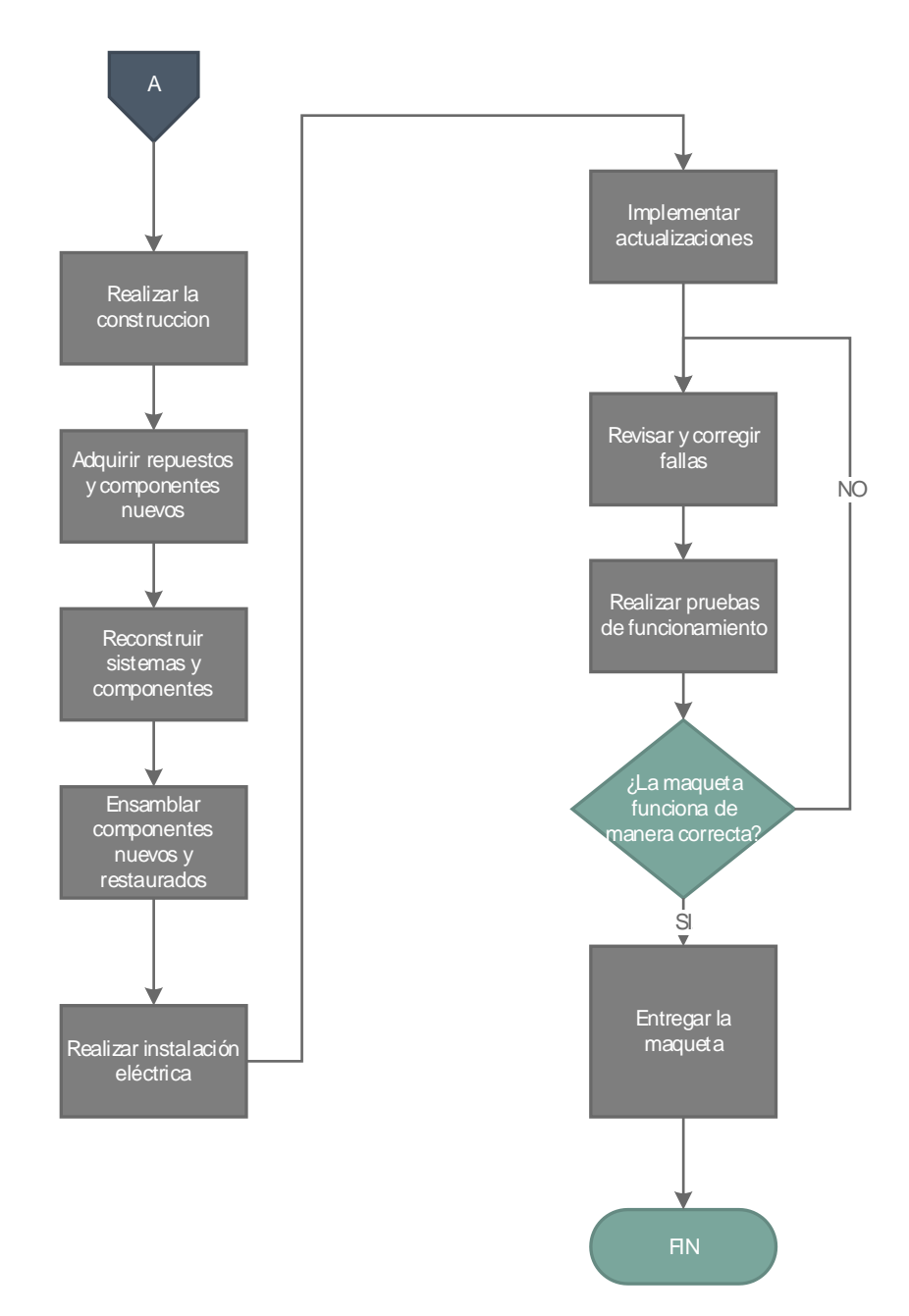

*Fuente.* Autores, realizado en Visio 2016.

## <span id="page-35-0"></span>**5.7. Diseño de la estructura**

Posteriormente en compañía del tutor se definió las mejoras e implementaciones que se realizaran, para que esta herramienta didáctica de aprendizaje sea más funcional, concluyendo que: se construirá una nueva estructura, que permita implementar elementos de control y sistemas de seguridad.

El boceto de la estructura fue desarrollado en el software de diseño mecánico Autodesk Inventor.

Considerando los elementos a implementar se realizó la siguiente propuesta de diseño.

#### <span id="page-35-1"></span>**Figura: 7**

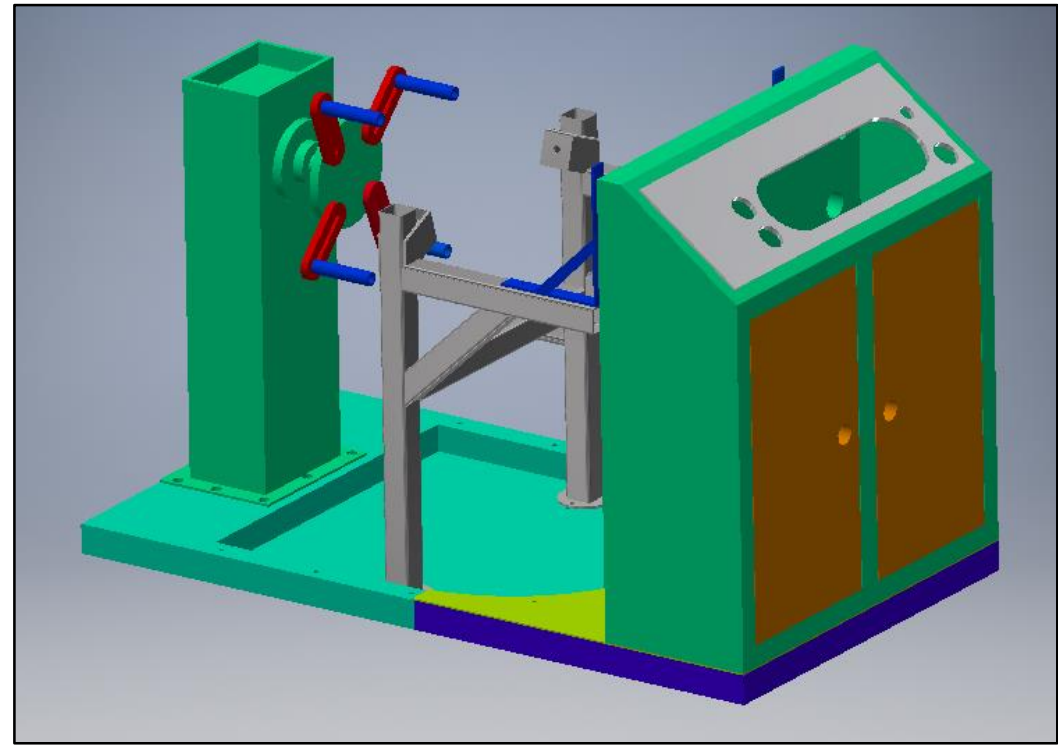

*Diseño de la nueva estructura*

*Fuente.* Autores
*Diseño CAD de la estructura vista lateral izquierda* 

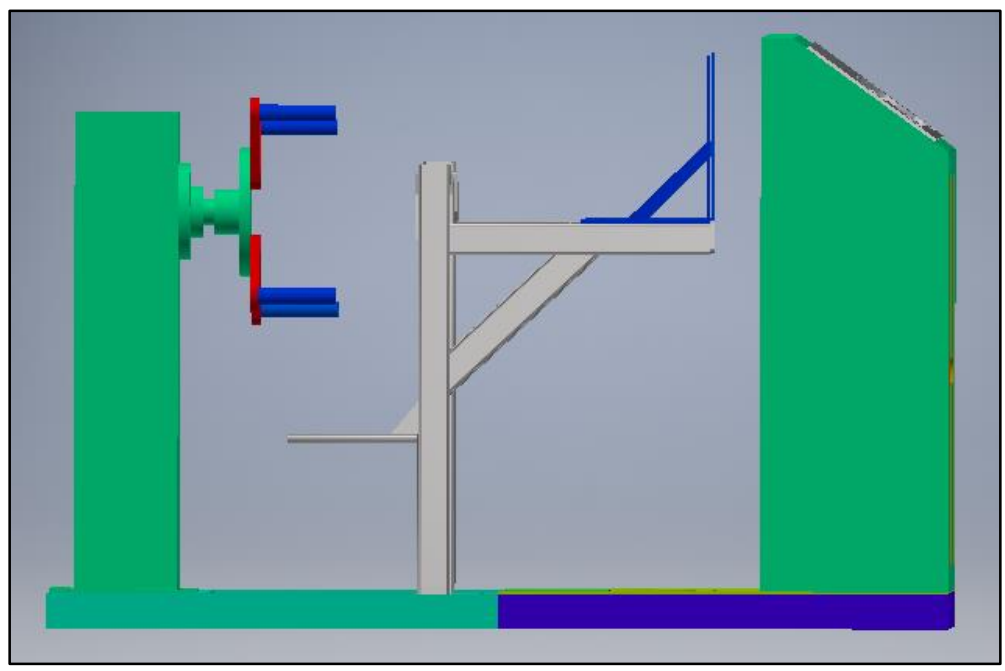

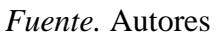

### **Figura: 9**

*Diseño CAD de la estructura vista lateral derecha* 

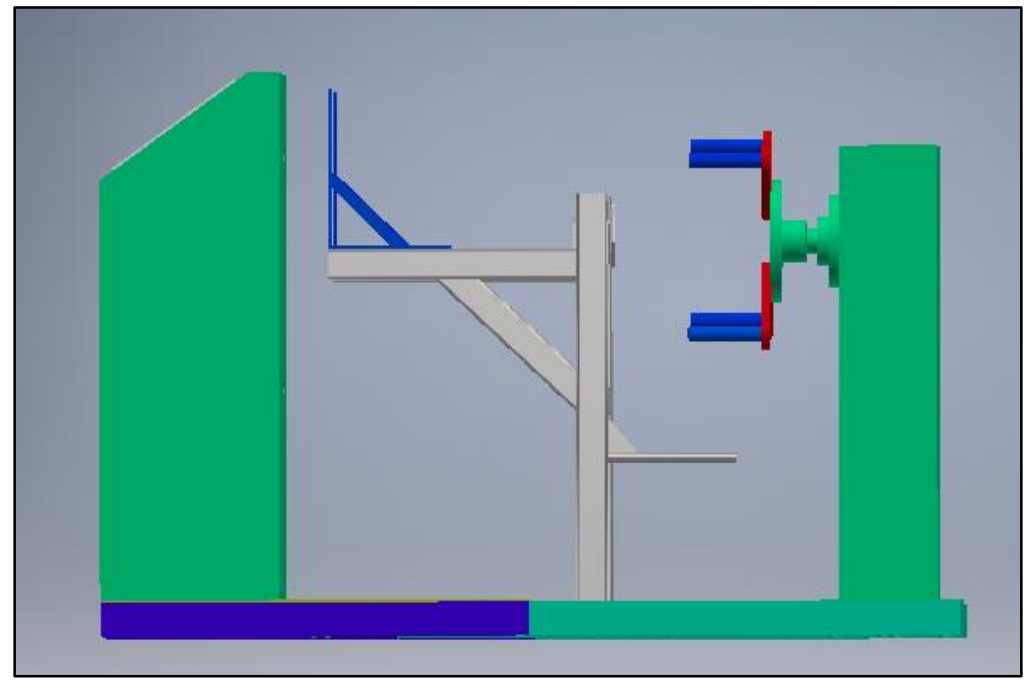

*Fuente.* Autores

El nuevo diseño de la estructura que soportara al motor Mazda Na serie K 40245, está basado en los equipos de entrenamiento automotriz con los que cuenta la Universidad Politécnica Salesiana en sus laboratorios. Debido a que estas maquetas están equipadas con dispositivos de seguridad para prevenir accidentes.

Nuestro diseño fue construido pensando en mejoras futuras por lo que consta de cuatro partes móviles que se ensamblan mediante el uso de pernos de sujeción.

### *5.7.1. Marco base*

La estructura base del banco de entrenamiento esta echo de acero y la superficie pintada, esa base soportara todo el peso del motor.

#### **Figura: 10**

*Marco Base*

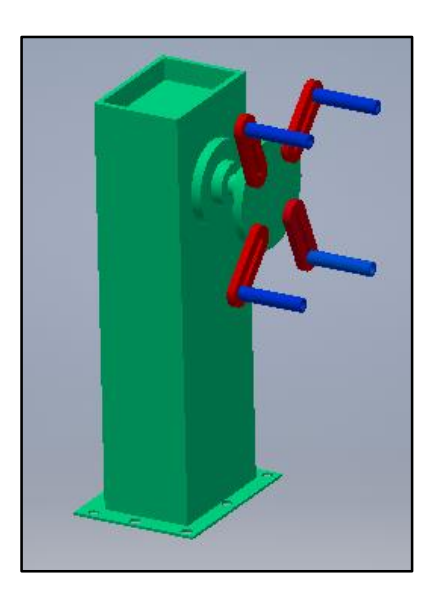

*Fuente.* Autores

### *5.7.2. Base de la estructura*

En la parte inferior se ubica una gran bandeja de goteo de aceite para almacenar, y una placa metálica para asentar pequeños dispositivos del motor.

*Base de la estructura*

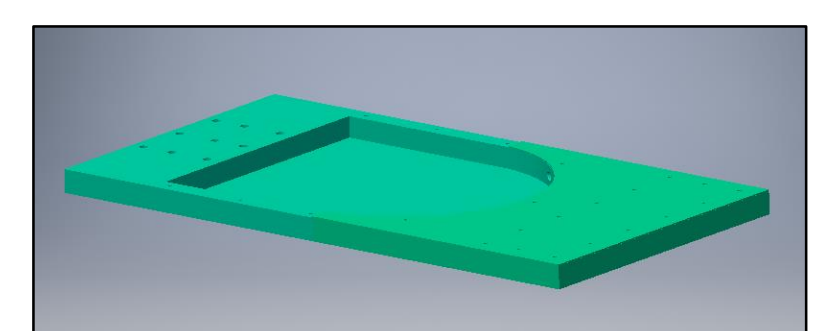

*Fuente.* Autores

### *5.7.3. Compartimiento de accesorios*

Dentro del compartimiento se ubicarán todas las instalaciones eléctricas y accesorios del motor.

#### **Figura: 12**

*Compartimiento de accesorios.*

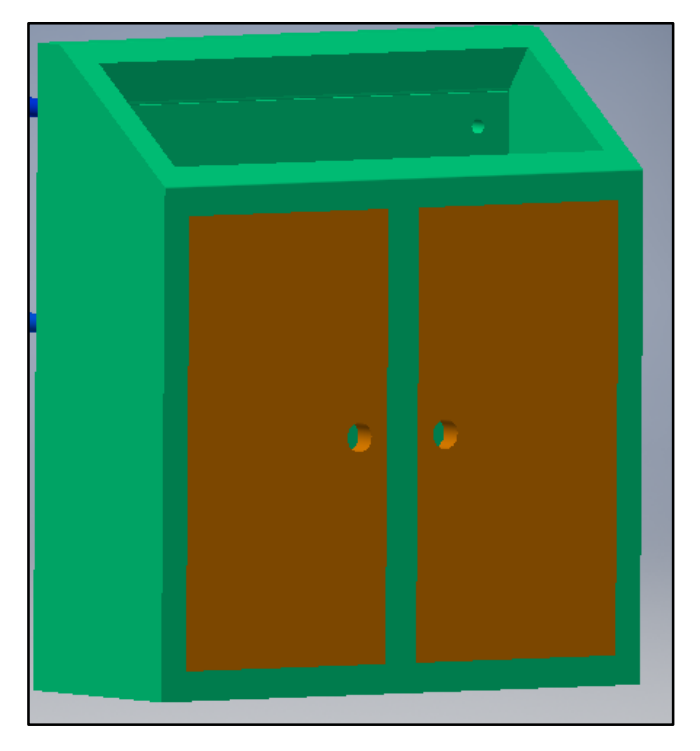

*Fuente.* Autores

### *5.7.4. Soportes del motor*

Las nuevas bases del motor se manufacturan en tubo cuadrado de acero ya que soportara toda la carga del motor y sus sistemas.

*Base del motor diseño CAD vista frontal*

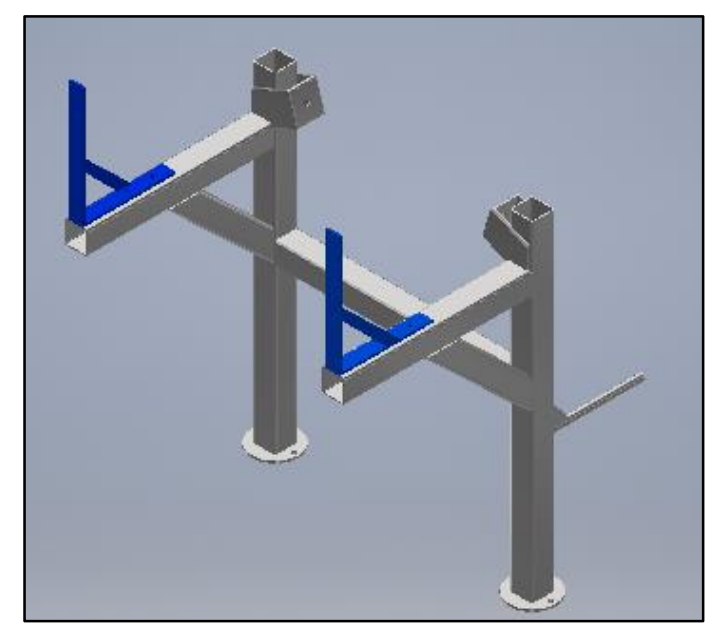

*Fuente.* Autores

### **Figura: 14**

*Base del motor diseño CAD vista superior*

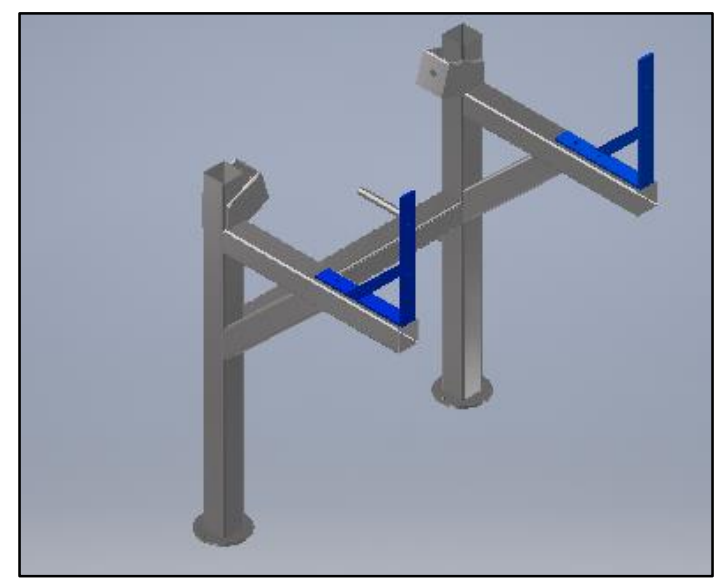

*Fuente.* Autores

### *5.7.5. Tablero de instrumentos*

Para el diseño del tablero se consideraron las dimensiones de los elementos de lectura e interpretación de datos del motor.

### **Figura: 15**

*Tablero de instrumentos*

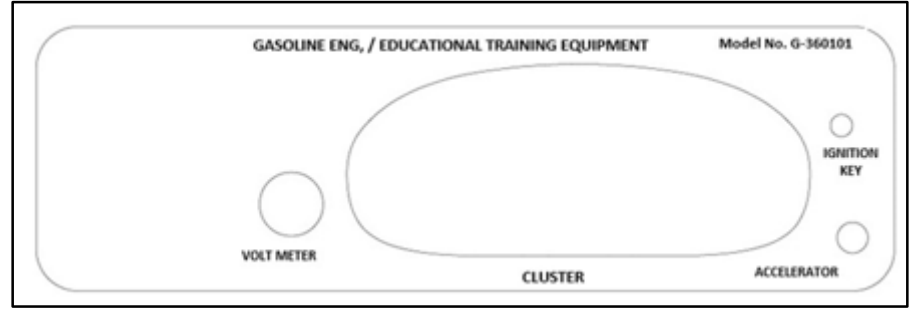

*Fuente.* Autores

### **5.8. Análisis de esfuerzos para el soporte del motor**

Para el diseño del nuevo soporte se utilizó un tubo de acero cuadrado de 50x50x2,9 mm, se realizó un análisis de Von Mises para determinar si este tubo resistirá la carga del motor y sus sistemas que sobrellevará.

Según la ficha técnica Metalud Acesco "la resistencia a la fluencia para tubo cuadrado de espesores de 1,5mm a 10mm es de 345 MPa". (ACESCO, 2020).

Para el análisis de esfuerzo utilizamos una fuerza promedio de 1556,88N.

El análisis de tención de Von Mises fue realizado en el software de diseño mecánico Autodesk Inventor.

### *5.8.1. Tensión de Von Mises*

### **Figura: 16**

*Tensión de Von Mises*

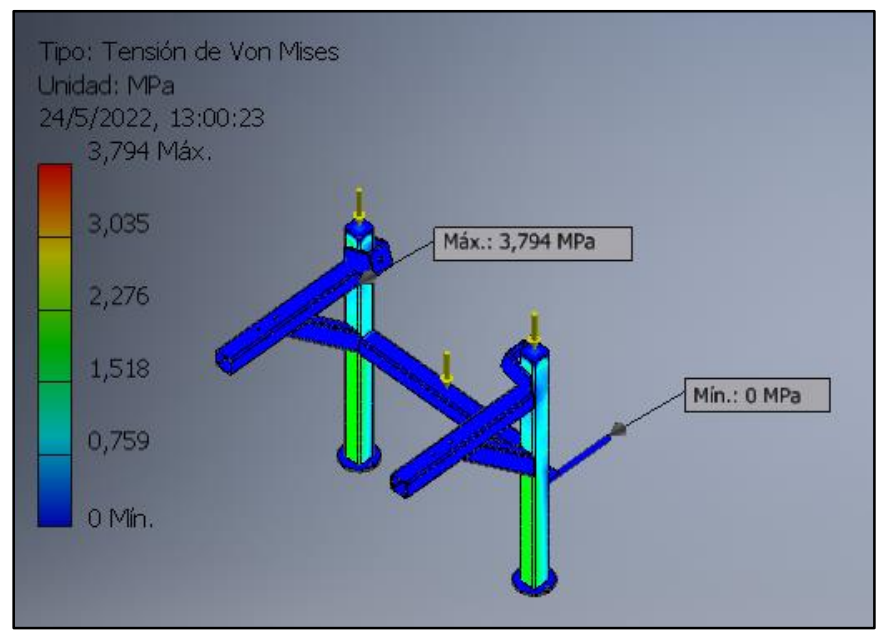

*Fuente*. Autores, realizado en Autodesk Inventor

# *5.8.2. Coeficiente de seguridad*

### **Figura: 17**

*Coeficiente de seguridad*

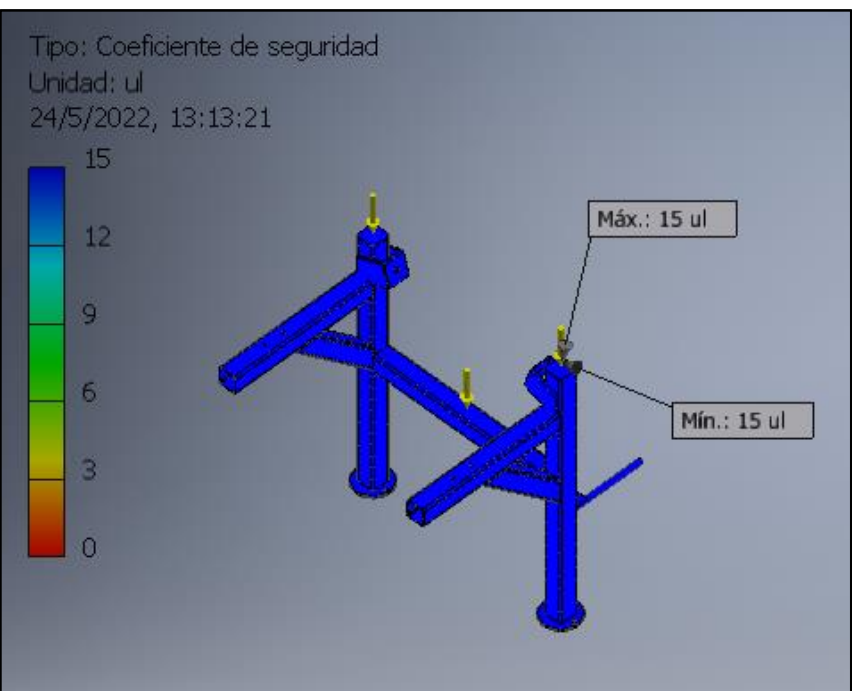

*Fuente*. Autores, realizado en Autodesk Inventor

### *5.8.3. Resultados*

Resumen de resultados

### **Tabla 4**

*Resultados de análisis de tención*

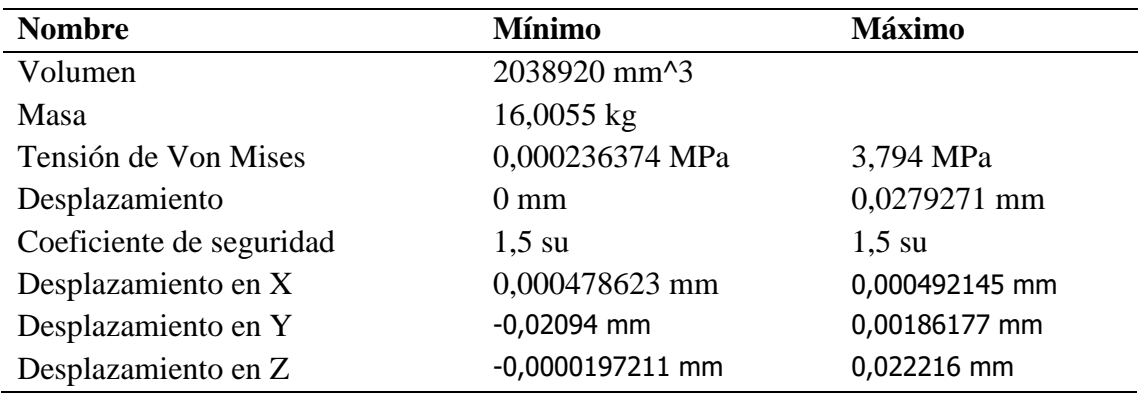

*Nota.* Esta tabla muestra los resultados del análisis de elementos finitos para el tubo cuadrado de acero que soporta el peso del motor obteniendo finalmente un factor de seguridad mayor a 1.

### **5.9. Planos de producción**

Los planos de construcción se desarrollaron en el software de diseño mecánico Autodesk Inventor, estos podrán ser visualizados en el anexo 14 del proyecto.

#### **5.10. Proceso de manufactura para construcción de la nueva estructura**

Los componentes que darán forma a la nueva estructura son los siguientes:

- Marco base
- Base de la estructura
- Compartimiento de accesorios
- Soporte del motor
- Tablero de instrumentos

Las partes estructurales que se construirán serán las siguientes:

- Una extensión metaliza en forma de semi luna para la base de la estructura.
- Estructura de tubos cuadrados para dar forma al compartimiento de accesorios.
- Estructura tubular cuadrada para soporte del motor.
- Puertas para el compartimiento de accesorios.

Extensión del tubo redondo para el silenciador de escape.

Procesos de manufactura que intervendrán en la construcción del nuevo arreglo que soportara al motor Mazda.

- Procesos de corte, doblado y soldadura
- Procesos para acabado de superficies

#### **Tabla 5**

| Componente                    | Con arranque de viruta |           | Sin arranque de viruta |         | Acabados superficiales |            |           |        |
|-------------------------------|------------------------|-----------|------------------------|---------|------------------------|------------|-----------|--------|
|                               | Corte                  | Taladrado | Soldadura              | Doblado | Pulido                 | Esmerilado | Pintado   | Pegado |
| Base de la estructura         |                        | л         |                        |         | $\lambda$              | $\Lambda$  | A         |        |
| Compartimiento de accesorios  |                        |           |                        | X       | X                      |            | A         |        |
| Soporte del motor             |                        | $\Lambda$ | л                      |         | X.                     | A          | X         |        |
| Puertas                       |                        | $\Lambda$ | $\Lambda$              | X       | X                      |            | A         |        |
| Extensión tubular para escape |                        |           | $\lambda$              | X       | X                      |            | $\lambda$ |        |
| Tablero de instrumentos       | $\operatorname{CNC}$   |           |                        |         |                        |            |           |        |

*Procesos de manufactura utilizados en la construcción de la nueva estructura*

*Nota.* Esta tabla muestra los procesos de manufactura utilizado en la construcción de la nueva estructura.

### **5.11. Adecuación del tablero de instrumentos en la maqueta**

Después de haber realizado el diseño y la construcción del tablero que albergara los nuevos elementos de lectura e interpretación de datos del motor, se procedio a ensamblarlo en la estructura ya terminada para realizar las instalaciones eléctricas de los sistemas de control a implementarse.

### **Figura: 18**

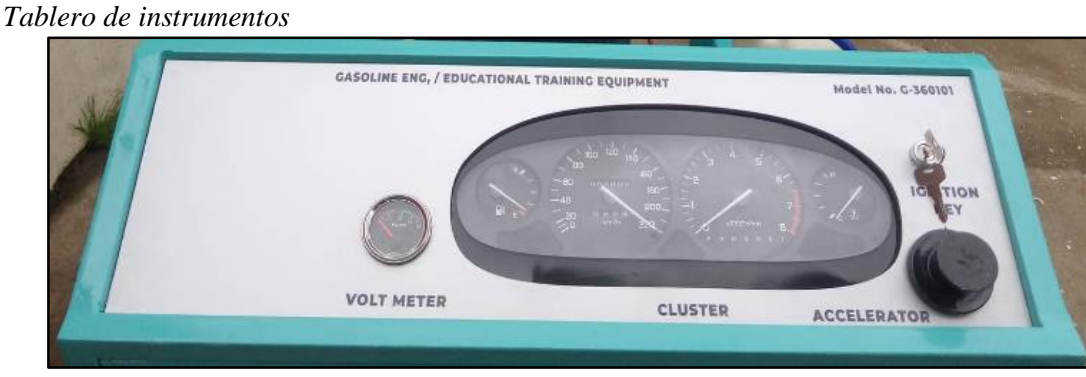

*Fuente.* Autores

### **5.12. Instalación Eléctrica**

El cableado eléctrico, estaba muy deteriorado y desordenado no contaba con elementos de protección ante una subida de tensión, para evitaran que los elementos eléctricos se averíen.

### **Figura: 19**

*Instalación eléctrica inicial*

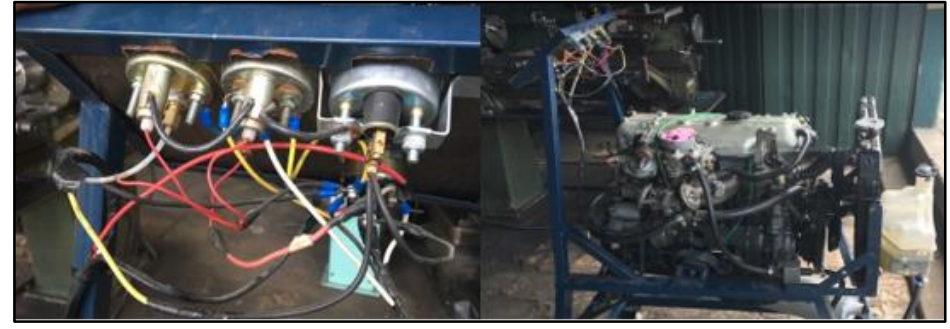

*Fuente.* Autores

Se realizado el diseño y reparación del cableado eléctrico automotriz, considerando los elementos que se implementaran.

#### **Tabla 6**

*Componentes eléctricos a implementarse*

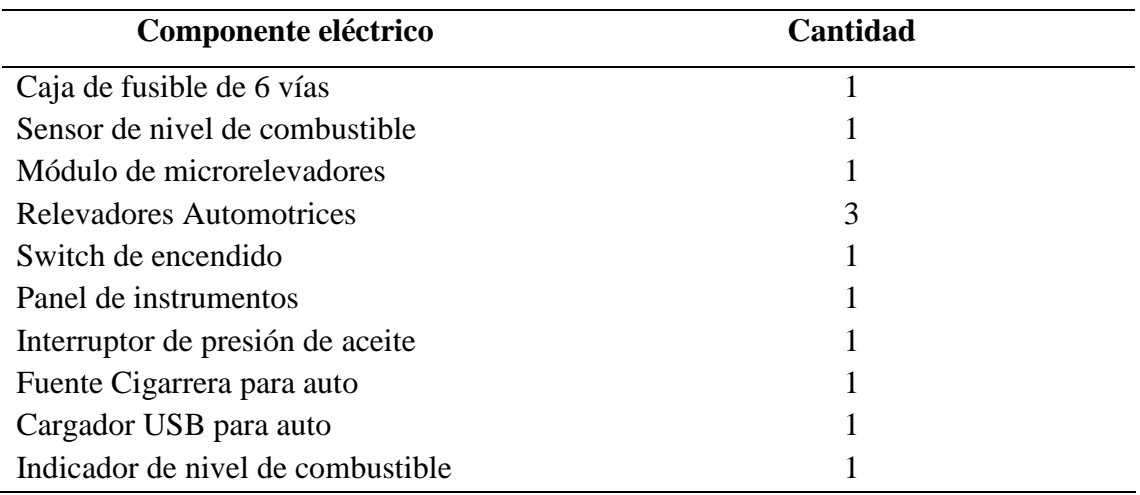

*Nota.* Esta tabla indica los componentes eléctricos que se implementaran a la maqueta.

### *5.12.1. Diseño del sistema eléctrico de la maqueta*

Para realizar el diseño eléctrico de la maqueta se consideraron los componentes nuevos y existentes ya que se implementó un panel de instrumentos, sensor de nivel de combustible, sistema de encendido remoto, además se realizó la restauración del sistema de carga, porque no estaba operativo, la intención del diseño es distribuir la energía de manera óptima y segura desde la batería hacia todos los dispositivos distribuidos en la maqueta.

Para realizar el diseño del sistema eléctrico de la maqueta se utilizó el software Proteus 8.

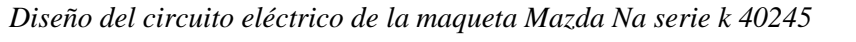

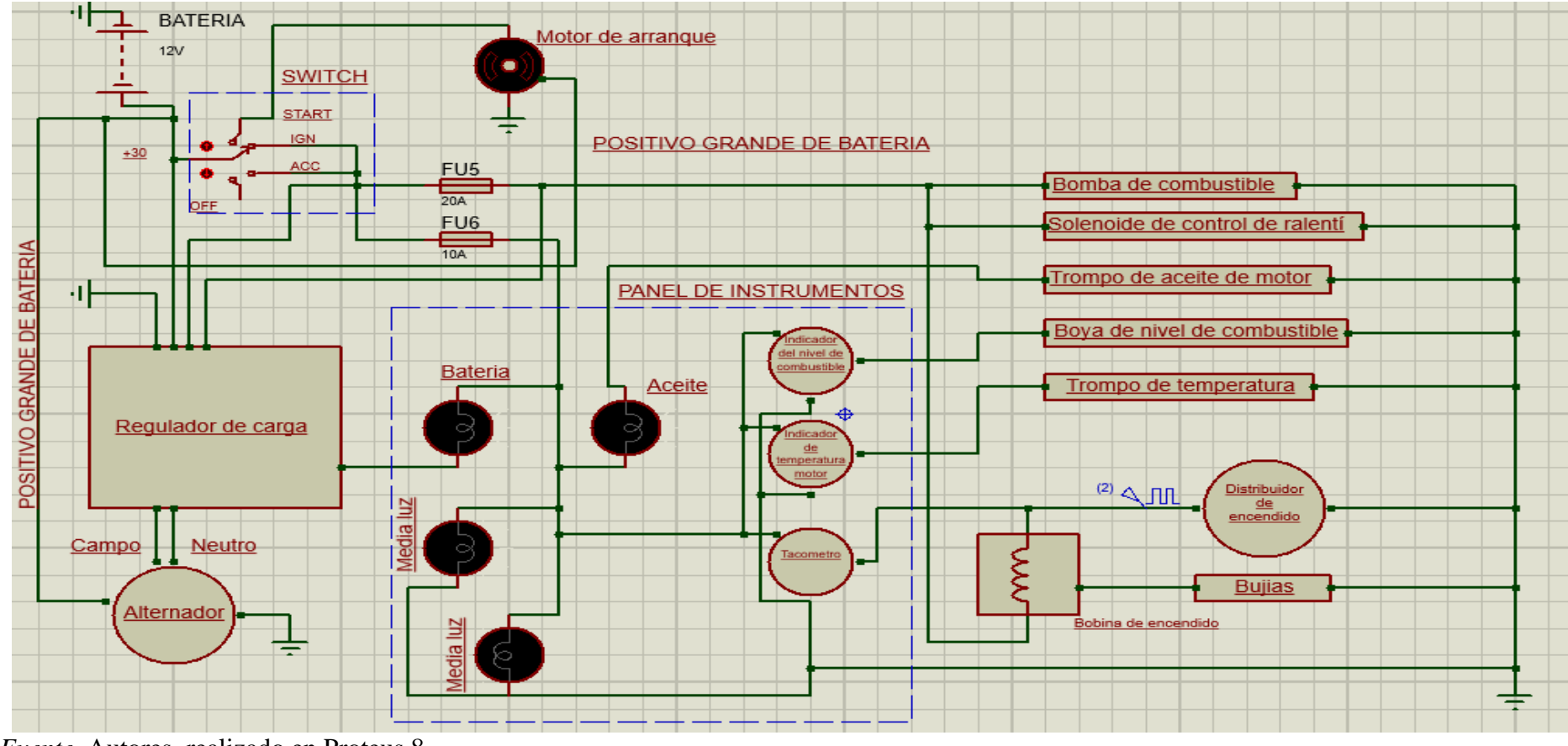

*Fuente.* Autores, realizado en Proteus 8

### **5.13. Diseño del nuevo sistema de alimentación de combustible**

Para el sistema de alimentación de combustible se realizó un nuevo diseño debido a las implementaciones que se le realizo a la maqueta.

Materiales utilizados para el sistema de alimentación de combustible.

#### **Tabla 7**

*elementos utilizados para el sistema de alimentación de combustible.*

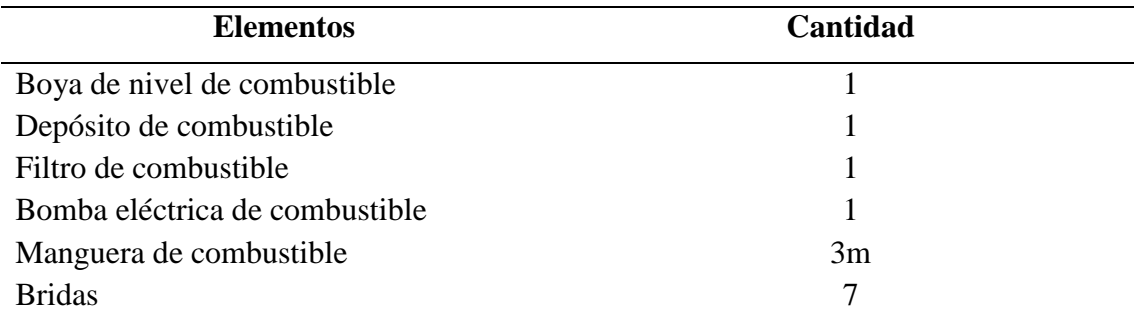

*Nota.* Esta tabla muestra los elementos utilizados para el sistema de alimentación de combustible.

### **Figura: 21**

*Sistema de alimentación de combustible*

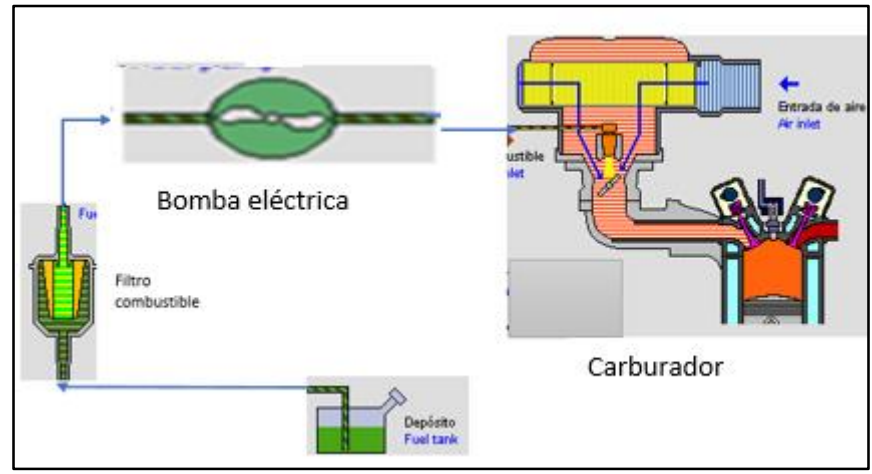

*Fuente*. Autores

### **5.14. Instalación eléctrica de la maqueta Mazda Na**

Con el fin de entregar un suministro adecuado y seguro de corriente desde la batería a los distintos dispositivos eléctricos distribuidos en la maqueta se remplazó en su totalidad el cableado.

*Construcción del ramal eléctrico*

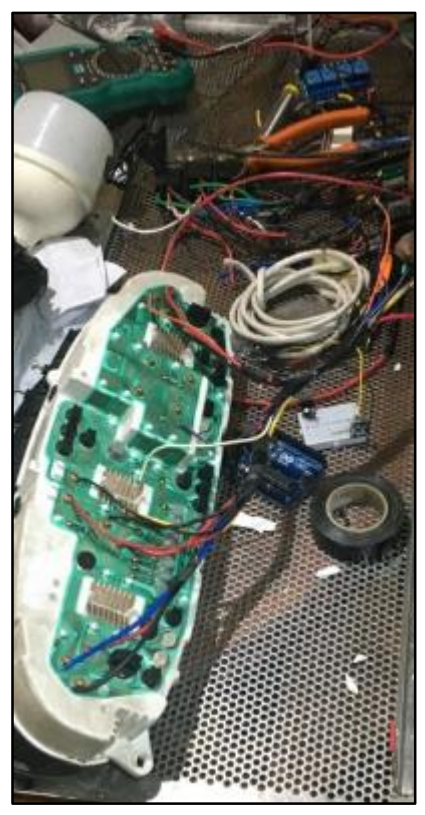

*Fuente.* Autores

Una vez realizado el ramal de cables se procedió a colocar en el motor con sus respectivos anclajes, conectores eléctricos y aislantes de protección.

#### **Figura: 23**

*Ramal eléctrico*

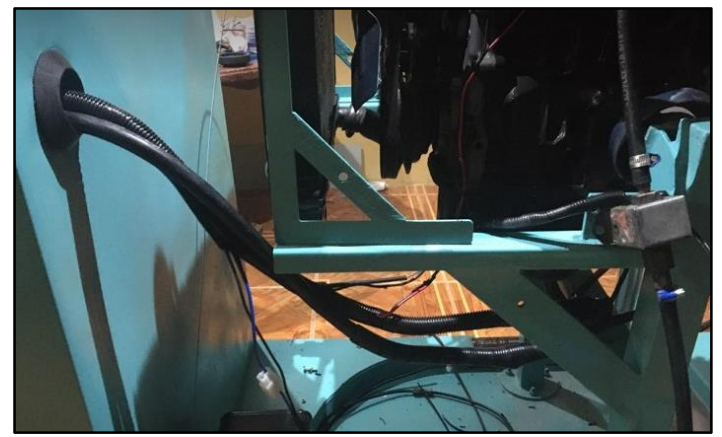

*Fuente***.** Autores

En el compartimiento de accesorios se implementó una placa metálica agujereada para el montaje de los relevadores de accionamiento, caja de fusibles, microrelevadores, placa

reguladora de voltaje, fuente de 12V, para cada uno de estos componentes eléctricos se realizó un cableado individual que posteriormente integraran un segundo ramal de cables.

#### **Figura: 24**

*Sistemas de control*

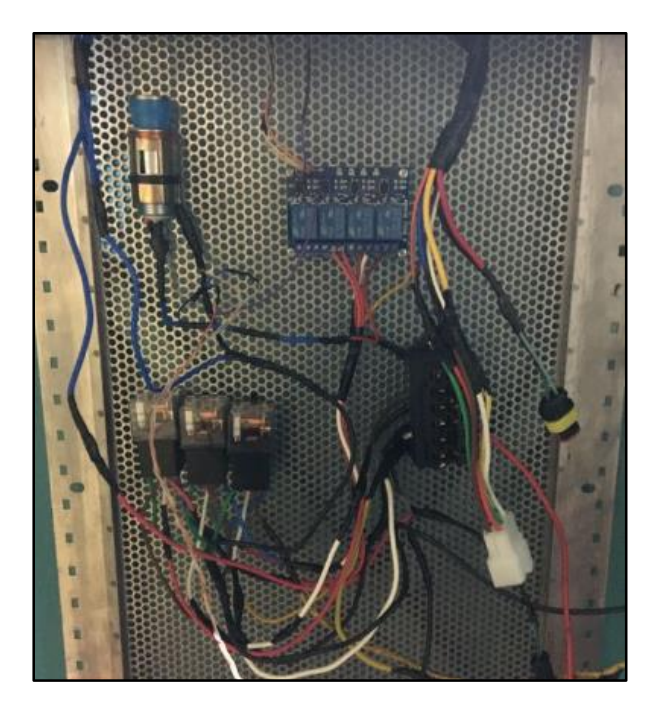

*Fuente.* Autores

### *5.14.1.Conexión eléctrica de relevadores de control*

En esta placa, metálica están colocados los tres relevadores principales de distribución de corriente que detalla a continuación.

#### **Figura: 25**

*Relevadores principales*

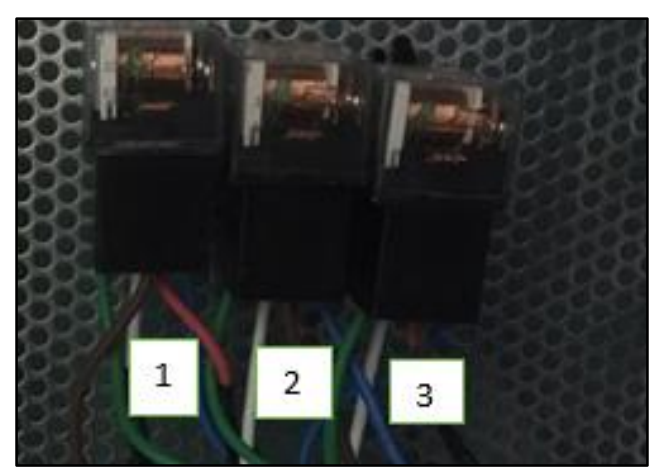

*Fuente.* Autores

### **Relevadores 1**

Es un relevador de control que distribuye la corriente a toda la maqueta, permite el bloqueo y desbloqueo del sistema de encendido a distancia, recibe la señal de activación desde el micro relevador 1.

### **Relevador 2**

Distribuye la corriente en contacto o conocida como corriente con switch técnicamente se la puede identificar como corriente +15, recibe la señal de activación del microrelevador 2.

### **Relevador 3**

Permite accionar el motor de arranque, recibe la señal de activación del microrelevador 3.

### *5.14.2.Conexión eléctrica de Caja de fusibles*

Se implemento una caja de fusibles de 6 vías para la protección de los componentes eléctricos. Si se produce una sobrecarga de corriente, el fusible se quemará y desconectará el circuito antes que se generen daños considerables.

### **Figura: 26**

*Porta fusibles del sistema*

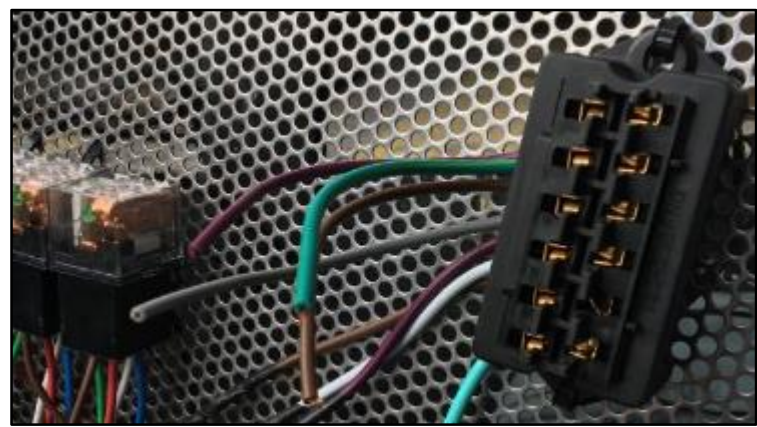

### **Fuente**. Autores

Se utilizo seis fusibles tipo cuchilla para la protección del circuito y los componentes eléctricos los cuales se detalla a continuación. Numeración desde la parte superior a la inferior.

### **Fusible 1**

Se utilizo un fusible de 10 A, para proteger la fuente de voltaje que alimentara la placa Arduino, desde este mismo fusible se deriva una corriente hacia el pin común del microrelay 1, incorporado en el módulo de microrelebadores, además suministra corriente a la fuente regulada de 5V.

### **Fusible 2**

Se utilizo un fusible de 15 A, para proteger al relevador que suministra la corriente en contacto.

### **Fusible 3**

Se utilizo un fusible de 10 A, para proteger al relay principal que alimenta al sistema eléctrico de la maqueta.

### **Fusible 4**

Se utilizo un fusible de 30 A, para proteger al relay que envía la señal al solenoide de arranque.

#### **Fusible 5**

Se utilizo un fusible de 15 A, para proteger todas las salidas de corriente en contacto hacia el motor como: bomba de combustible, solenoide de control de ralentí, bobina de encendido, relay de carga.

### **Fusible 6**

Se utilizo un fusible de 10 A, para proteger el panel de instrumentos del motor.

#### *5.14.3.Conexión eléctrica del panel de instrumentos*

El panel de instrumentos brindara información acerca del funcionamiento de la maqueta, los datos que permita visualizar se obtendrán a partir de una señal eléctrica producida, por una variación mecánica en el motor.

# **Figura: 27** *Conexiones eléctricas del panel de instrumentos*

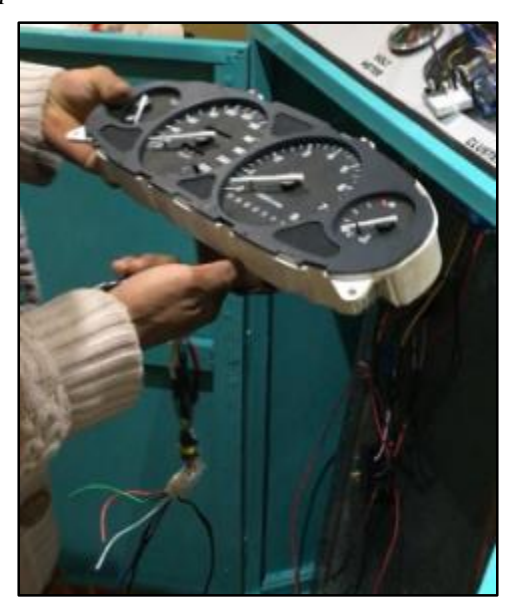

### *Fuente.* Autores

En el panel de instrumentos se podrá visualizar nivel de temperatura, combustible, revoluciones del motor, testigos luminosos de presión de aceite, carga de batería e iluminación del tablero.

La conexión eléctrica para los 3 indicadores, temperatura, nivel de combustible y revoluciones del motor comparte alimentación de corriente y tierra, pero reciben una señal diferente cada uno.

- En el caso del nivel de temperatura la señal proviene del interruptor de nivel de temperatura ubicado en el motor, para el nivel de combustible la señal procede de la boya de combustible ubicada en el depósito.
- Para las revoluciones del motor la señal es pulsante proveniente del platino ubicado en el distribuidor de encendido.
- Para los testigos luminosos: presión de aceite y carga de batería comparten la alimentación positiva, la señal negativa proviene en el caso de la presión de aceite desde el interruptor de presión de aceite y la carga de la batería la señal proviene desde el regulador de carga.
- Para la iluminación del tablero recibe una corriente en contacto y tierra.

#### **5.15. Diseño del sistema de encendido remoto**

Para desarrollar el sistema de encendido remoto se utilizó un sensor infrarrojo, que capta una señal comandada por un control remoto, esta señal es enviada a una placa Arduino que hace la función de microcontrolador la cual permite ejecutar salidas, para ello es necesario la programación en el software de Arduino, las salidas provenientes de la placa Arduino activaran al módulo de microrelevadores, los cuales realizan la función de circuito de control de los relevadores principales.

#### *5.15.1. Materiales utilizados para el desarrollo del sistema de encendido remoto*

#### **Tabla 8**

| Elemento                        | Cantidad |
|---------------------------------|----------|
| Control remoto                  |          |
| Cable USB                       |          |
| Condensadores electrolíticos    | 2        |
| <b>Fusibles automotrices</b>    | 6        |
| Módulo de microrelevadores      |          |
| Placa Arduino                   |          |
| Regulador de voltaje 7805       |          |
| Relevadores automotrices de 12y | 3        |
| Modulo KY-022                   |          |

*Componentes eléctricos para el sistema de encendido a distancia*

*Nota*. Esta tabla muestra los componentes utilizados para el desarrollo del sistema de encendido a distancia.

*Diseño del sistema de encendido remoto*

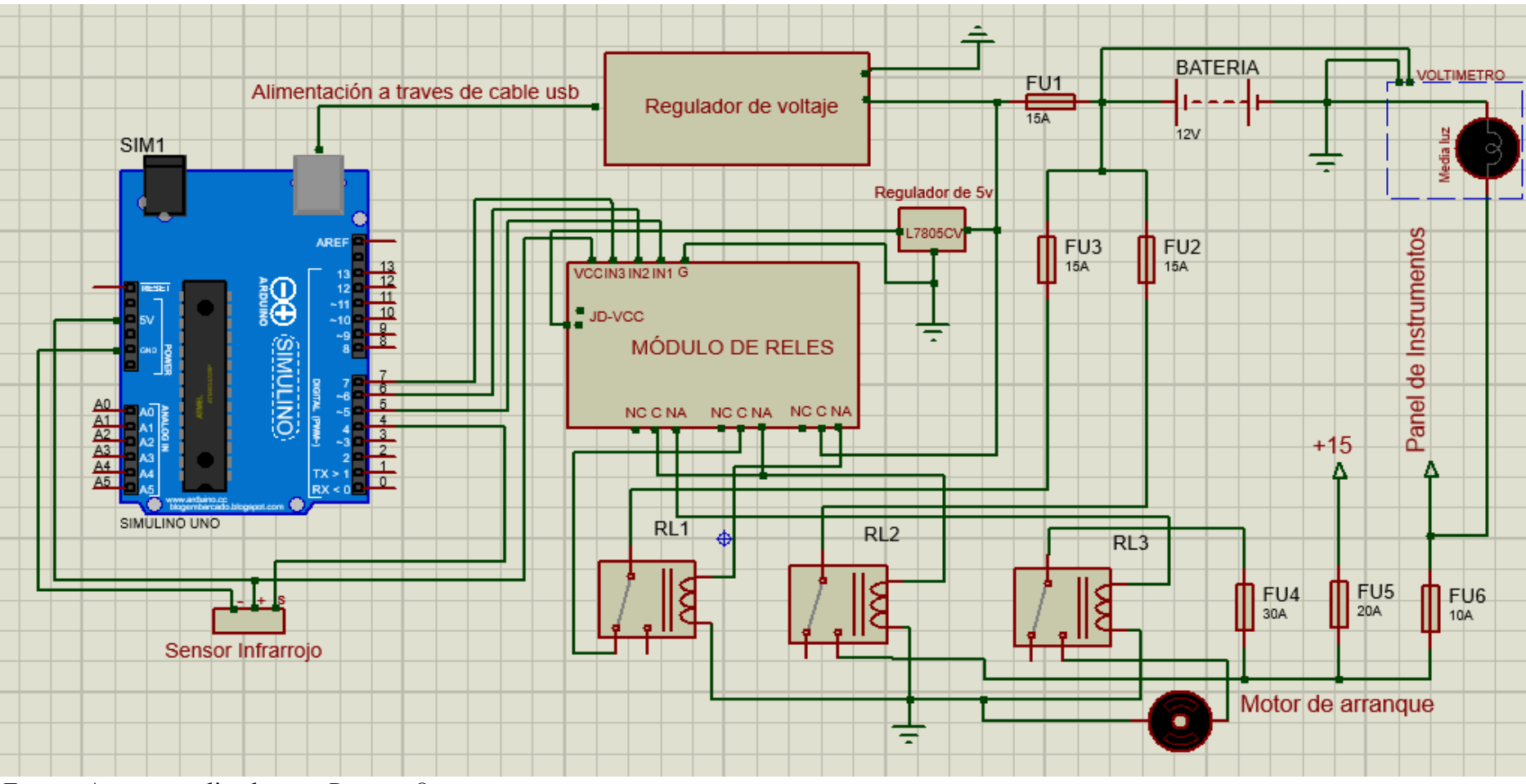

*Fuente.* Autores realizados en, *Proteus 8.*

#### *5.15.2. Suministro de energía al circuito de encendido remoto*

Para alimentar 3a corriente a la placa Arduino se utilizó, la toma de 12V para cigarrera donde se ubicó un regulador de 5V empleado para la carga del celular puesto que el Arduino trabaja con 5 voltios, la conexión desde el cargador hacia el Arduino se realiza a través de un cable USB.

Para la conexión del sensor infrarrojo se alimenta de 5V y GND desde el Arduino y la señal es enviada hacia el pin 4 del Arduino.

Para la conexión del módulo de microrelevadores se alimentó la placa con una fuente de 5V, la cual consta de un regulador de voltaje L7805CV y dos condensadores electrolíticos de 10 nF esta alimentación no se la tomo desde el Arduino con el objetivo de aislar el circuito de control con el circuito de potencia. El circuito de control del módulo de microrelevadores tiene la siguiente conexión:

Del pin 5 del Arduino a la entrada 1 del módulo de microrelevadores, del pin 6 a la entrada 2 y del pin 7 a la entrada 3 además se realizó una conexión de 5V desde el Arduino hacia el módulo de microrelevadores, esta alimentación es solo para el circuito de control.

#### *5.15.3. Programación para el control de encendido*

Para que el microcontrolador pueda recibir y enviar señales se utilizó los siguientes comandos de programación en el software Arduino, primero se tiene que utilizar la librería **"IRremote"**, la cual permite enviar y recibir señales infrarrojas, para ello se utiliza el comando **"include"**, el cual va a importar la librería previamente instalada, luego se declara el pin receptor, en este caso se empleó el pin 4, a continuación se declara los pines de salida los cuales son: 5, 6 y 7, después se habilita el receptor, inmediatamente en la parte **de "void Loop"** del Arduino se lee el valor del receptor, posterior a esto se obtiene el valor numérico de la lectura ya realizada , seguidamente se imprime el valor en el monitor del programa, a consecutivamente se libera el receptor.

Como siguiente paso se escribe el código que se desea que se ejecute mientras el Arduino este encendido, en esta parte a través del monitor del programa se obtiene el código según la tecla presionada, este código se inserta en la línea de código, y de esta forma a través del comando **"digitalWrite"** se envía una señal ya sea en alto o en bajo, según el código recibido, también se utilizó el comando **"delay"** para dar un tiempo a la señal de

activación, esto con mayor enfoque en la señal de arranque. La programación del encendido remoto se puede entender con mayor facilidad a continuación:

#### **Figura: 29**

*Programación del encendido remoto*

```
finaltess Arduino 1.8.19
rchivo Editar Programa Herramientas Ayuda
90 B B B
finaltess
1 #include <IRremote.h> //LIBRERÍA IR
 2 const int RECV_PIN = 4; //PIN RECEPTOR IR
 3 int blog = 5; //PIN DE SALIDA PARA EL BLOQUEO Y DESBLOQUEO DEL SISTEMA
 4 \text{ int on} = 6; //PIN DE SALIDA PARA LA ACTIVACION DE CORRIENTE CON SWITCH
 5 int arrang = 7; //PIN DE SALIDA PARA LA SEÑAL DE ARRANQUE
7 void setup() {
 \lvert \cdot \rvertSerial.begin(9600);
9 IrReceiver.begin (RECV_PIN, ENABLE_LED_FEEDBACK);//HABILITACIÓN DEL RECEPTOR
10 //INICIALIZACION DE PINES DE SALIDA
11 pinMode(bloq, OUTPUT);
12pinMode(on, OUTPUT);
13 pinMode(arrang, OUTPUT);
1411516 void loop() {
17 if (IrReceiver.decode())Serial.println(IrReceiver.decodedIRData.decodedRawData, HEX);//SE LEE EL VALOR DEL RECEPETOR
18
19if(IrReceiver.decodedIRData.decodedRawData == 0xEA15FF00){
20digitalWrite(bloq, HIGH);
2122
      if(IrReceiver.decodedIRData.decodedRawData == 0xF609FF00){
23digitalWrite(bloq, LOW);
24\rightarrow25
      if(IrReceiver.decodedIRData.decodedRawData == 0xBA45FF00){
26
       digitalWrite(on, HIGH);
27
       \rightarrow28
       if(IrReceiver.decodedIRData.decodedRawData == 0xE619FF00){
29
       digitalWrite(on, LOW);
30<sup>°</sup>- 1
31if(IrReceiver.decodedIRData.decodedRawData == 0xE31CFF00){
32
       digitalWrite(arranq, HIGH);
33<sup>3</sup>delay(1000);
       digitalWrite(arranq, LOW);
3435
       delay(1000);
36
       \rightarrow37
       delay(500);38
        IrReceiver.resume();
39 }
40}
```
#### Guardado

*Nota.* La programación fue desarrollada en el software Arduino.

### **5.16. Funcionamiento del sistema de encendido a distancia**

En el diagrama de flujo se explicará el funcionamiento del encendido a distancia desarrollado para la maqueta.

#### **Figura: 30**

*Diagrama del funcionamiento del encendido a distancia*

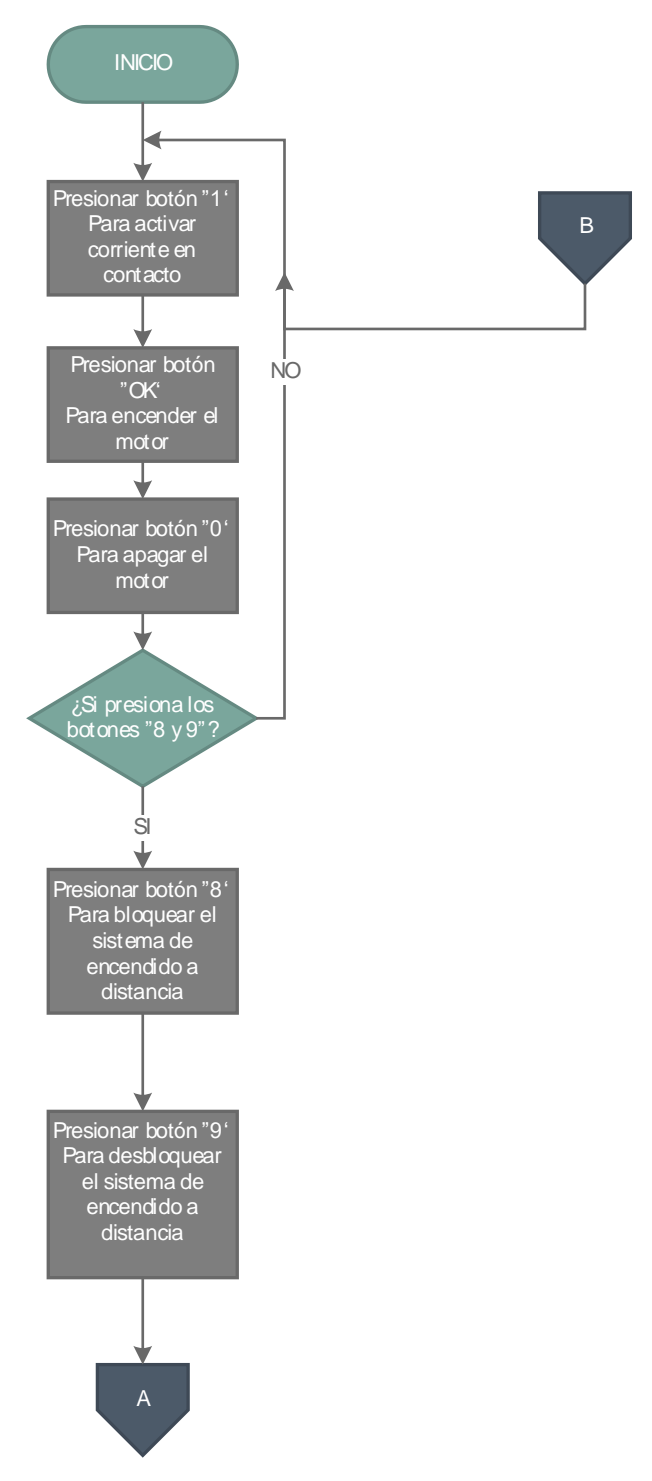

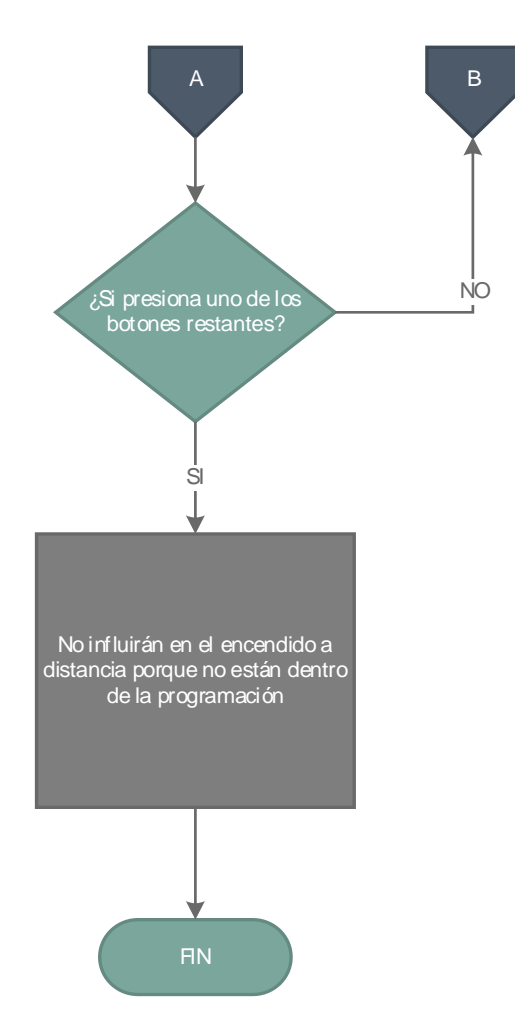

*Fuente.* Autores, realizado en Visio 2016.

### *5.16.1.Control remoto*

Para lograr que la placa Arduino, comande señales de salida, primero recepta señales comandadas por parte del control remoto.

#### **Figura: 31**

*Control remoto*

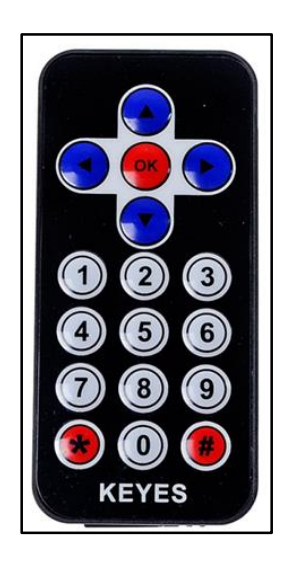

*Fuente.* Autores

### *5.16.2.Botones de control*

#### **Tabla 9**

*Botones de control*

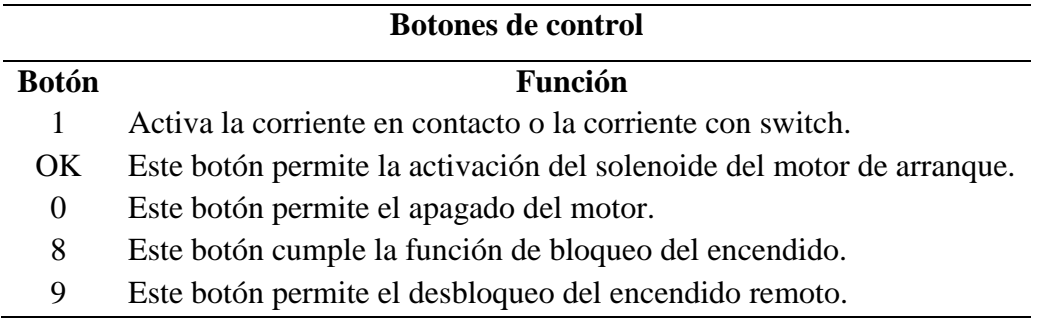

*Nota.* Esta tabla muestra la función de cada botón

### **5.17. Pruebas de funcionamiento**

### *5.17.1.Pruebas de encendido*

### **Prueba de encendido a distancia**

Para realizar el encendido a distancia primero se revisó que la placa Arduino y el módulo de microrelevadores tengan su respectiva alimentación de corriente, además se comprobó que el Arduino reciba las señales respectivas para efectuar las diferentes acciones.

Se reviso que la corriente en contacto se active para dar el arranque.

Se comprobó que el encendido y apagado del motor mediate el control remoto se puede realizar desde una distancia máxima de 5m.

#### **Figura: 32**

*Prueba de encendido remoto*

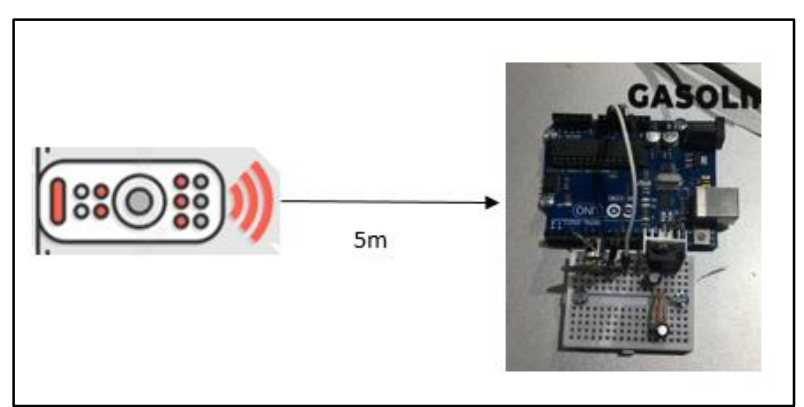

*Fuente.* Autores

### **Arranque con llave de contacto**

También se probó que se accione el conmutador que activa la corriente en contacto, el encendido del motor y el apagado del mismo.

### *5.17.2.Prueba de funcionamiento del tablero automotriz*

Se comprobó que las señales enviadas desde el motor se puedan visualizar en el tablero, mediante los testigos de presión de aceite y carga de batería.

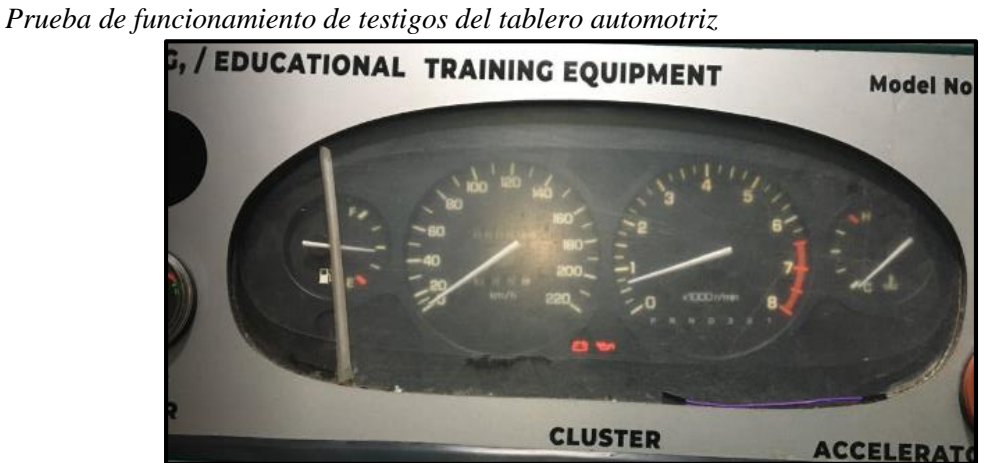

*Fuente.* Autores

Se revisó que funcionen los indicadores de nivel de temperatura, nivel de combustible, RPM del motor y la iluminación del mismo.

#### **Figura: 34**

*Prueba de funcionamiento de indicadores del tablero automotriz*

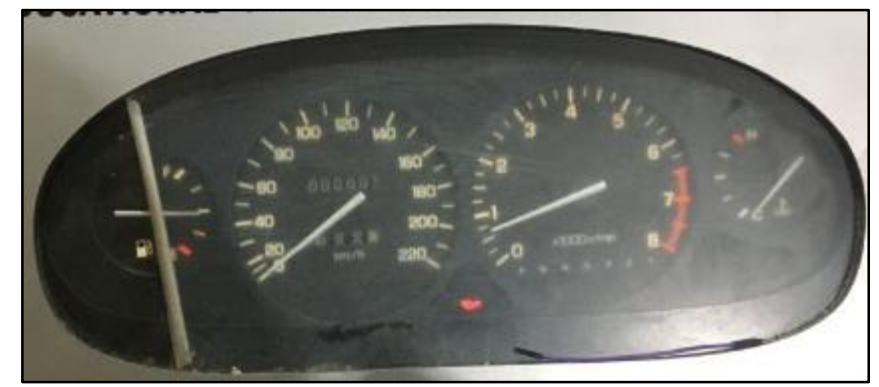

*Fuente.* Autores

### *5.17.3.Prueba de alimentación de combustible*

Se reviso que la bomba eléctrica de gasolina entregue combustible desde el depósito al carburador.

*Sistema de alimentación de combustible*

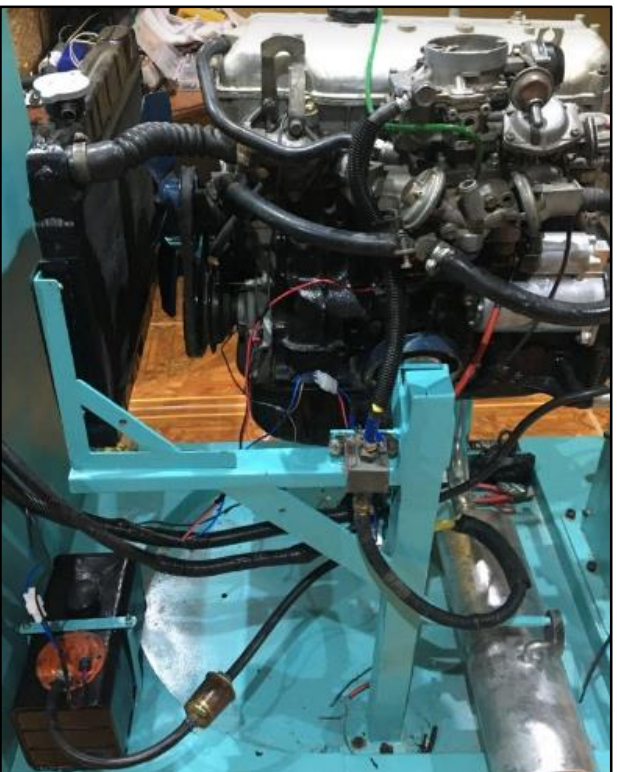

*Fuente.* Autores

### *5.17.4.Pruebas del motor en funcionamiento*

Se comprobó durante 15 min el funcionamiento del motor verificando que la temperatura y presión de aceite se mantenga dentro de los parámetros de funcionamiento optimo.

Posteriormente se pudo concluir que no presentaba problemas en el encendido y apagado del mismo.

### **5.18. Maqueta Mazda Na Serie K40245 restaurada**

Finalmente, después de haber realizado una serie de procesos de fabricación se obtuvo el producto final quedando listo para su entrega; ya sea para incorporar a otro proceso de producción o para el uso de los docentes y estudiantes de la Universidad Politécnica Salesiana.

*Maqueta Restaurada*

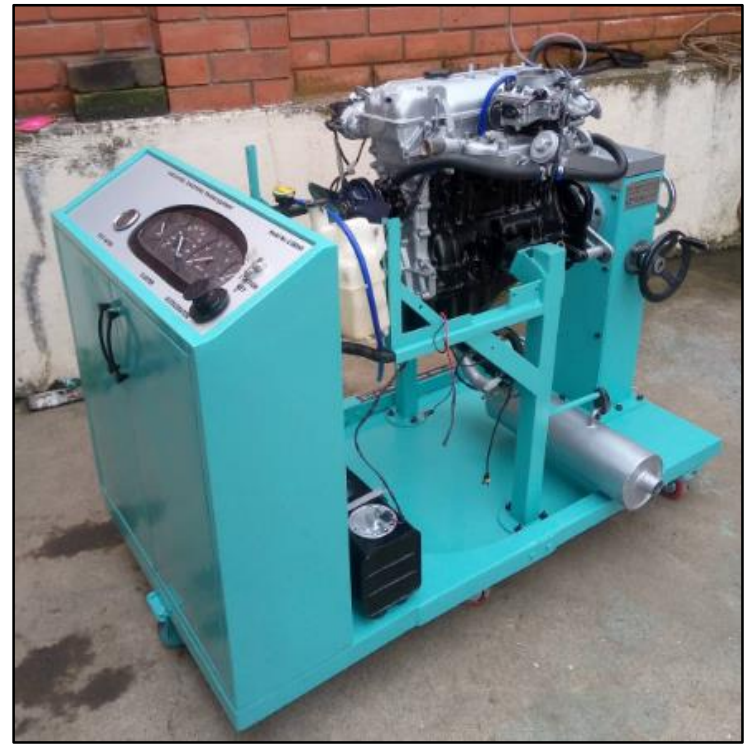

*Fuente.* Autores

# **Figura: 37**

*Maqueta Mazda Na serie K40245*

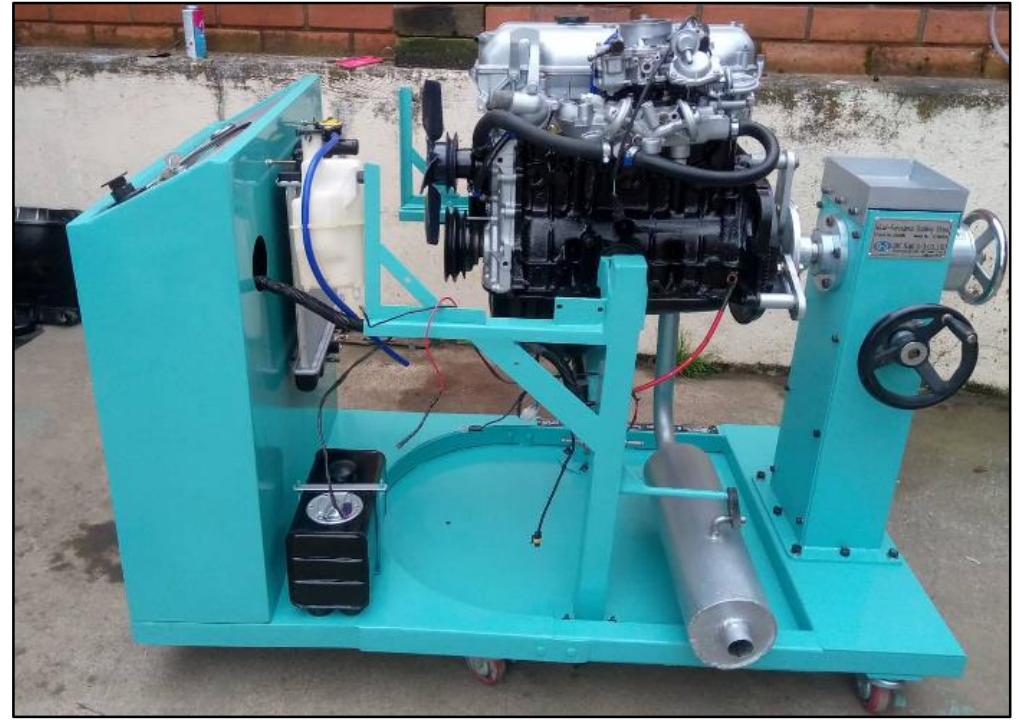

*Fuente.* Autores

# **CAPÍTULO 3: GUÍAS DE PRACTICA**

### **6. PRACTICAS ACADÉMICAS PARA LA MAQUETA MAZDA NA SERIE**

### **K40245**

Las practicas académicas de motores de encendido provocado, que se plantean para la maqueta "MAZDA NA SERIE K40245" restaurada son:

### **6.1. Practica 1 Afinamiento del motor**

- Puesta a punto del encendido con la pistola estroboscópica.
- Poner a punto el carburador
- Calibración del ángulo Dwell
- Comprobar la calibración de las bugías.
- Calibración de válvulas

La practica 1 para el motor MAZDA NA SERIE K40245 a desarrollarse véase en el Anexo 1.

### **6.2. Practica 2 Obtención de los oscilogramas del sistema de encendido**

- Primario
- Secundario

La practica 2 para el motor MAZDA NA SERIE K40245 a desarrollarse véase en el Anexo 2.

### **6.3. Practica 3 Sistema de Distribución - Adelantos y Retrasos**

- Avance a la apertura de admisión (AAA)
- Retraso al cierre de admisión (RCA)
- Avance al encendido (AE)
- Avance a la apertura de escape (AAE)
- Retraso al cierre de escape (RCE)

*Diagrama de mando de la Distribución*

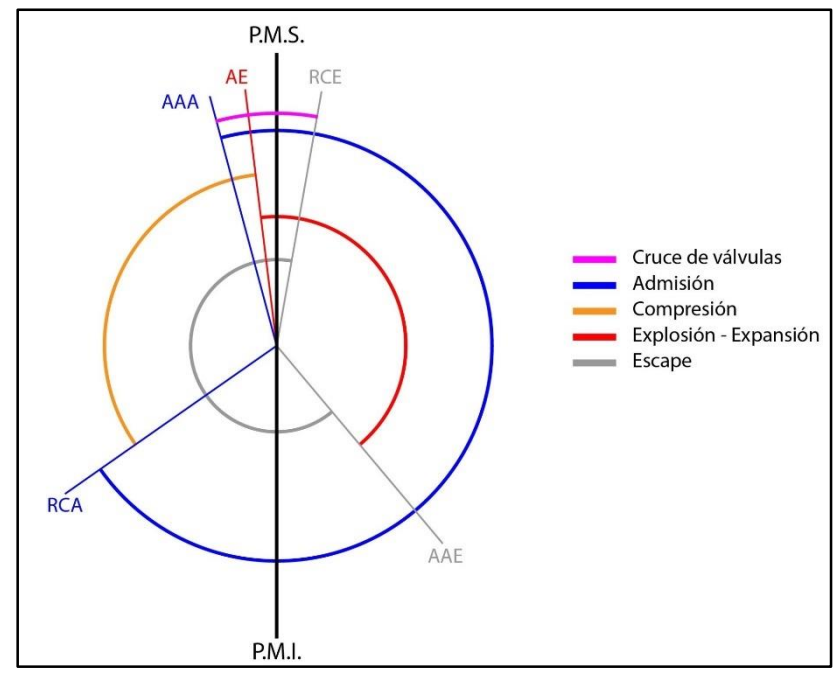

*Fuente. (DIARIOMOTOR, 2019)*

# *6.3.1. Angulo según el número de dientes*

Para el cálculo dividir 360º para el número total de dientes del volante motor multiplicado por el numero dientes contados  $N^{\circ}$ .

> $A=$ 360 Numero de dientes totales del volante motor  $* N^0$

 La practica 3 para el motor MAZDA NA SERIE K40245 a desarrollarse véase en el Anexo 3.

#### **7. CONCLUSIONES**

Los objetivos planteados en el proyecto de tesis fueron enfocados en la restauración de la maqueta Mazda Na, una vez cumplido estos objetivos se ha brindado una alternativa de solución al Problema planteado al inicio de este proyecto.

Se retroalimento los conocimientos adquiridos durante la carrera, para aplicarlos en el mejoramiento de los sistemas de encendido, alimentación de combustible, refrigeración, carga, arranque etc., garantizando que el motor opere en óptimas condiciones.

Los materiales didácticos tienen una gran ventaja en el proceso de enseñanza y aprendizaje porque permiten que los estudiantes aprendan el contenido de la materia de forma menos convencional y tradicional, desarrollando así más habilidades prácticas que teóricas en la materia.

El uso de las herramientas didácticas adecuadas y en óptimas condiciones, facilitan el proceso de enseñanza aprendizaje tanto a docentes como a estudiantes es por eso que durante este trabajo se mejoró las condiciones de la maqueta Mazda Na seria K 40245, reconstruyendo y sustituyendo los componentes que forman parte del motor dejándolos funcionales, además con la construcción de la nueva estructura de la maqueta se garantizara que las personas que hagan uso de la misma pueden manipularla con mayor seguridad.

Al lograr la funcionalidad de todos los sistemas que componen al motor se permite que los estudiantes opten por utilizar con mayor frecuencia esta herramienta didáctica para la realización de las diferentes practicas académicas.

Con la implementación de los nuevos compontes eléctricos, electrónicos y sistemas como el encendido a distancia se consiguió que esta maqueta sea más funcional y este actualizada, esto se puede evidenciar con la utilización de la placa Arduino como micro controlador el cual simula el comportamiento de una ECU automotriz que recibe señales y comanda acciones.

Se incorporo un panel de instrumentos de un vehículo de la marca Daewoo donde se puede visualizar testigos e indicadores de funcionamiento del motor, esto permite que el estudiante realice sus prácticas en una maqueta que simula el funcionamiento de un vehículo logrando asimilar de mejor manera el conocimiento impartido por los docentes.

#### **8. RECOMENDACIONES**

Para desarrollar un proyecto de restauración es necesario realizar un presupuesto para conocer con anticipación los gastos que se afrontaran en el desarrollo del mismo, también permite identificar, determinar y gestionar los recursos que se emplearan para el cumplimiento de metas planeadas, de forma óptima y eficiente.

Se debe realizar una investigación para verificar la disponibilidad de maquinaria que estará involucrada en los procesos de construcción con el fin de evitar pérdidas de tiempo y dinero.

Investigar la disponibilidad de todos los repuestos que puedan necesitarse, o garantizar la entrega en el menor tiempo posible.

Esta maqueta posibilita el desarrollo de futuros proyectos técnicos relacionados con la carrera de Ingeniería Automotriz, por ejempló se podrá realizar la implementación del sistema de luces utilizando los testigos e indicadores del panel de instrumentos, también se podrá realizar un sistema que simule fallos del motor, con la placa Arduino se podrán desarrollar múltiples proyectos técnico ya que esta placa al ser un microcontrolador que funciona de manera independiente y tomar decisiones de acuerdo a la programación descargada, podrá ejecutar las acciones requeridas fácilmente con la ayuda de sensores y actuadores en el mundo físico.

Se recomienda desarrollar un sistema que permita la activación del velocímetro del panel de instrumentos de la maqueta Mazda Na serie K40245.

Una vez implementado el sistema de encendido a distancia para la maqueta Mazda Na seri K40245, se considera necesario revisar el manual de manejo para garantizar una funcionalidad total de sus sistemas.

Se recomienda que la manipulación y operación de la maqueta restaurada la realice solo el personal autorizado por la Universidad Politécnica Salesiana.

### **9. BIBLIOGRAFÍA**

- *Partes del Vernier*. (s.f.). Obtenido de Dimensiones de Sólidos: http://fisica.ciens.ucv.ve/proyectosfisica/cd/dimensiones%20de%20solidos%20 OA/vernier.html
- 3DSYSTEMS. (2021). *Geomagic for SOLIDWORKS*. Obtenido de 3DSYSTEMS: https://es.3dsystems.com/software/geomagic-solidworks
- ACESCO. (2020). *Ficha Técnica METALTUB*. Obtenido de Tubería Estructural: https://www.acesco.com.co/descargas/fichastecnicas/ficha-tecnica-metaltub.pdf
- Angeles, U. d. (s.f.). *Webdelprofesor*. Obtenido de MANUFACTURA CON MATERIALES METÁLICOS: http://webdelprofesor.ula.ve/arquitectura/lvergara/manufactura.htm
- Aparici, R. &. (1988). *El material didáctico de la UNED.* Madrid: ICE-UNED.
- ARDUINO. (2018). *¿Qué es Arduino?* Obtenido de ARDUINO: https://www.arduino.cc/en/Guide/Introduction
- AUTODESK. (2020). *Autodesk Inventor*. Obtenido de AUTODESK: https://www.asidek.es/industria-y-fabricacion-2/autodesk-inventor/
- AUTOSOPORTE. (s.f.). *Análisis Técnico sobre el USO de un Osciloscopio Automotriz*. Obtenido de AUTOSOPORTE: https://autosoporte.com/cursoautomotriz/analisis-tecnico-del-uso-delosciloscopio-automotriz/
- Barragán Serrano, A. (s.f.). *Máquinas herramienta , Procesos de manufactura , Machine-tools , Manufacturing processes.* Mexico, DF.: Instituto Politécnico Nacional.
- Bastidas Pilco, I. B. (2021). *Evaluación Técnica del Sensor de Oxígeno de un Motor Otto con Sistema OBD II a través de un Osciloscopio en Función del Uso de las Gasolinas Eco y Super.* GUAYAQUIL/UIDE/2021: Doctoral dissertation.
- Borja, A. (2017). *Estudio para la implementación de equipos de diagnóstico electrónico en un taller automotriz.* QUITO: Bachelor's thesis.
- Catalan Castillo, G. A. (2021). *Uso del manejo de Escáner en el diagnóstico automotriz .* Cono Norte, Arequipa.
- CEAELECTRONICA. (s.f.). *Banco De Prueba Y Limpieza De Inyectores Launch CNC*. Obtenido de CEAELECTRONICA: https://ceaelectronica.com/product/bancode-prueba-y-limpieza-de-inyectores-launch-cnc/
- CISEelectrónica. (2017). *Análisis de los gases de escape de los motores de combustión interna*. Obtenido de CISEelectrónica: http://www.cise.com/portal/notastecnicas/item/302-an%C3%A1lisis-de-los-gases-de-escape-de-los-motores-decombusti%C3%B3n-interna.html

*Desensamble y diagnóstico de motores.* (2012). Mecanica Automotriz Fácil.

- DIARIOMOTOR. (2019). *DIARIOMOTOR*. Obtenido de ¿Qué es la distribución variable y para qué sirve? : https://www.diariomotor.com/quees/mecanica/distribucion-variable/
- ELECTUDE. (s.f.). *ELECTUDE*. Obtenido de La educación técnica: https://www.electude.com/
- García, J. C. (2006). *Tecnología avanzada del diseño y manufactura asistidos por computador-CAD/CAM.* Prospectiva, 4(1), 75-81.
- GHASSAN AOUAD, S. W. (2012). *Computer Guide for Engineering Aided Design Architecture, and Construction .* Spon Press.
- Groover, M. P. (2014). *Introducción a los procesos de Manufactura.* México,D.F.: McGrawHill.
- H.S.Bawa. (2007). *Procesos de manufactura.* Mexico,D.F.: McGraw-Hill.

HERRAMIENTAS, D. M. (s.f.). *micrómetro de profundidad*. Obtenido de DE MAQUINAS Y HERRAMIENTAS: https://www.demaquinasyherramientas.com/herramientas-de-medicion/comousar-un-micrometro-de-profundidad

- IDESDI. (2020). *INDUSTRIA Y DISEÑO*. Obtenido de Diseño asistido por computador (CAD) para el diseño industrial.: https://ideasdi.com/recursos/diseno-asistidopor-computador/
- *Importancia De Los Recursos Didácticos En El Proceso Enseñanza-Aprendizaje*. (s.f.). Obtenido de Recursos Didácticos y Tenologicos: https://sites.google.com/site/recursosdidacticosytenologicos/importancia-de-losrecursos-didacticos-en-el-proceso-ensenanza-aprendizaje
- IMPROSELEC. (s.f.). *MULTIMETRO AUTOMOTRIZ*. Obtenido de IMPROSELEC S.A.: https://improselec.com/producto/multimetro-automotriz-88v/
- Kohnke, P. (1982). *En Finite Element Systems.* Berlín.
- Lawrence e Doyle, C. A. (2015). *Materiales y Proceso de Manufactura para Ingenieros.* Mexico.
- Leonetservis. (s.f.). *Conjunto Compresimetro*. Obtenido de Leonetservis: https://www.leonetservis.es/presion-de-combustible/208-conjunto-para-medirpresion-de-inyeccion-gasolina.html
- M.Schmidt. (s.f.). *Tipos de Videos Educativos*. Obtenido de evirtual.plus: https://www.evirtualplus.com/video-educativo-como-recursoaprendizaje/#:~:text=Tipos%20de%20v%C3%ADdeos%20educativos,- Existen%20muchas%20clasificaciones&text=Cognoscitivos%3A%20pretenden %20dar%20a%20conocer,modelos%20a%20imitar%20o%20a%20seguir
- MathWorks. (2021). *MATLAB*. Obtenido de MathWorks: https://la.mathworks.com/products/matlab.html
- *Micrometro*. (s.f.). Obtenido de AreaTecnologia: https://www.areatecnologia.com/herramientas/micrometro.html
- Morale, M. P. (2012). *ELABORACIÓN DE MATERIAL DIDÁCTICO.* Tlalnepantla. México: RED TERCER MILENIO.
- Moya, M. A. (2010). *Didácticos en la Enseñanza. Innovación y Experiencias Educativas.* Granada España.
- Mundoautomotriz. (s.f.). *El escáner automotriz*. Obtenido de Mundoautomotriz: https://www.mundoautomotriz.tech/tienda/escaner-automotriz/
- NationalInstruments. (2021). *¿Qué es LabVIEW?* Obtenido de National Instruments.
- Nieto Vigil, A. (2012). *Soldadura.* Mexico.DF.: Exodo.
- Niño, J. (2019). Una mirada a la enseñanza de conceptos científicos y tecnológicos a través del material didáctico utilizado. *Revista Espacios*, 40(15).
- Orestes Coloma Rodríguez. (2008). *CONCEPCIÓN DIDÁCTICA PARA LA UTILIZACIÓN DEL SOFTWARE EDUCATIVO.* INSTITUTO SUPERIOR PEDAGÓGICO "JOSÉ DE LA LUZ Y CABALLERO".
- Pacheco Díaz, G. (2015). *Proceso en soldadura.* Mexico.D.F.: Exodo.
- PHEINMETALL. (s.f.). *Calibres de espesores*. Obtenido de PHEINMETALL: https://www.ms-motorservice.com/es/tecnipedia/post/instrumentos-demedicion-y-comprobacion/
- Prado, A. O. (s.f.). *Modelado de procesos de manufactura.*
- Prototicad3D. (2019). *¡Conoce las novedades de Autodesk Inventor 2019!* Obtenido de Prototicad3D: https://www.prototicad3d.com/2018/05/novedades-de-autodeskinventor-2019.html
- Quiroz, D. L. (2019). *Las tecnologìas de la información y las comunicaciones (TICs) en la Educación Superior.* Revista Electrónica Formación y Calidad Educativa. Obtenido de Consideraciones teóricas: http://refcale.uleam.edu.ec/index.php/refcale/article/view/2750
- Roble, E. (2020). *Roble.com.mx*. Obtenido de CORTE ROUTER CNC: https://www.roble.com.mx/corte-router-cnc-quees.html#:~:text=Es%20un%20proceso%20de%20desbaste,m%C3%A1s%20dim ensiones%20a%20la%20vez.
- Salazar, D. (2011). *Guia de la culata.* Obtenido de Mecatronicaautomotoresdaniel: http://mecatronicaautomotoresdanielsalazar.blogspot.com/2011/09/guia-de-laculata.html
- Sepúlveda, C. V. (2008). *Estudio de factibilidad económico-financiero de servicio técnico automotriz.* Chillán.: serviteca.
- Serrano, A. (2017). Análisis termo-estático de una biela de un motor de combustión interna encendido. *Revista de Ingeniería Mecánica*, 31.
*Sistemas de encendido convencional*. (s.f.).

- SOLIDBI. (2020). *SOLIDWORKS. Qué es y para qué sirve*. Obtenido de SOLIDBI: https://solid-bi.es/solidworks/
- SUMINCOL. (s.f.). *Deformímetro o Comparador de Carátula*. Obtenido de SUMINCOL: https://sumincol.net/2018/07/30/instrumentos-infaltables-en-untaller-metalmecanico/
- UPS, B. V. (2021). *Base de Datos*. Obtenido de Biblioteca Virtual UPS: https://www.ups.edu.ec/bibliotecas-virtuales
- Vite, H. R. (2020). *AMBIENTES DE APRENDIZAJE*. Obtenido de Universidad Autónoma del Estado de Hidalgo.: https://www.uaeh.edu.mx/scige/boletin/huejutla/n4/e1.html#refe0
- Wilsonchamp. (s.f.). *PROBADOR DE BOBINAS DE ENCENDIDO*. Obtenido de Wilsonchamp: https://www.wilsonchamp.com.ar/Diagnostico/index.php?p=Sc-13#no-back-button
- YES01. (s.f.). *Equipo de entrenamiento automotriz*. Obtenido de Equipos Totales de Educación y Formación: http://yes01.co.kr/en/store/view.php?idx=001001000000000&i\_no=1644
- Zarate Ordoño, L. G. (2008). *Procesos de soldadura.* Instituto Politécnico Nacional.

## **10. ANEXOS**

# ANEXO 1: Practica 1

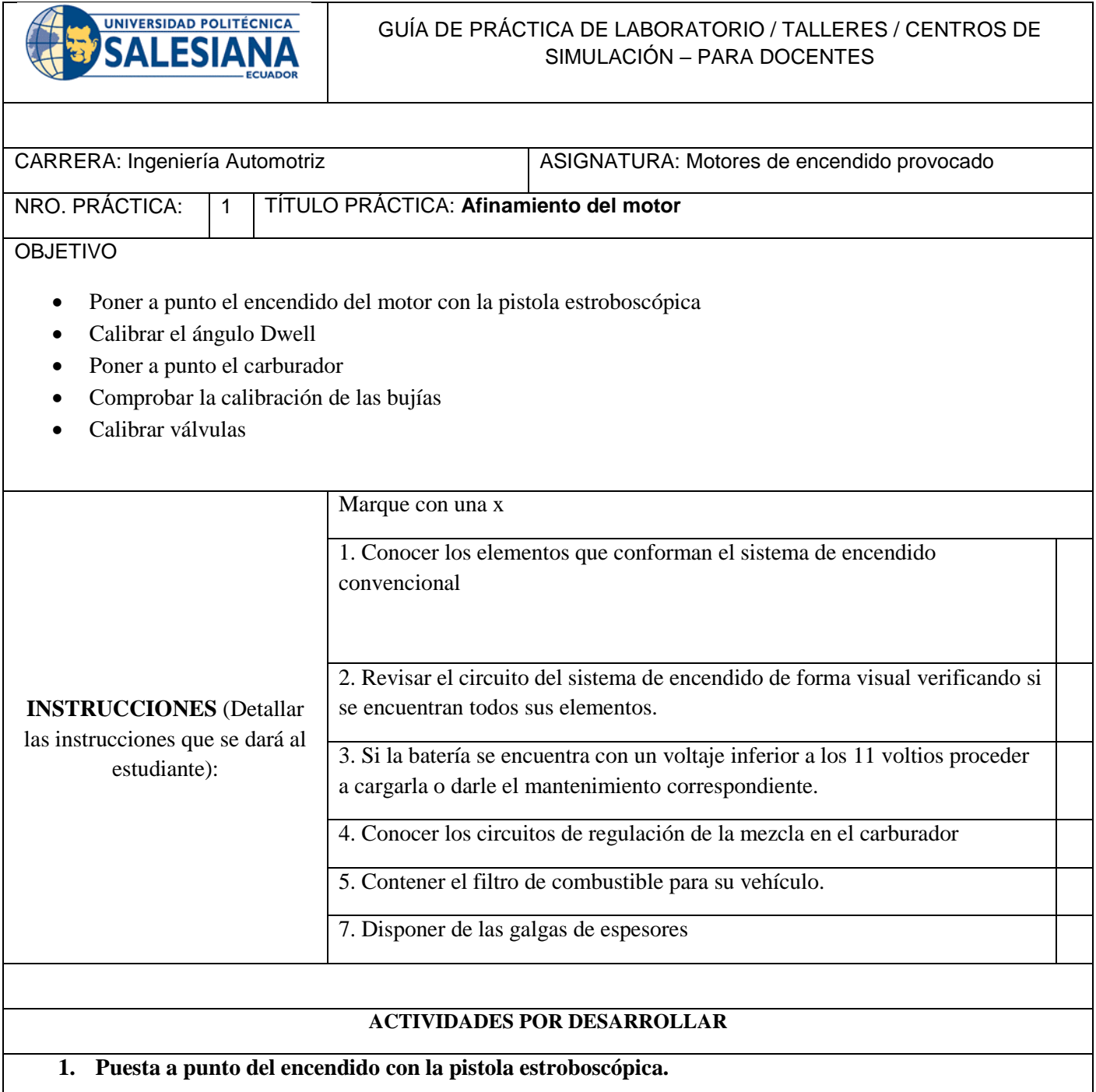

- Desconecte la manguera de depresión del regulador de avance de vacío.
- Conecte los cables negativo y positivo de la pistola estroboscópica a la batería del vehículo o maqueta respetando sus polaridades, después instale la pinza inductiva, al cable de alto voltaje del cilindro uno.

Figura 1.

 De arranque el motor y a ralentí apunte el haz de luz de la pistola estroboscópica a la escala graduada existente en la polea del cigüeñal (en algunos casos esta escala graduada se encuentra en una rejilla en la zona del volante motor)

- Observe el avance al encendido del motor se encuentre en los grados anteriormente puesto con la lámpara probadora de circuitos.
- Si no se encuentra con los grados de encendido anteriormente puesto afloje los pernos del distribuidor y gire en uno u otro sentido el distribuidor asta observar con la pistola estroboscópica los grados del avance al encendido.
- Apriete los pernos del distribuidor.

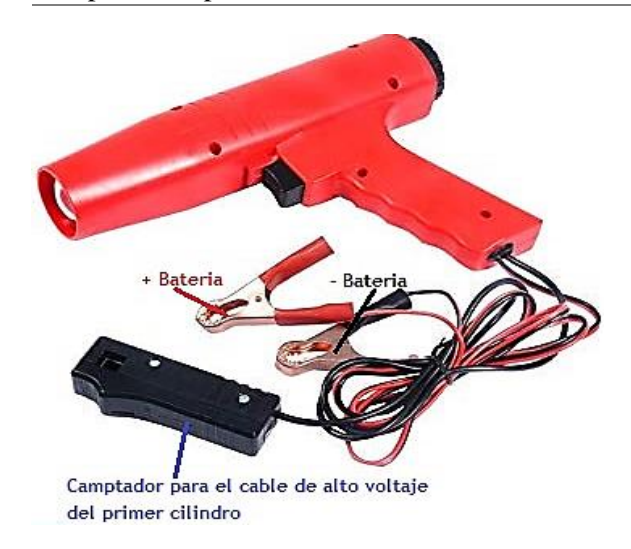

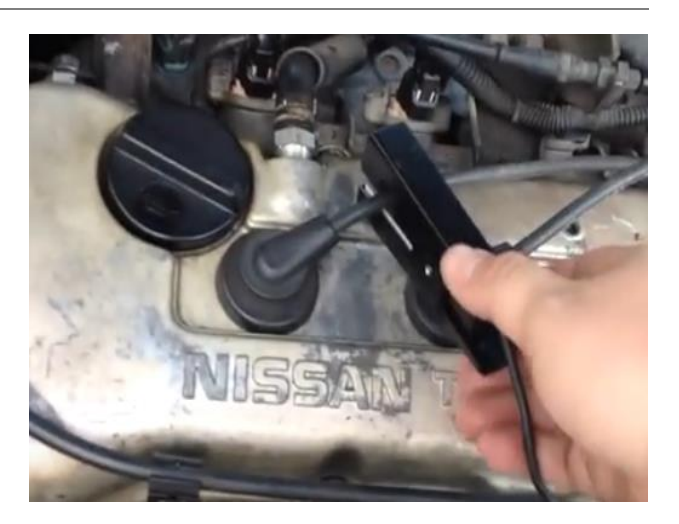

*Figura 1 Conexión de la pistola estroboscópica al motor.*

*Figura 2 Conexión de la pinza inductiva de la pistola estroboscópica en el cable de alto voltaje del primer cilindro.*

#### 2. **Calibrar el ángulo Dwell**

- Gire el cigüeñal por el tornillo del volante motor hasta observar que una de las aristas de la leva abra completamente el ruptor.
- Afloje el tornillo o tornillos que sostiene al ruptor figura 3.
- Escoja una galga de espesores entre una medida de 0.30 a 0.50mm.
- Introduzca la galga de espesores seleccionada entre la separación del ruptor, sostenga el extremo del rotor para que no se mueva la calibración y retire la galga de espesores.
- Apriete el perno aflojado del ruptor.
- Compruebe la calibración nuevamente si la medida es incorrecta verifique y realice los pasos anteriores.

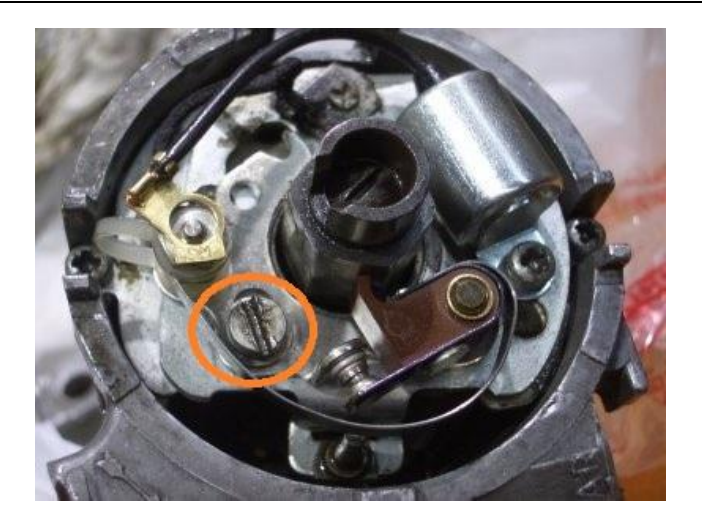

*Figura 3 Tornillo de ajuste del ruptor*

- Desinstale el condensador y mida con un multímetro su capacitancia que debe estar entre  $0.2$  y  $0.3 \mu$ F (anote en la hoja de resultados).
- Conecte nuevamente el condensador al distribuidor.
- Si el condensador no se encuentra dentro del distribuidor se debe encontrar afuera del mismo, si es el caso desinstale y mida con un multímetro su capacidad debe estar entre  $0.2$  y  $0.3\mu$ F, después instálelo nuevamente.

#### 3. **Puesta a punto el carburador**

Compruebe el estado general de los siguientes elementos o sistemas:

Nivel y válvula de entrada (asiento).

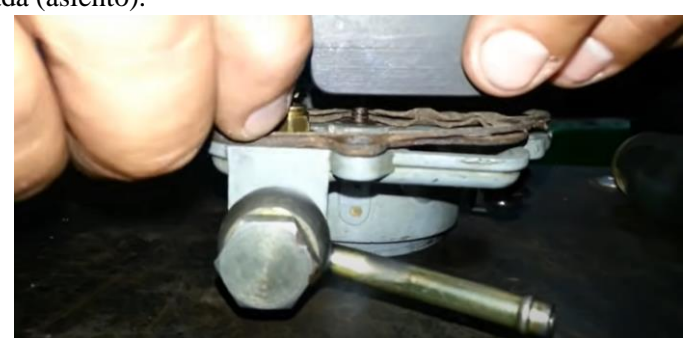

*Figura 4 Comprobación de la aguja de entrada del carburador.*

 Mariposa y eje de la mariposa de aceleración: Que trabajen correctamente sin tropiezos y con abertura y cierre total. Si hay resorte de devolución que el cierre se esté dando correctamente.

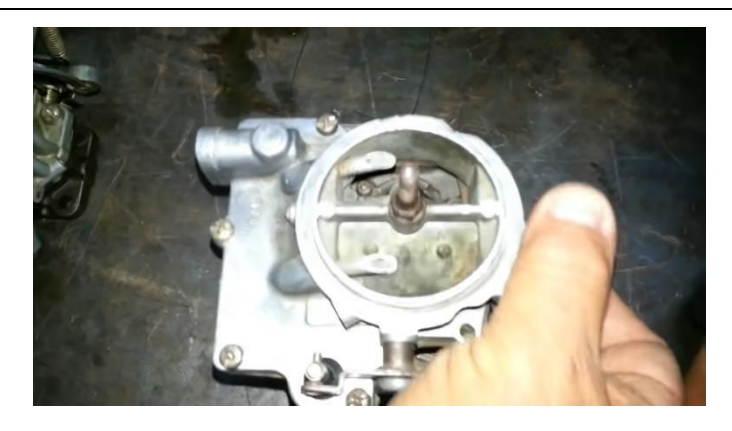

*Figura 5 Comprobación de eje mariposa de acelerador*

Circuito de marcha mínima. Surtidores, aguja (sello y cono del asiento) y ductos (limpieza).

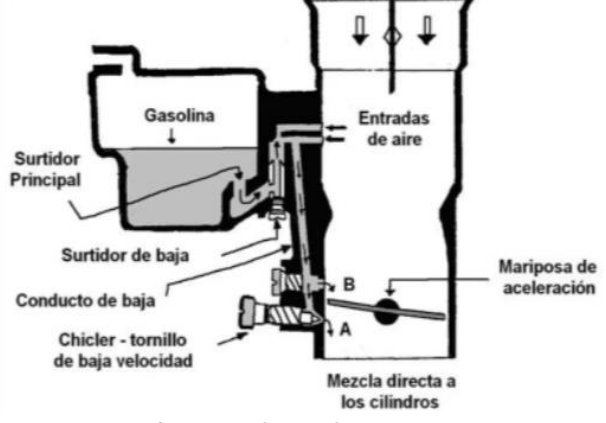

*Figura 6 Circuito de marcha mínima*

- Circuito de transición. Limpieza, posición de la mariposa de aceleración y del surtidor de marcha mínima.
- Mecanismo de arranque en frío. Que abra y cierre completamente sin trabas y que la resistencia eléctrica opere correctamente.
- El mecanismo de ralentí rápido, abra la mariposa de arranque en frío.
- Circuito principal. Surtidor, Tubo emulsor (limpieza), difusor (limpieza) y ducto (limpieza).

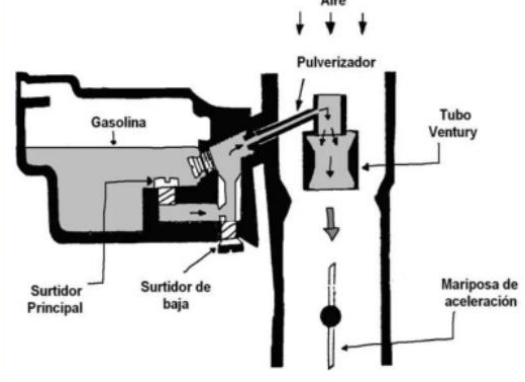

 *Figura 7 Circuito principal del carburador*

- Circuito secundario. Surtidor, Tubo emulsor (limpieza), difusor (limpieza). Actuador (Estado del diafragma y recorrido) y ducto (limpieza).
- Circuito de aceleración. Boquilla (limpieza), diafragma o pistón (perforaciones y deformación), válvulas (sellamiento), ductos (limpieza) y retorno a la cuba (libre de obstrucciones).
- Circuito de potencia. Diafragma o pistón (perforaciones y deformación), válvula (sellamiento) y circuito de vacío (limpieza).
- Circuito de corte de combustible. Revise que llegue corriente al solenoide de corte. Si llega, ponga el vehículo marcha mínima y desconecte el solenoide, el vehículo se debe apagar, si no es así, revise que el vástago no este atorado o que la bobina no esté en corto o abierta y el asiento del vástago en el cuerpo del carburador. Si todo está bien cambie el solenoide o el cuerpo si este es el que está defectuoso.
- Sistema de desaceleración. Verifique que el actuador no este atorado o su diafragma perforado.

## 4. **Comprobación de calibración de bujías**

- Extraiga las bujías de cada cilindro, mida y anote su resistencia óhmica (por lo general 5kΩ o 12kΩ).
- Proceder a la limpieza y calibración de las bujías con una galga de espesores entre 0,7 a 1,1mm.
- Verificar la calibración de la bujía en función del manual del fabricante.

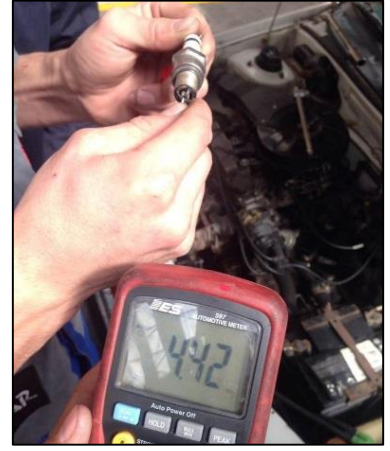

*Figura 8 Comprobación de la resistencia de las bujías*

- Inspeccionar su estado, si los valores de calibración están fueran del rango establecido; se sugiere su reemplazo.
- Coloque nuevamente las bujías de encendido en el motor.
- Instale los cables de alta tensión.

#### 5. **Calibración de válvulas**

Identifique las válvulas de admisión y escape, si no se puede identificar por simple observación (tomando de referencia los conductos del múltiple de admisión y escape). se procede a girar el motor en sentido correcto (por medio del perno localizado en la polea del cigüeñal o volante motor) hasta que las válvulas (admisión y escape) de un cilindro estén cerradas, a partir de esta posición la primera que se abra será la de escape, realizar este procedimiento para identificar las demás válvulas.

Reglaje por cruce de válvulas.

 Suponiendo que el orden de encendido es 1-3-4-2 (si no conoce el orden de encendido observe la tapa de distribución y cuente en sentido normal de funcionamiento partiendo desde el cable del primer cilindro, como por ejemplo el cable 1 en el distribuidor corresponde al cilindro 1 y el cable 2 del distribuidor corresponde al cilindro 3 etc. Hasta obtener el orden de encendido 1-3-4-2).

- Gire el motor en sentido normal de funcionamiento hasta observar que las válvulas del primer cilindro se encuentren en cruce.
- Regule las válvulas de admisión y escape del 4 cilindro, con la utilización de una medida (0.01 a 0.1mm) de galga de espesores calibrar la distancia existente entre la válvula de escape y el taque por medio de un perno ubicado en el mismo.
- Ponga en cruce las válvulas del cilindro 3 y regulas las válvulas del cilindro 2, con la utilización de una medida (0.01 a 0.1mm) de galga de espesores calibrar la distancia existente entre la válvula de escape y el taque por medio de un perno ubicado en el mismo.

Siga este procedimiento siguiendo el orden de encendido para regular las demás válvulas

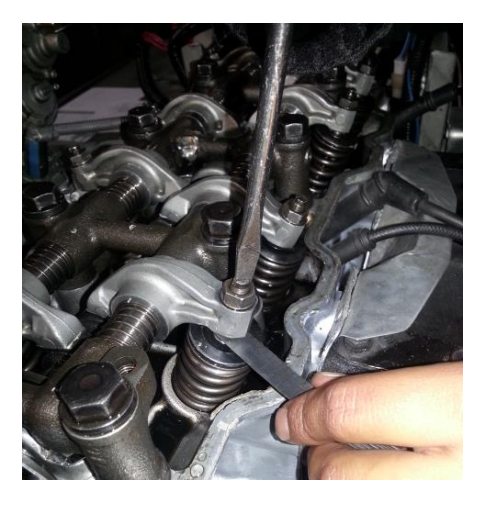

*Figura 9 Calibración de válvulas*

## **RESULTADOS OBTENIDOS**

## 1. **Anote los eleméntenos faltantes o deteriorados.**

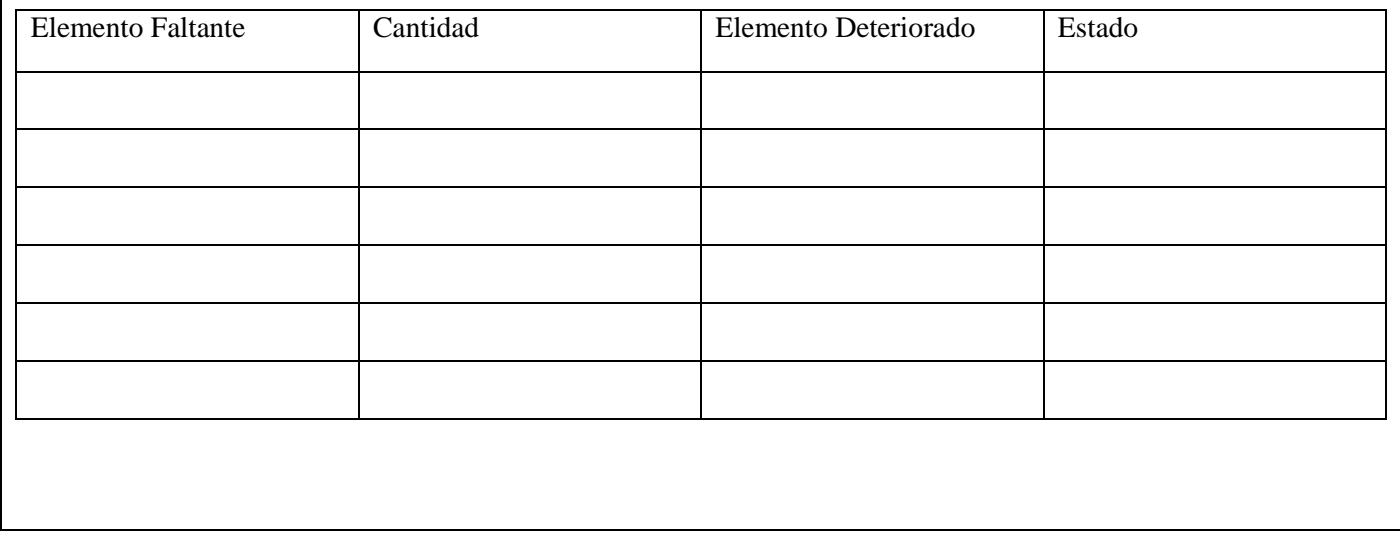

# 2. **Escriba el siguiente valor** Valor de la capacitancia del condensador

# 3. **Escriba las resistencias de las bujías.**

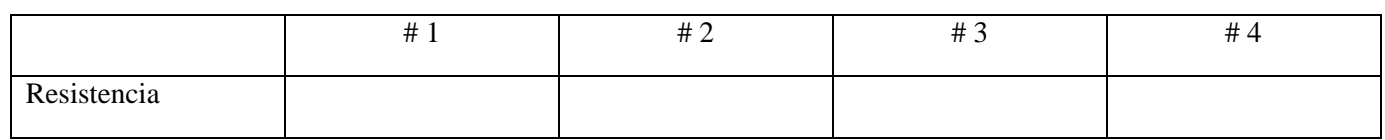

## 4. **Escriba las resistencias de los cables de alta tensión.**

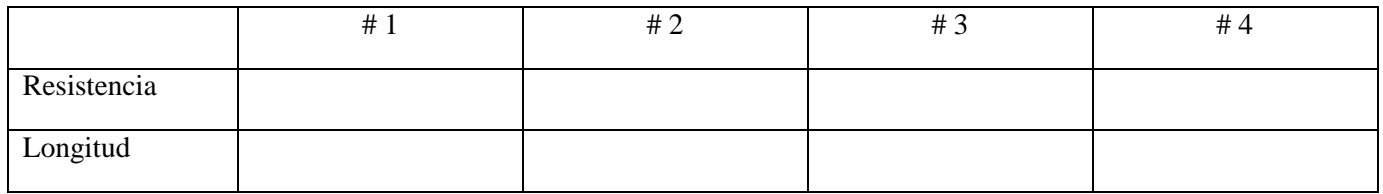

# **CONCLUSIONES**

# **RECOMENDACIONES**

# ANEXO 2: Practica 2

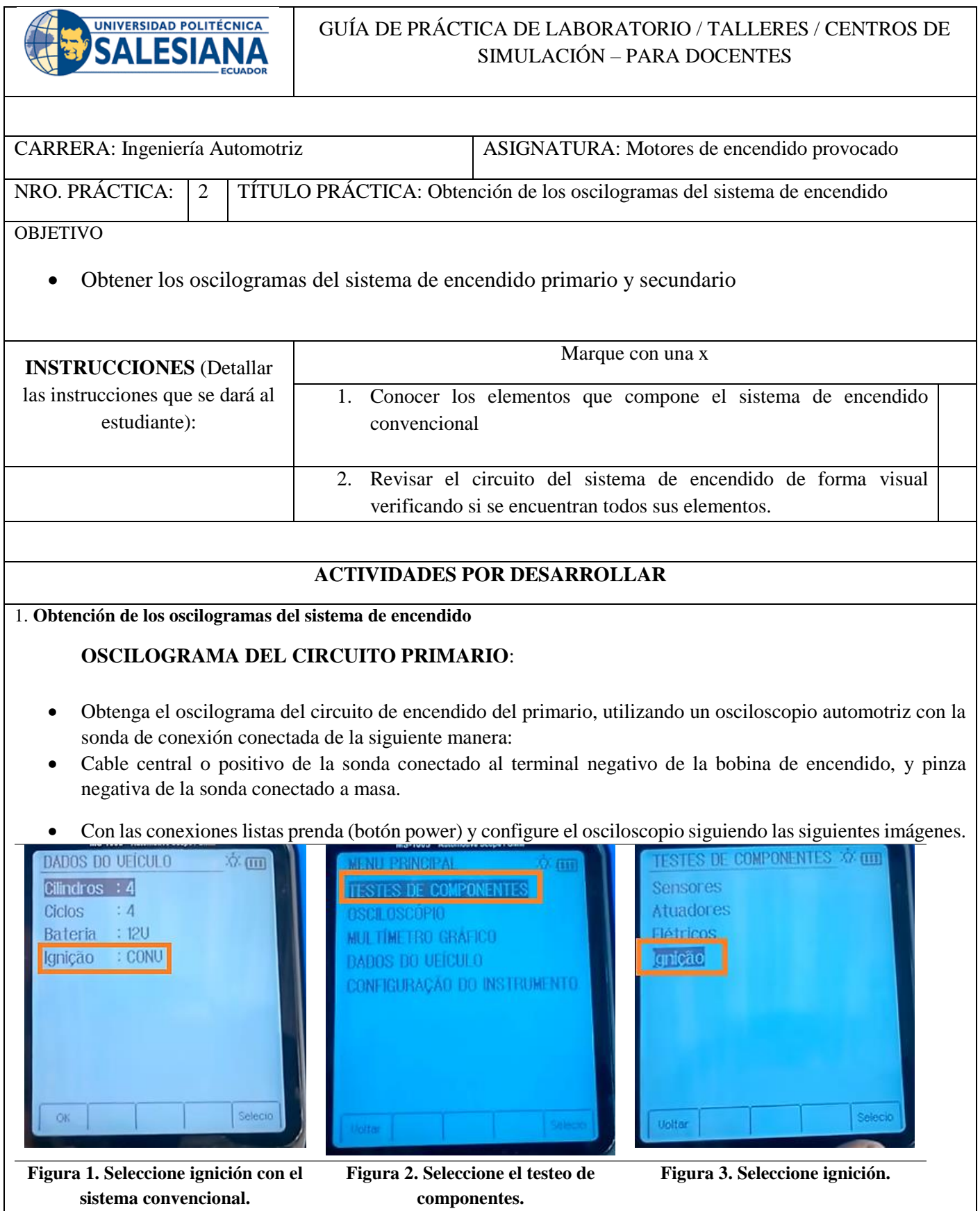

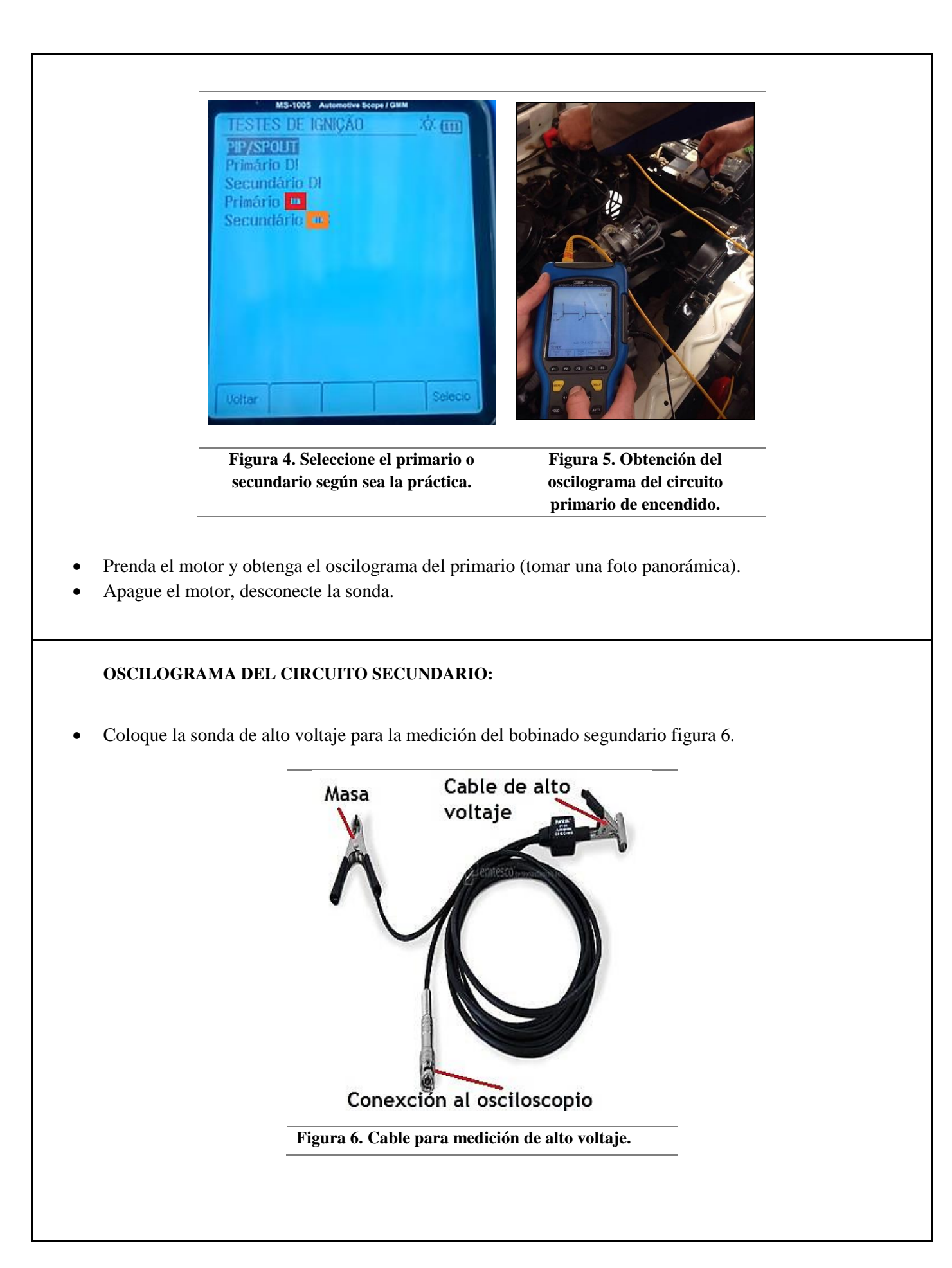

- Conecte el lagarto tubular (figura 7) de la sonda al cable de alto voltaje (figura 8).
- Conecte el otro lagarto de la sonda a masa.

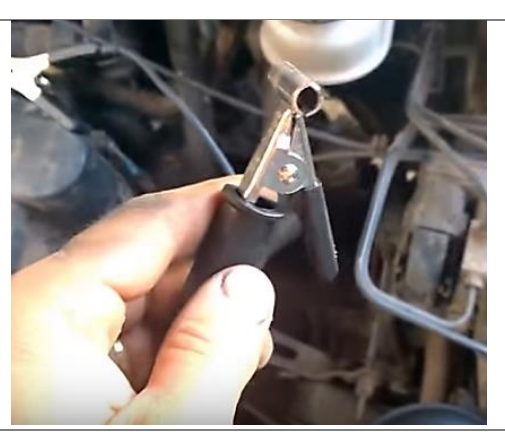

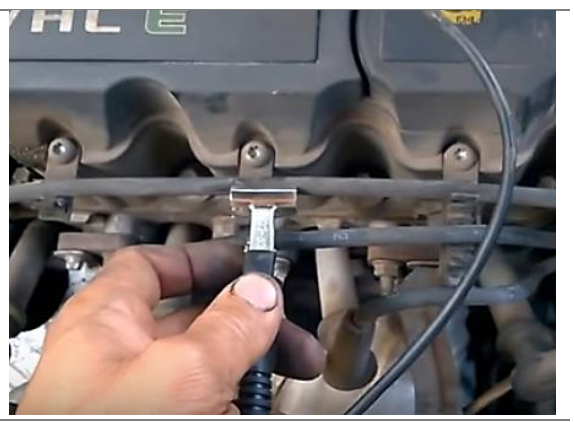

**Figura 7. Sensor captador de corriente. Figura 8. Colocación del sensor al cable de alto voltaje.**

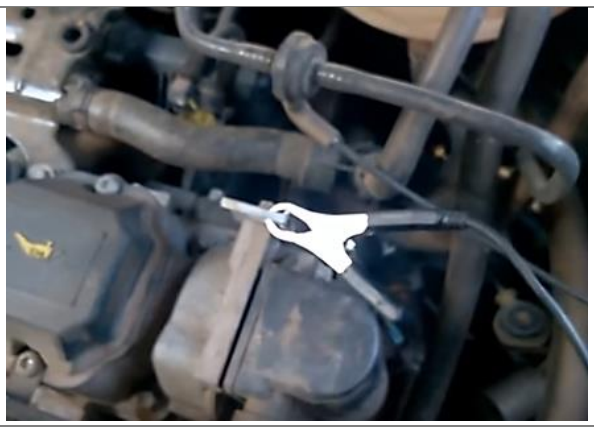

**Figura 9. Conexión del lagarto a masa.**

- Siga los pasos de las figuras 1 al 4 recordando seleccionar en el osciloscopio la opción de circuito secundario en la figura 4.
- De arranque el vehículo y observa el oscilograma del secundario (tomar una foto panorámica).
- Apague el motor y desconecte el equipo de medición.

## RESULTADO(S) OBTENIDO(S):

Escribir los resultados obtenidos con la realización de la práctica.

CONCLUSIONES:

RECOMENDACIONES:

## ANEXO 3: Practica 3

**UNIVERSIDAD POLITÉCNICA** FORMATO DE GUÍA DE PRÁCTICA DE LABORATORIO / TALLERES / **SALESIANA** CENTROS DE SIMULACIÓN. CARRERA: Ingeniería Mecánica Automotriz | ASIGNATURA: Motores de encendido provocado NRO. PRÁCTICA: 3 TÍTULO PRÁCTICA: Sistema de Distribución - Adelantos y Retrasos OBJETIVO: Entender el funcionamiento del motor Otto. Entender el proceso de combustión del motor Otto. Obtener las cotas de distribución. Determinar los ciclos operativos del MEP de cuatro tiempos. Marque con una x x **INSTRUCCIONES** Conoce las fases del diagrama de distribución del motor a gasolina. Conoce cuando se producen las fases del diagrama de distribución. **ACTIVIDADES POR DESARROLLAR**  1. Afloje y retire los pernos que sujetan a las tapas de distribución superior e inferior. Retire las tapas de distribución superior e inferior. 3. Retire las bujías de la culata. **Figura 2. Extracción de las bujías de encendido.** 4. Identifique las válvulas de admisión y escape, si no se puede identificar por simple observación (tomando de referencia los conductos del múltiple de admisión y escape). se procede a girar el motor en sentido correcto (por medio del perno localizado en la polea del cigüeñal o volante motor) hasta que las válvulas (admisión y escape) de un cilindro estén cerradas, a partir de esta posición la primera que se abra será la de escape, realizar este procedimiento para identificar las demás válvulas.

#### **Reglaje por cruce de válvulas.**

- Suponiendo que el orden de encendido es 1-3-4-2 (si no conoce el orden de encendido observe la tapa de distribución y cuente en sentido normal de funcionamiento partiendo desde el cable del primer cilindro, como por ejemplo el cable 1 en el distribuidor corresponde al cilindro 1 y el cable 2 del distribuidor corresponde al cilindro 3 etc. Hasta obtener el orden de encendido 1-3-4-2).
- Gire el motor en sentido normal de funcionamiento hasta observar que las válvulas del primer cilindro se encuentren en cruce.
- Regule las válvulas de admisión y escape del 4 cilindro, con la utilización de una medida (0.01 a 0.1mm) de galga de espesores calibrar la distancia existente entre la válvula de escape y el taque por medio de un perno ubicado en el mismo.
- Ponga en cruce las válvulas del cilindro 3 y regulas las válvulas del cilindro 2, con la utilización de una medida (0.01 a 0.1mm) de galga de espesores calibrar la distancia existente entre la válvula de escape y el taque por medio de un perno ubicado en el mismo.

Siga este procedimiento siguiendo el orden de encendido para regular las demás válvulas

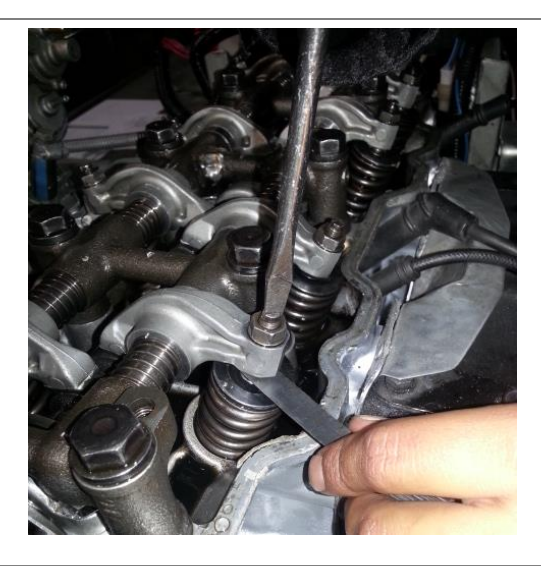

**Figura 3. Calibración de válvulas.**

5. Gire el cigüeñal en sentido normal de funcionamiento del motor por el perno localizado en el polea del cigüeñal o volante motor con una llave hasta que las válvulas del primer cilindro (tomando de referencia la distribución) no se encuentren abiertas (figura 4) (los balancines no ejercen presión sobre los muelles de levas), además observe que las marcas de distribución impresa en el motor coincidan (marca del piñón de cigüeñal con el bloque motor y la marca del piñón del árbol de levas con la culata o bloque).

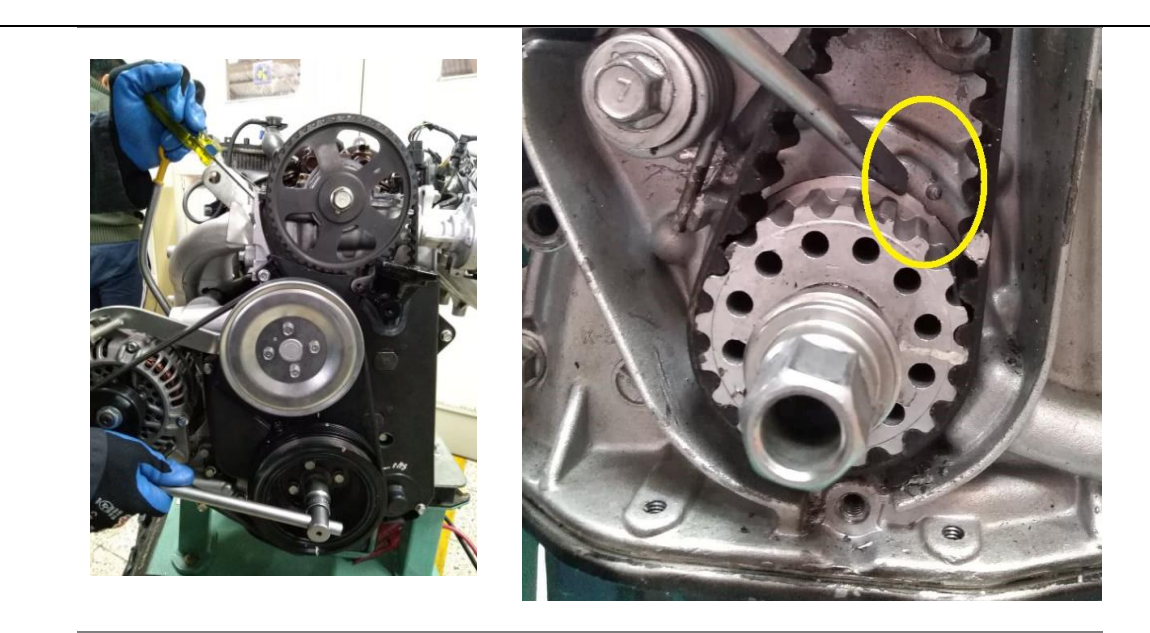

**Figura 4. Giro del cigüeñal en sentido normal de funcionamiento del motor.**

**Figura 5. Marca del bloque motor coincide con la marca en el piñón del cigüeñal.**

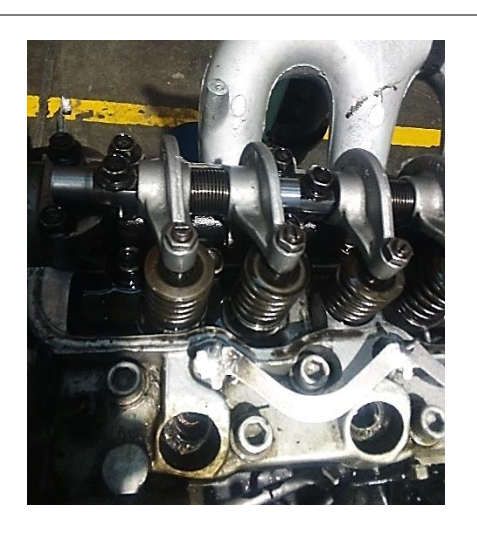

**Figura 6. Válvulas de admisión y escape no accionadas.**

6. Coloque una marca que coincida con el volante (raya y punto) y el bloque motor (raya) figura 5.

Cuente el número de dientes totales del volante motor.

Cuente la mitad de dientes en el volante motor partiendo desde la primera marca realizada y realice otra marca (raya) en el volante motor figura 6.

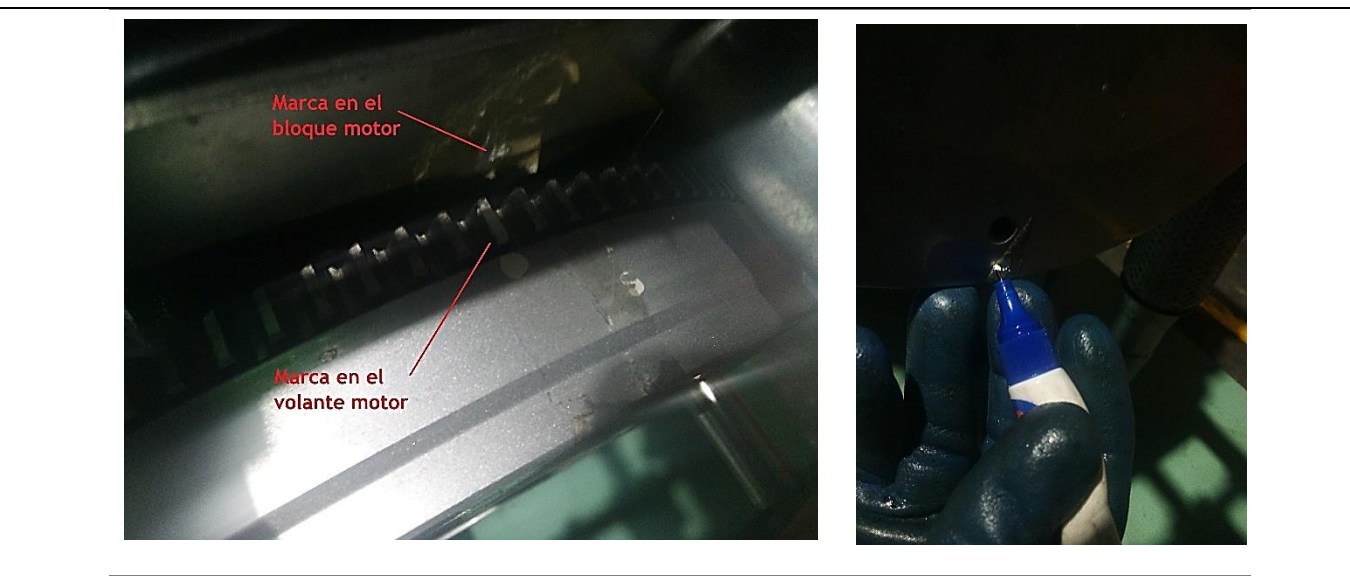

**Figura 7. Colocación de marcas en el volante motor y bloque motor. Figura 8. Colocación de una segunda marca en el volante motor.**

7. Coloque un reloj comparador de forma que su soporte este en contacto con una superficie de metal, además hacer contacto la punta sobre el sombrerete de la leva de escape figura 7.

Coloque en cero el reloj comparador.

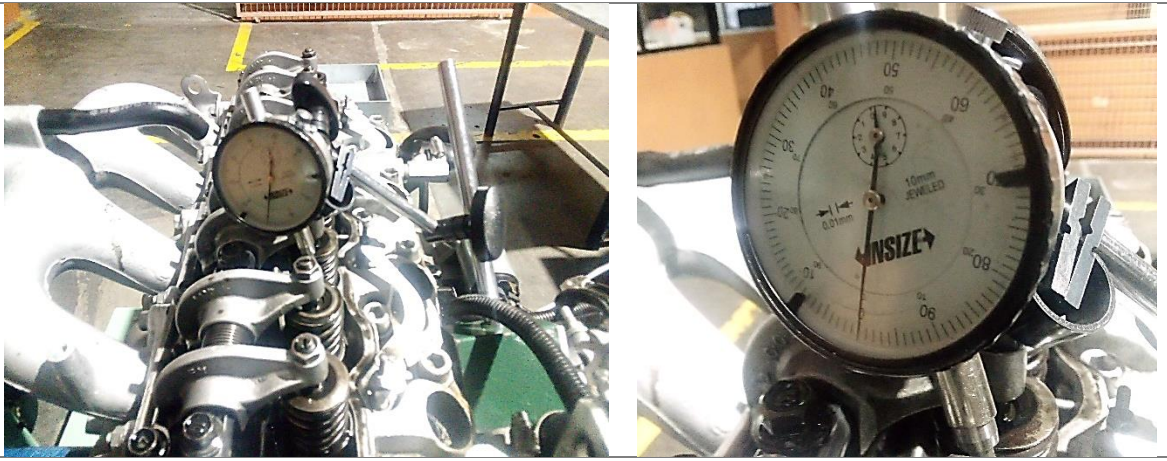

**Figura 9. Colocación del reloj comparador en el sombrerete de la válvula de escape. Figura 10. Colocación del instrumento en cero.**

8. Gire el cigüeñal en sentido normal de funcionamiento una cantidad de dientes equivalente a 110º después gire lentamente hasta observar que la válvula de escape es accionada.

- Cuente el número de dientes desde la marca del volante motor (raya) hasta la marca del bloque (raya) en sentido normal de funcionamiento del motor.
- Transforme el número de dientes en ángulos y anote el valor del AAE.

9. Gire una cantidad de diente equivalentes a los grados de AAE el cigüeñal del motor en sentido normal de funcionamiento hasta el PMI.

Gire el cigüeñal una cantidad de dientes equivalentes a 180º en sentido normal de funcionamiento.

- Gire lentamente en sentido normal de funcionamiento hasta observar que la leva de escape se cierra.
- Cuente el número de dientes en sentido de giro normal de funcionamiento desde la marca del bloque motor (raya) y el volante motor (raya punto).
- Transforme los números de dientes en ángulos y anote el valor de RCE.

10. Gire el cigüeñal en sentido contrario de funcionamiento del motor unos dientes equivalentes a 45º.

- Coloque un reloj comparador haciendo contacto sobre el sombrerete de la leva de admisión, además colocar a cero el instrumento.
- Gire lentamente el cigüeñal en sentido normal de funcionamiento hasta observar que la leva de admisión es abierta.
- Cuente el número de dientes en sentido de giro normal de funcionamiento desde la marca del volante motor (raya punto) y el bloque motor (raya).
- Transforme el número de dientes en grados y anote el valor AAA.

11. Gire el cigüeñal en sentido normal de funcionamiento del motor unos dientes equivalentes a los grados de AAA (el pistón debe estar en el PMS).

- Gire 180º grados en sentido normal de funcionamiento del motor, después gire lentamente hasta observar que la válvula de admisión es cerrada.
- Cuente el número de dientes en sentido normal de funcionamiento del motor desde la marca del bloque (raya) y el volante (raya).
- Calcule los grados con el número de dientes y anote el valor RCA.

12. Realice los pasos 5 al 11 en excepción del paso 6 para cada cilindro del bloque motor.

13. Arme los elementos del motor de forma inversa al desarmado.

## **RESULTADO(S) OBTENIDO(S):**

1) Escriba las cotas de distribución obtenidas.

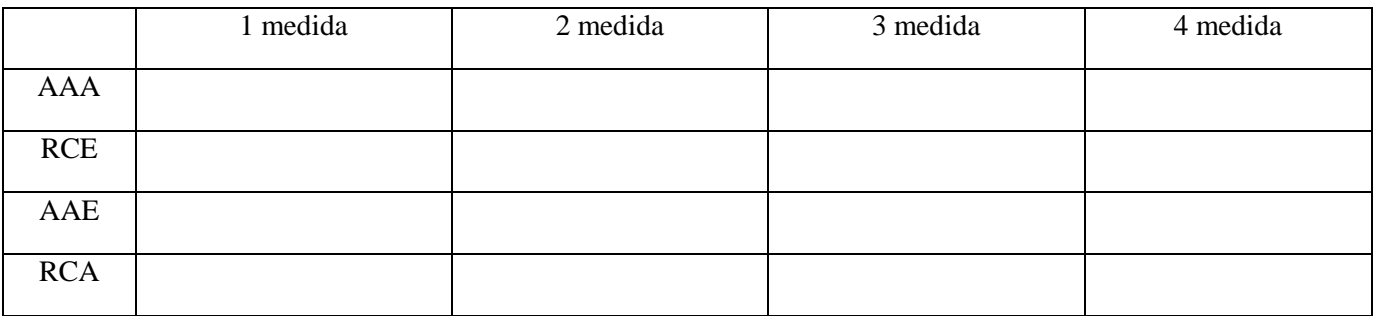

2) Con las medidas realizadas en el inciso anterior determine el valor del cruce de válvulas (traslapo y Solapo) Formula:

## $Traslapo = AAA + RCE$

2) Escriba el ciclo de funcionamiento del motor tomando en cuenta las cotas de distribución.

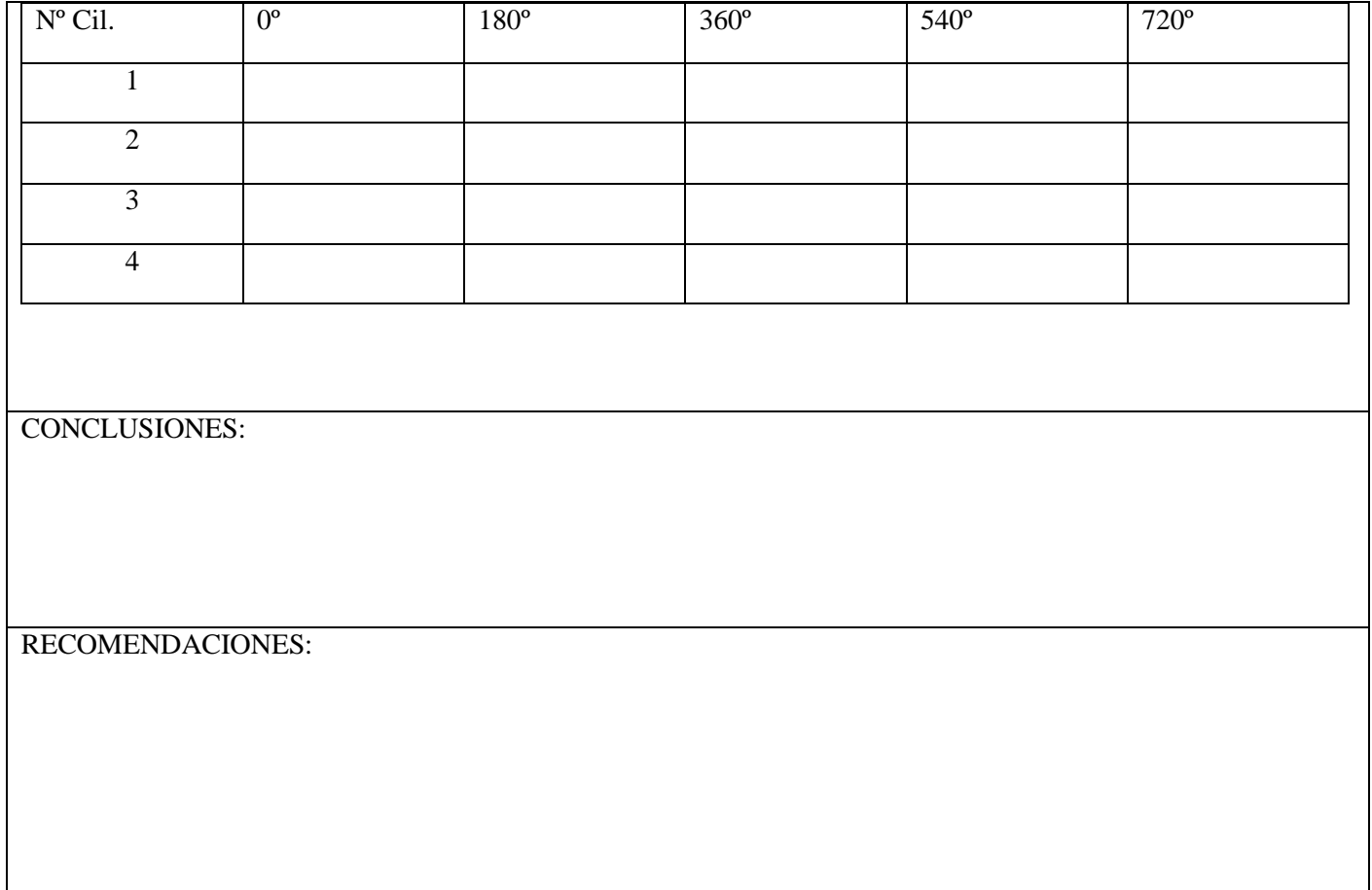

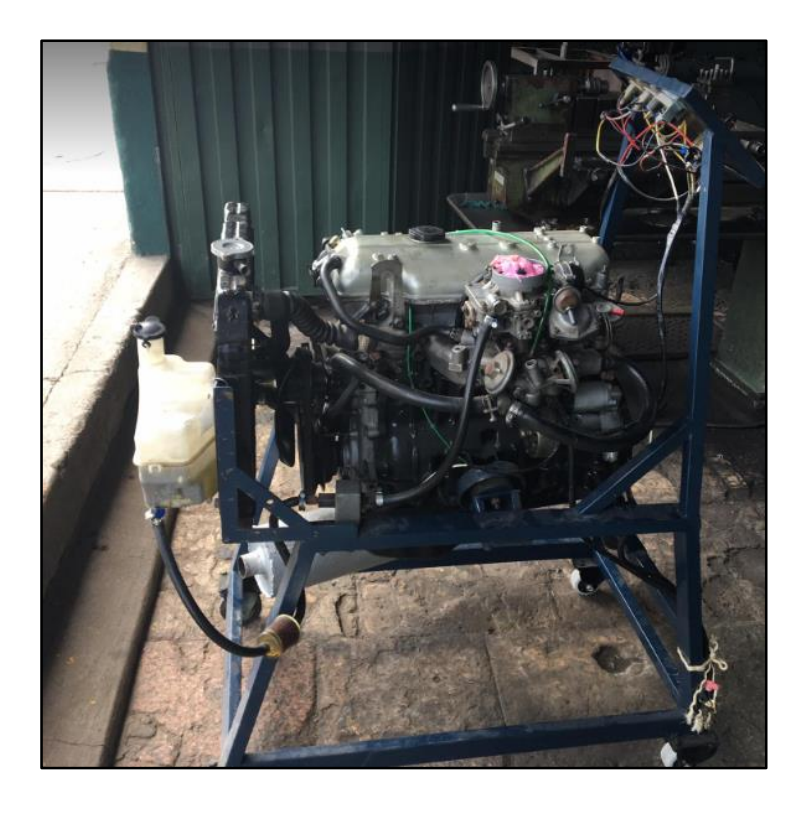

ANEXO 4: Estado inicial de la maqueta Mazda Na serie K40245

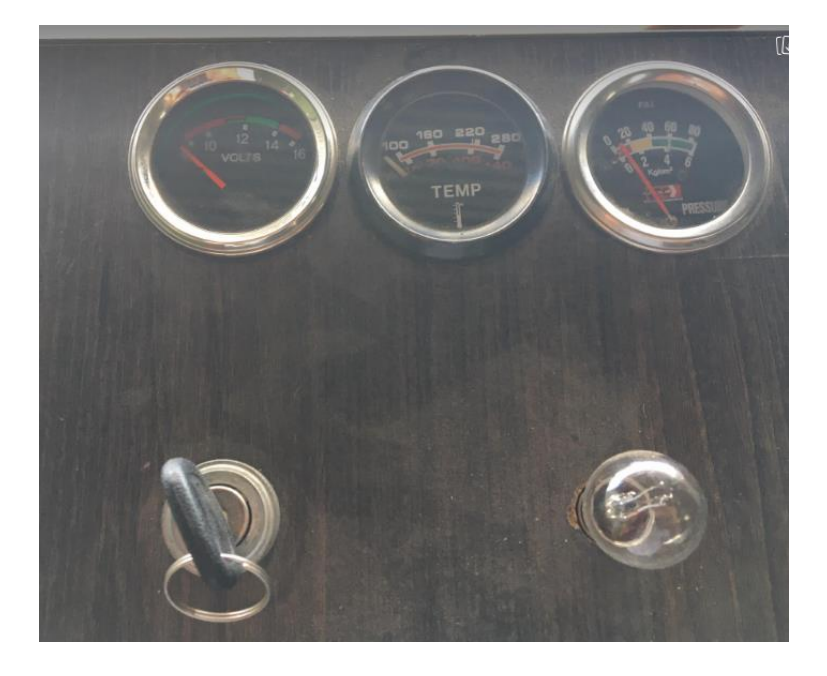

ANEXO 5: Tablero de la maqueta

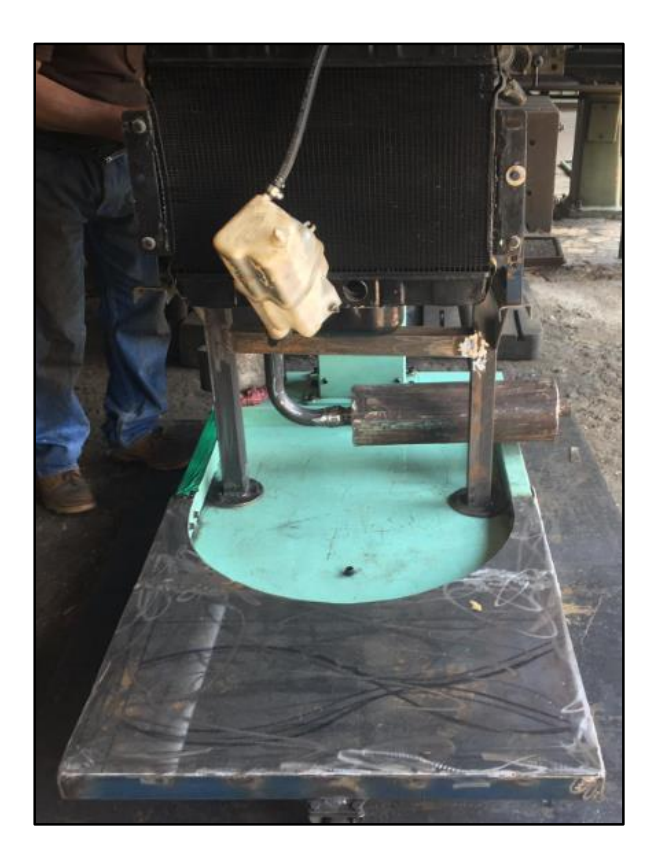

ANEXO 6: Construcción de la estructura

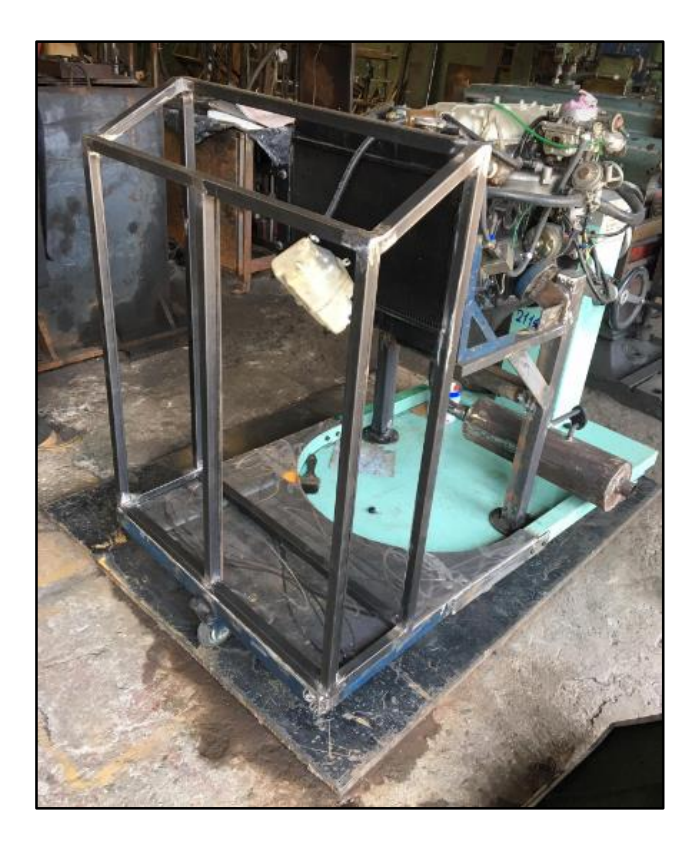

ANEXO 7: Estructura tubular de la maqueta

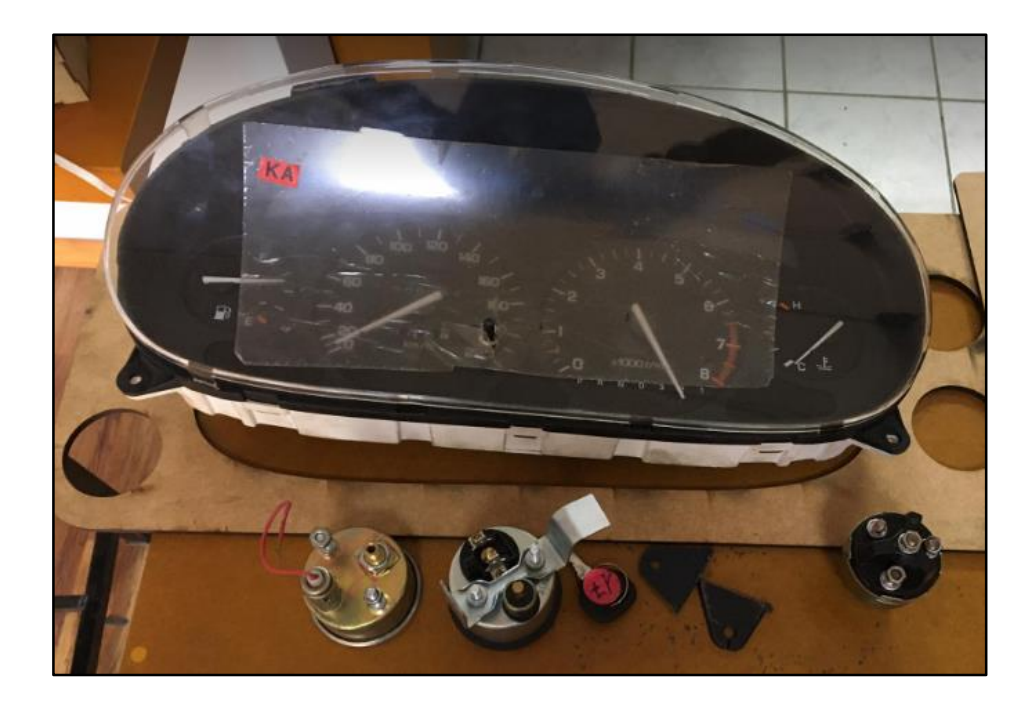

ANEXO 8: Panel de instrumentos

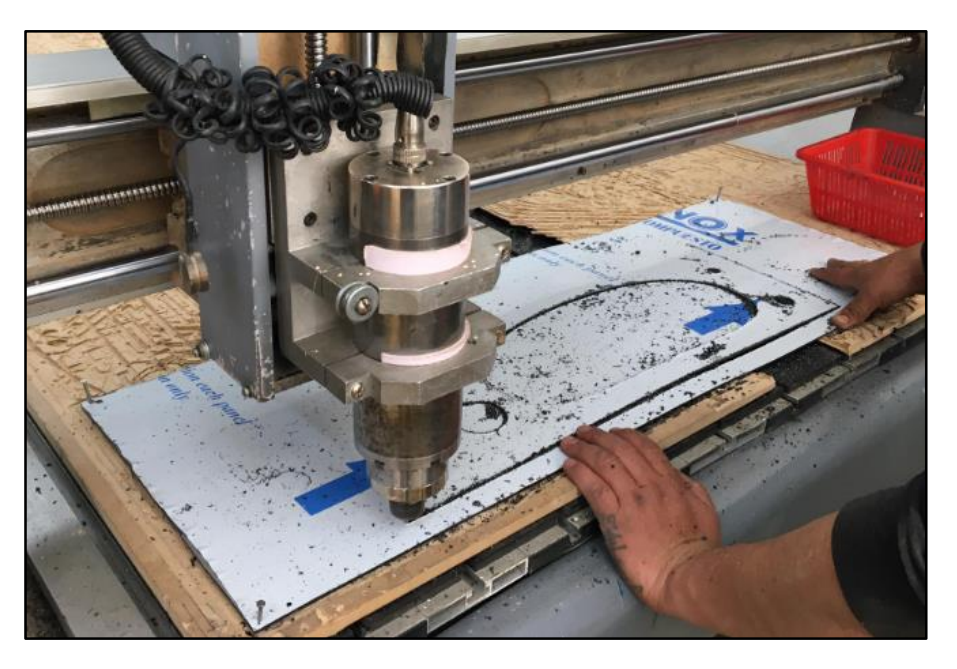

ANEXO 9: Manufactura del tablero de instrumentos

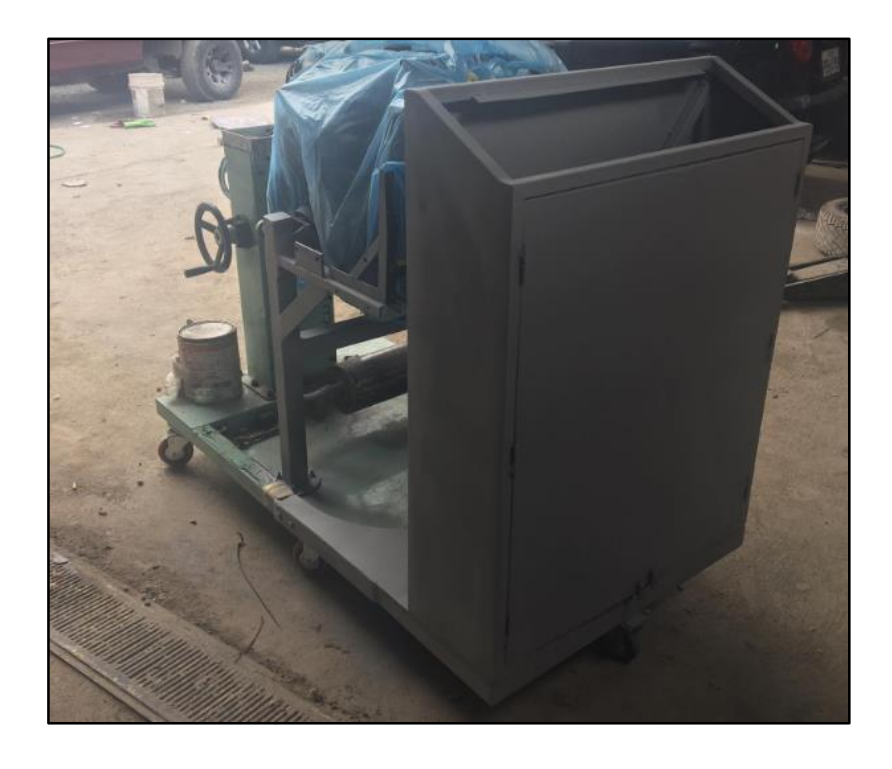

ANEXO 10: Acabados de la estructura

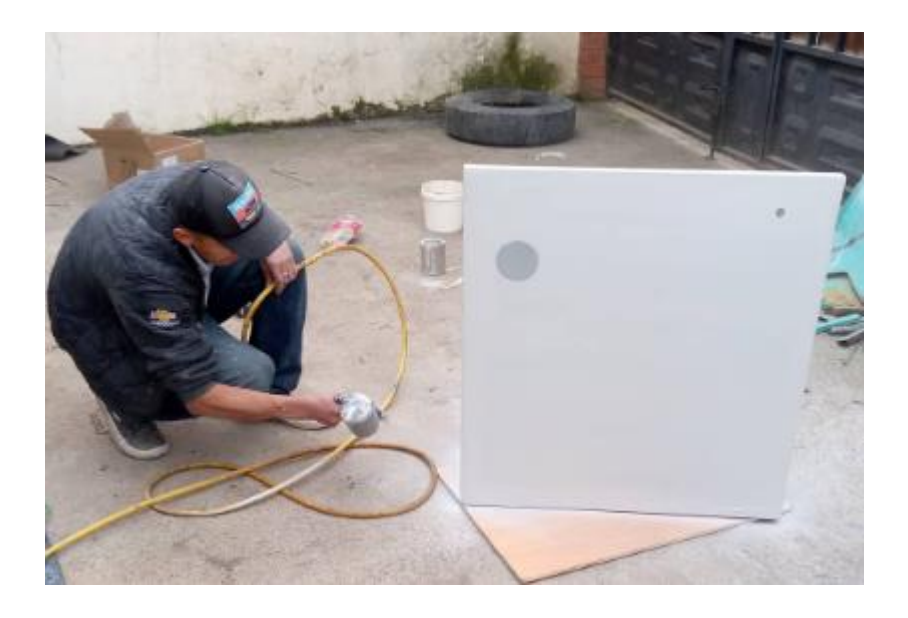

ANEXO 11: Fondo para pintura

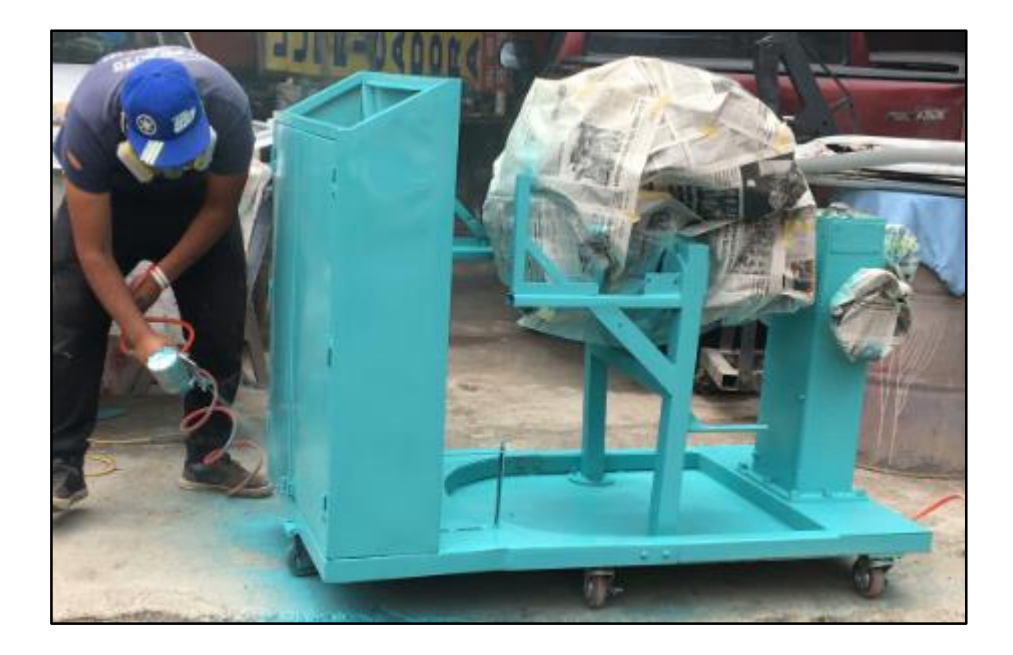

ANEXO 12: Pintado de la estructura

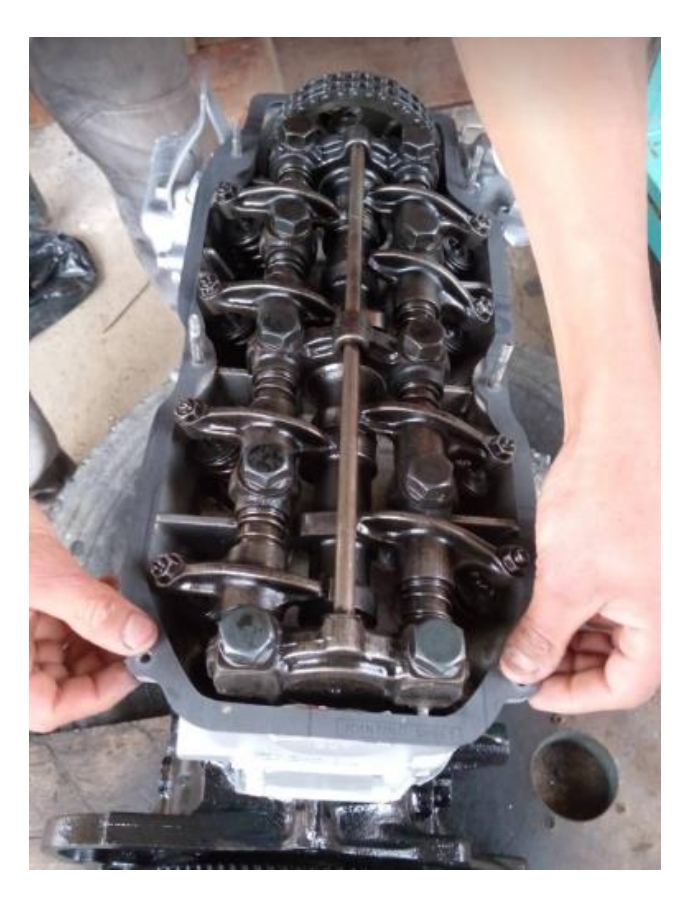

ANEXO 13: Cambio de junta de tapa válvulas

ANEXO 14: PLANOS DE CONSTRUCCIÓN

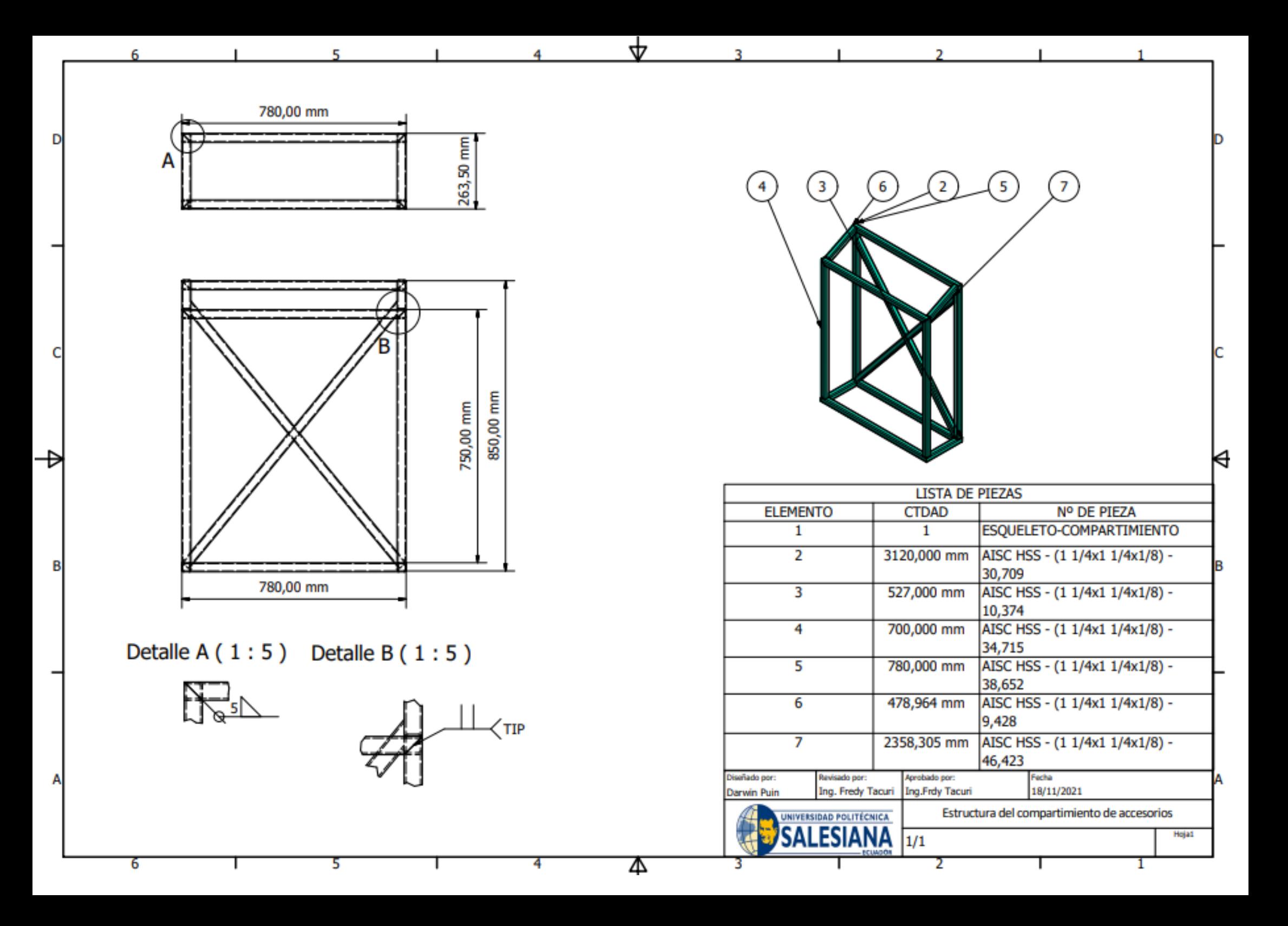

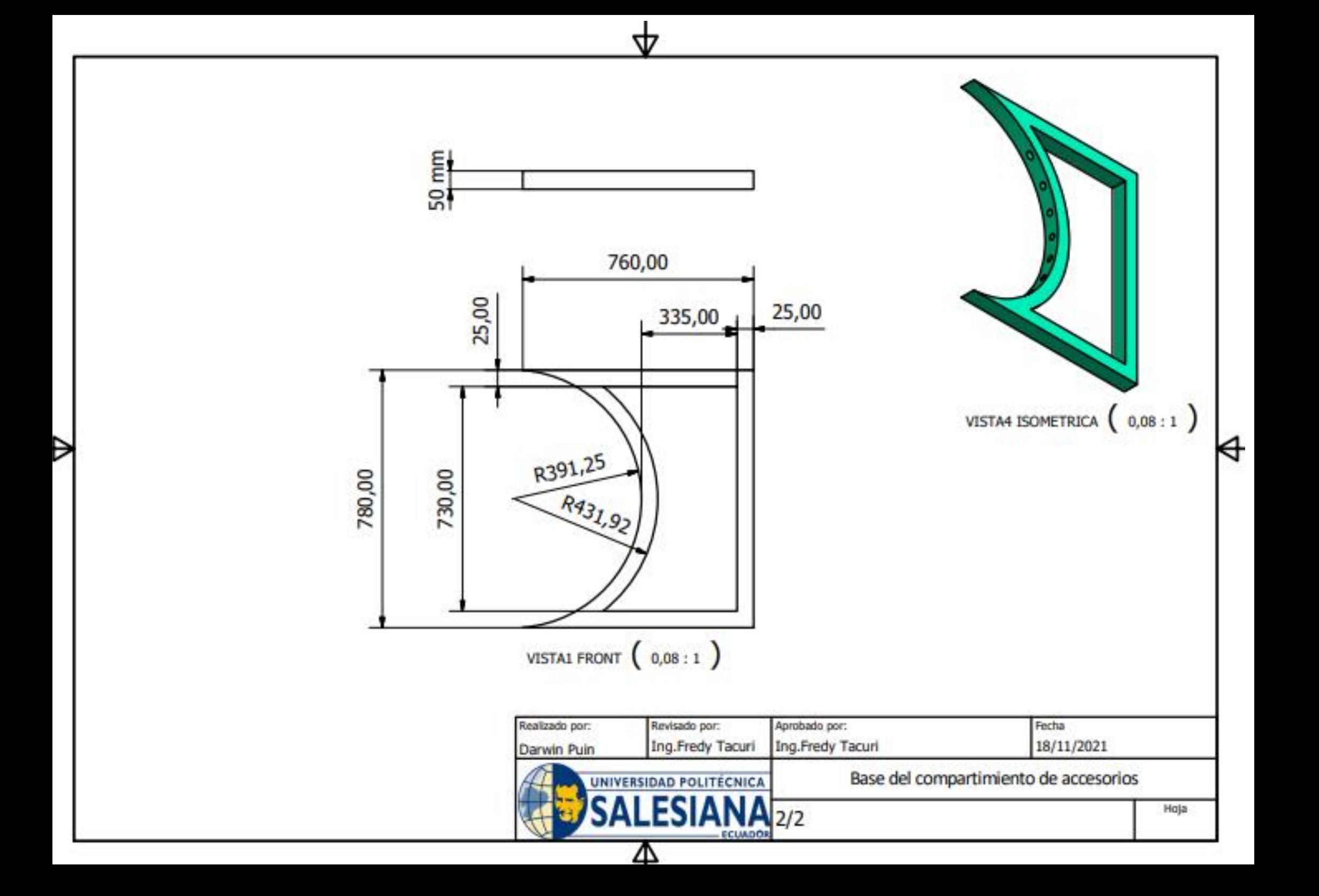

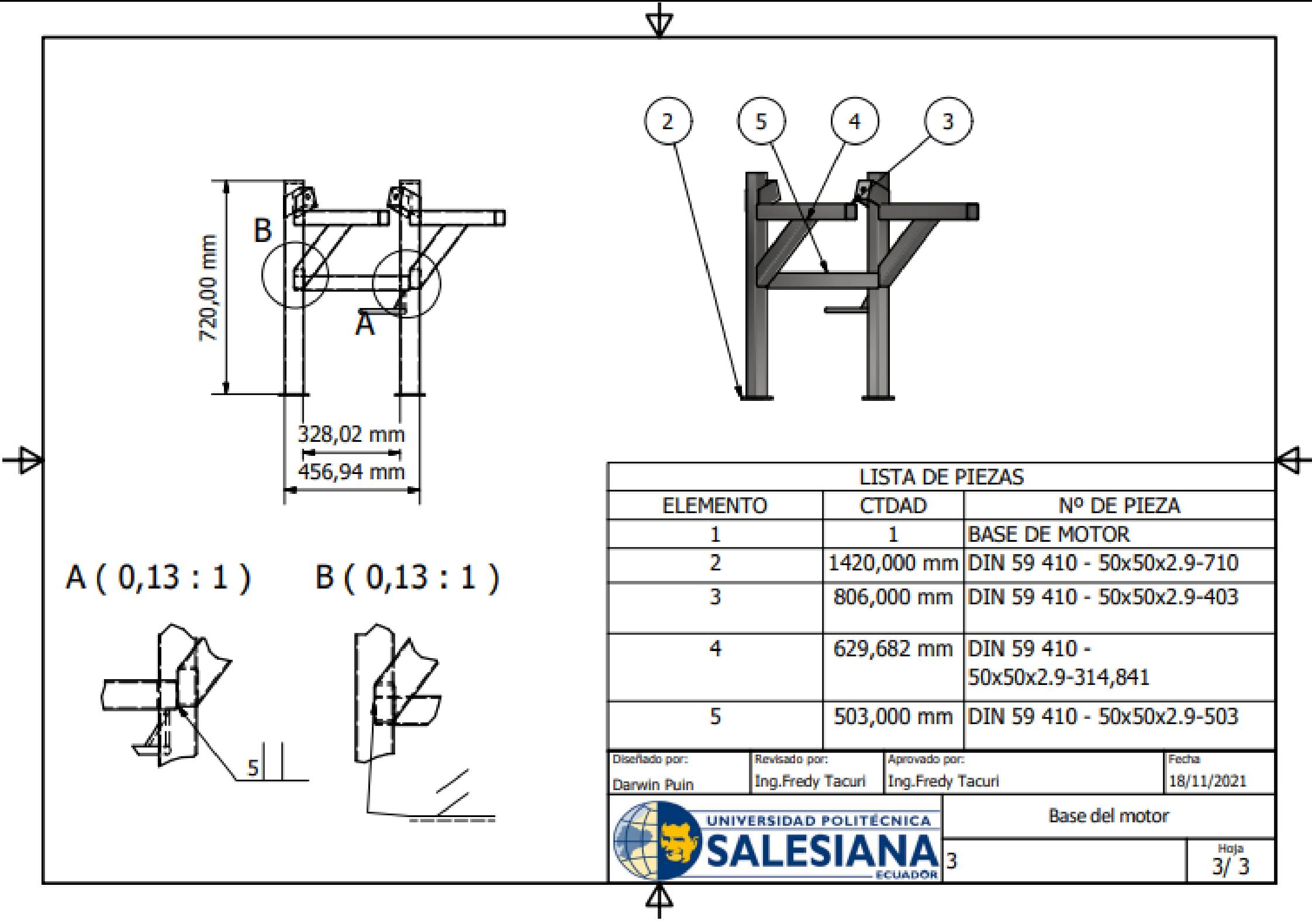

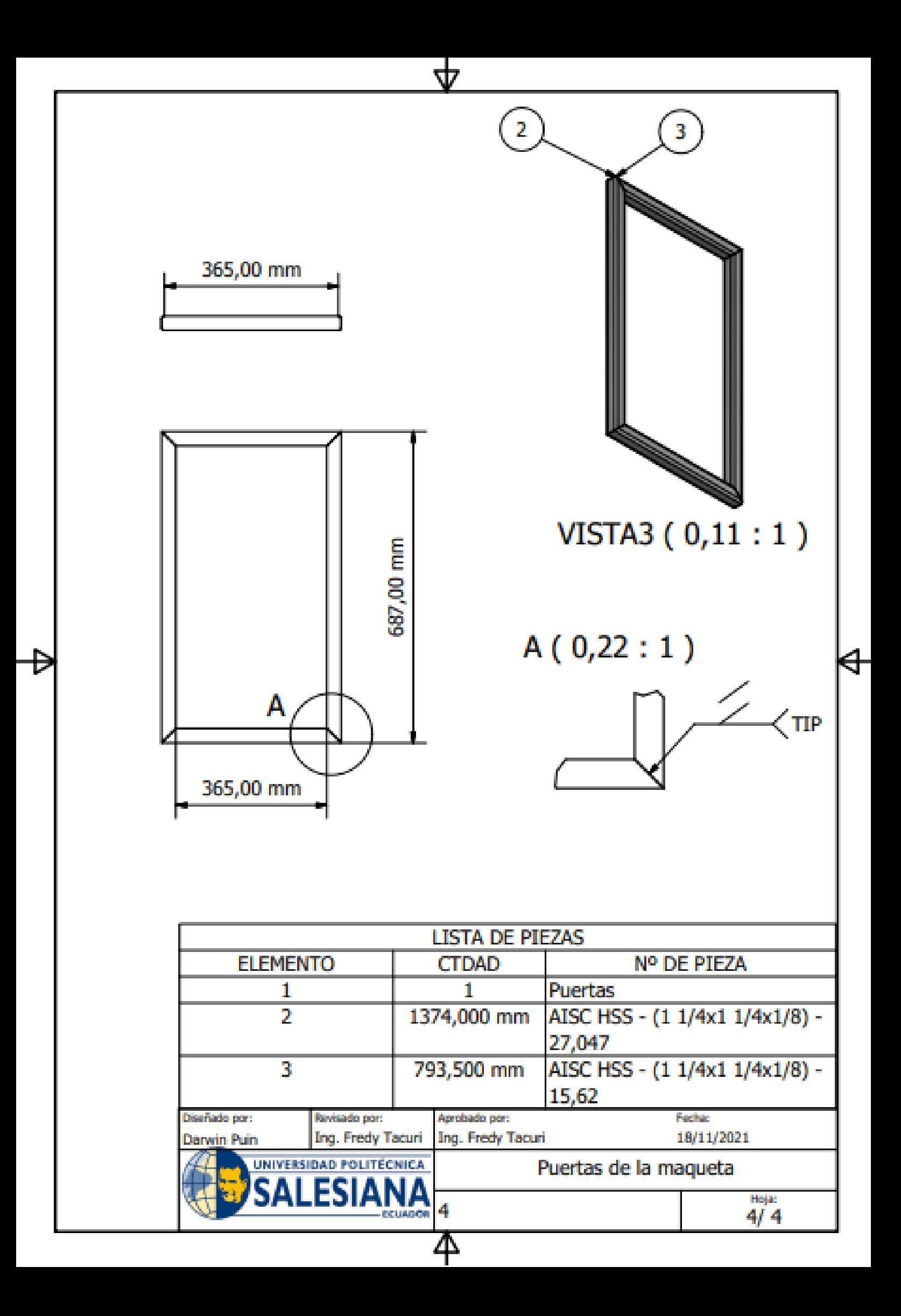

## **MANUAL DE USUARIO**

# **Medidas de seguridad para la manipulación de la maqueta Mazda Na serie k 40245**

- Utilizar solo personal autorizado
- Utilizar ropa adecuada de trabajo (mandil u overol, guantes)
- Usar gafas de protección
- Se prohíbe el uso de relojes, anillos, pulseras, cadenas, bufandas.
- Prohibido fumar, encender llamas o hacer chispas durante el encendido
- Mantener una distancia prudente del motor
- En el caso que requiera mantenimiento el motor desconecte la batería

# **Inspecciones previas al encendido.**

Para accionar el motor a través del encendido remoto, primero revise la carga de la batería, la cual debe estar comprendida entre 12 y 13, 5 voltios, después asegúrese de que los bornes de batería estén ajustados correctamente.

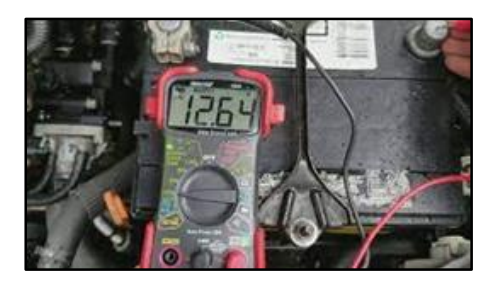

## ANEXO 15: Voltímetro

Realizar una inspección visual del nivel de aceite, refrigerante, previo al encendido del motor.

**Nivel de aceite.**

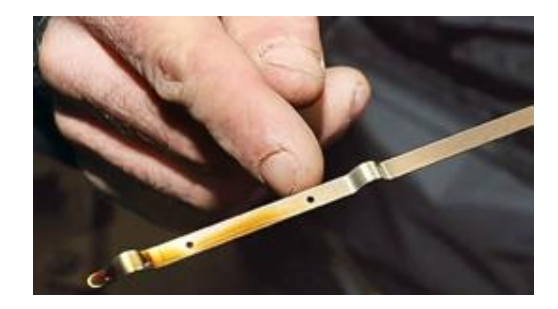

## ANEXO 16: Nivel de aceite

# **Nivel de refrigerante**

**Instrucciones de encendido**

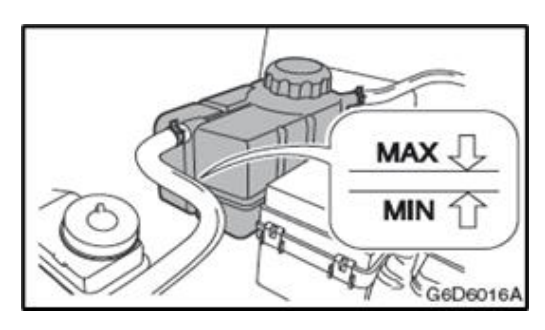

ANEXO 17: Nivel de Refrigerante

Para proceder con el encendido deberá accionar el botón número 1, el cual activará ignición, visualizando el encendido del panel de instrumentos, además en este punto deberá revisar el nivel de combustible antes de proceder a dar marcha el motor.

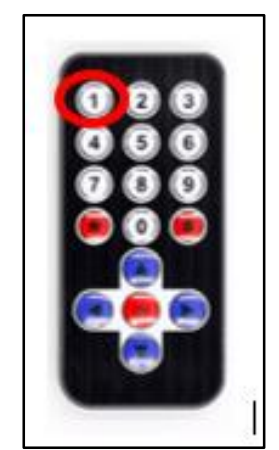

ANEXO 18: Control de encendido a distancia

 $\checkmark$  Presione la tecla OK para dar marcha al motor.

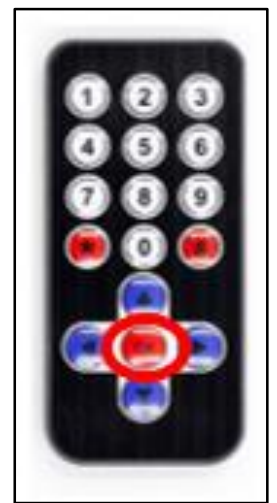

ANEXO 19: Control de encendido a distancia

 $\checkmark$  Para el apagado utilice el botón 0.

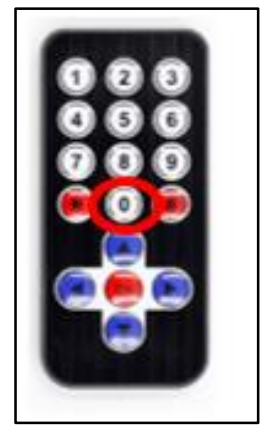

ANEXO 20: Control de encendido a distancia

 $\checkmark$  En el caso de que se requiera bloquear el encendido utilice el botón 8.

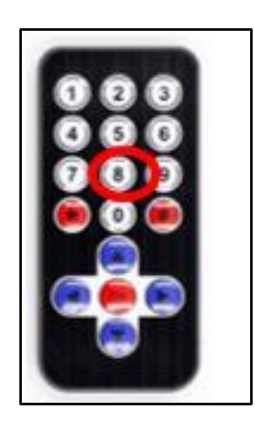

ANEXO 21: Control de encendido a distancia

 $\checkmark$  Para el desbloqueo del mismo utilice el botón 9

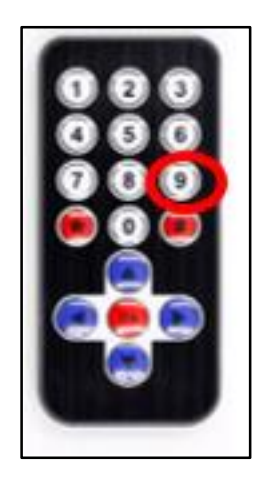

ANEXO 22: Control de encendido a distancia